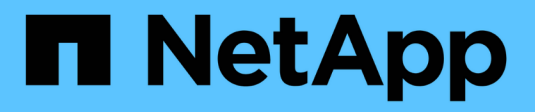

# **Aggiornare ONTAP** ONTAP 9

NetApp April 24, 2024

This PDF was generated from https://docs.netapp.com/it-it/ontap/upgrade/index.html on April 24, 2024. Always check docs.netapp.com for the latest.

# **Sommario**

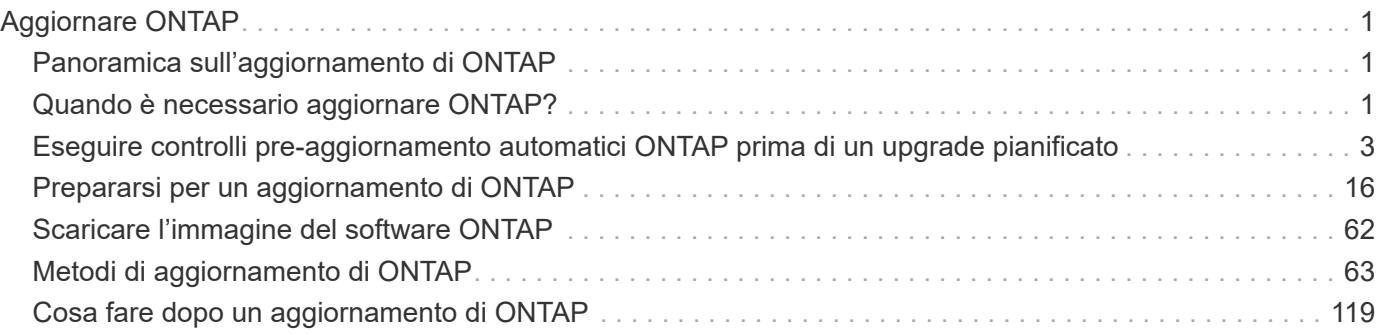

# <span id="page-2-0"></span>**Aggiornare ONTAP**

# <span id="page-2-1"></span>**Panoramica sull'aggiornamento di ONTAP**

Quando aggiorni il software ONTAP, puoi sfruttare le nuove e migliorate funzionalità di ONTAP che possono aiutarti a ridurre i costi, accelerare i carichi di lavoro critici, migliorare la sicurezza ed espandere l'ambito di protezione dei dati disponibile per la tua organizzazione.

Un aggiornamento ONTAP principale consiste nel passare da una versione con numero inferiore a una versione con numero ONTAP superiore. Ad esempio, un upgrade del cluster da ONTAP 9,8 a ONTAP 9.12.1. Un aggiornamento minore (o patch) consiste nel passare da una versione ONTAP inferiore a una versione ONTAP superiore all'interno della stessa versione numerata. Un esempio potrebbe essere l'aggiornamento del cluster da ONTAP 9.12.1P1 a 9.12.1P4.

Per iniziare, è necessario ["preparazione per l'aggiornamento"](#page-17-1). Se si dispone di un contratto SupportEdge attivo per Active IQ Digital Advisor, è necessario ["Pianificate l'aggiornamento con Upgrade Advisor"](#page-18-0). Upgrade Advisor fornisce informazioni che consentono di ridurre al minimo le incertezze e i rischi valutando il cluster e creando un piano di upgrade specifico per la configurazione in uso.

Dopo la preparazione per l'aggiornamento, si consiglia di eseguire gli aggiornamenti utilizzando ["Upgrade](https://docs.netapp.com/it-it/ontap/upgrade/task_upgrade_andu_sm.html) [automatizzato senza interruzioni \(ANDU\) da System Manager".](https://docs.netapp.com/it-it/ontap/upgrade/task_upgrade_andu_sm.html) ANDU sfrutta la tecnologia di failover ad alta disponibilità (ha) di ONTAP per garantire che i cluster continuino a servire i dati senza interruzioni durante l'upgrade.

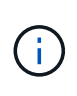

A partire da ONTAP 9.12.1, System Manager è completamente integrato con BlueXP. Se BlueXP è configurato sul tuo sistema, puoi eseguire l'aggiornamento tramite l'ambiente di lavoro BlueXP.

Se desideri assistenza per l'aggiornamento del software ONTAP, i servizi di assistenza professionale NetApp offrono una ["Servizio di upgrade gestito"](https://www.netapp.com/pdf.html?item=/media/8144-sd-managed-upgrade-service.pdf). Se siete interessati a utilizzare questo servizio, contattate il vostro rappresentante commerciale NetApp o. ["Inviare il modulo per la richiesta di informazioni sulle vendite NetApp"](https://www.netapp.com/forms/sales-contact/). Il Servizio di aggiornamento gestito e altri tipi di supporto per l'aggiornamento sono disponibili per i clienti con ["Servizi SupportEdge Expert"](https://www.netapp.com/pdf.html?item=/media/8845-supportedge-expert-service.pdf) senza costi aggiuntivi.

# <span id="page-2-2"></span>**Quando è necessario aggiornare ONTAP?**

È necessario aggiornare regolarmente il software ONTAP. L'aggiornamento di ONTAP consente di sfruttare funzioni e funzionalità nuove e migliorate e di implementare le correzioni correnti per i problemi noti.

# **Principali aggiornamenti di ONTAP**

Un importante aggiornamento ONTAP o una release di funzionalità generalmente include:

- Nuove funzioni di ONTAP
- Modifiche chiave all'infrastruttura, come modifiche fondamentali al funzionamento di NetApp WAFL o al funzionamento di RAID
- Supporto dei nuovi sistemi hardware sviluppati da NetApp

• Supporto per componenti hardware sostitutivi, come schede di interfaccia di rete più recenti o adattatori bus host

Le nuove release ONTAP hanno diritto al supporto completo per 3 anni. NetApp consiglia di eseguire la release più recente per 1 anno dopo la disponibilità generale (GA), quindi utilizzare il tempo rimanente nella finestra di supporto completa per pianificare la transizione a una release ONTAP più recente.

# **Aggiornamenti patch ONTAP**

Gli aggiornamenti delle patch forniscono correzioni tempestive per bug critici che non possono attendere la prossima importante release delle funzionalità di ONTAP. Gli aggiornamenti delle patch non critiche devono essere applicati ogni 3-6 mesi. Gli aggiornamenti critici delle patch devono essere applicati il più presto possibile.

Scopri di più ["livelli minimi consigliati di patch"](https://kb.netapp.com/Support_Bulletins/Customer_Bulletins/SU2) Per le versioni ONTAP.

## **Date di pubblicazione di ONTAP**

A partire dalla release ONTAP 9,8, NetApp rilascia le release di ONTAP due volte all'anno. Anche se i piani sono soggetti a modifiche, l'intento è quello di rilasciare nuove release ONTAP nel secondo e quarto trimestre di ogni anno solare. Utilizzate queste informazioni per pianificare il periodo di tempo necessario per l'aggiornamento e usufruire della versione più recente di ONTAP.

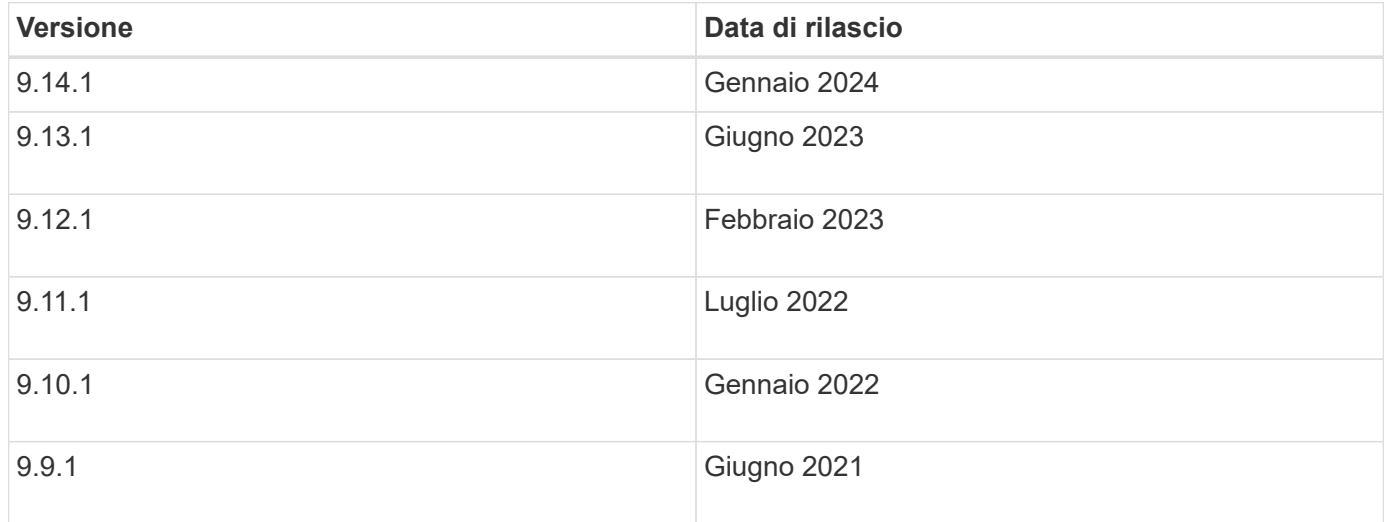

### **Livelli di supporto ONTAP**

Il livello di supporto disponibile per una specifica versione di ONTAP varia a seconda della data di rilascio del software.

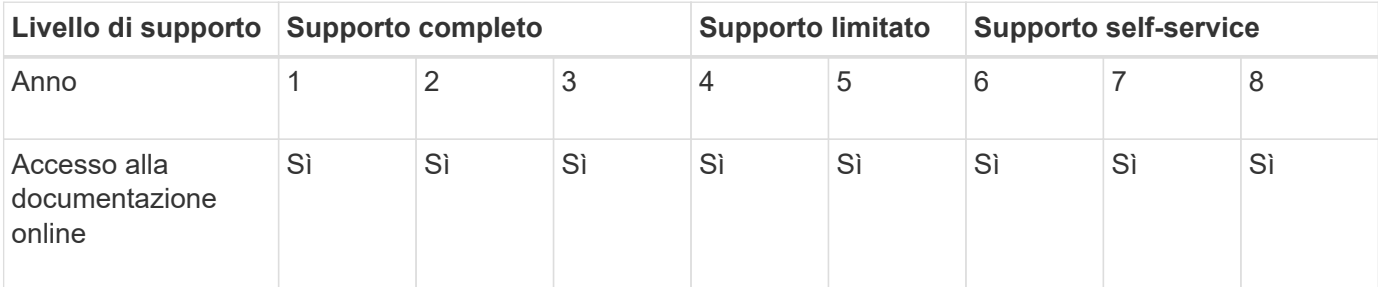

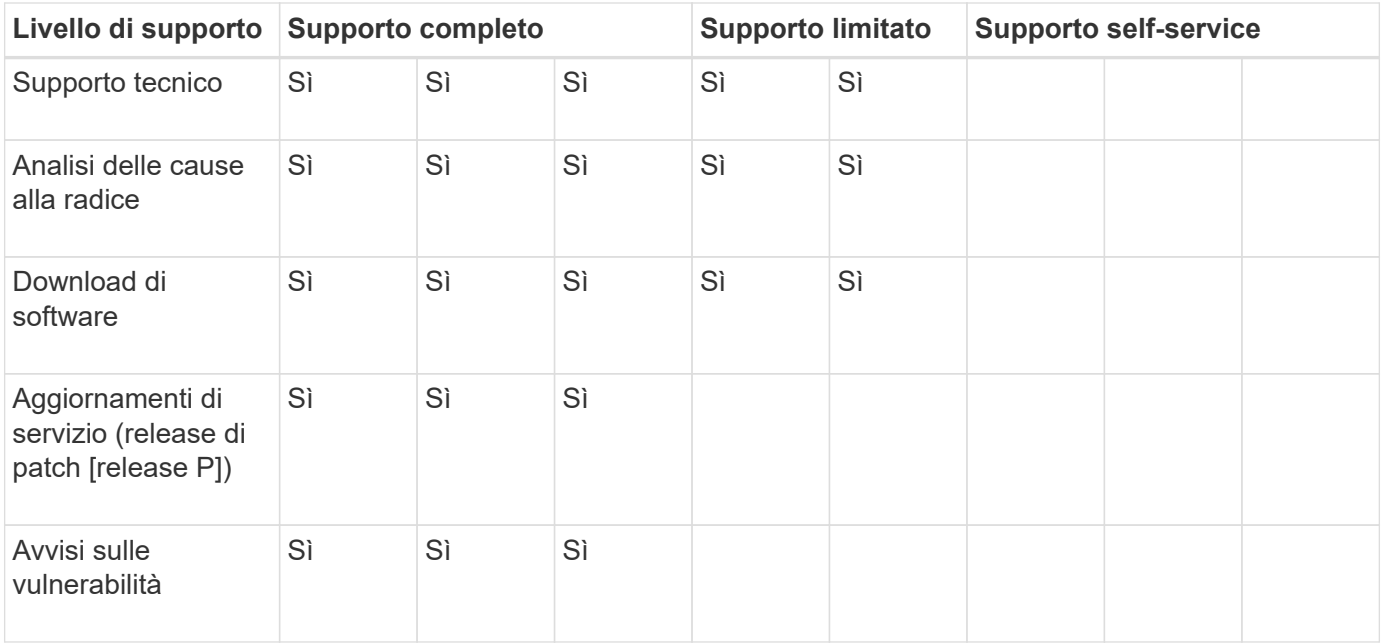

#### **Informazioni correlate**

- Scopri ["Novità delle release ONTAP attualmente supportate".](https://docs.netapp.com/it-it/ontap/release-notes/index.html)
- Scopri di più ["Release ONTAP minime consigliate"](https://kb.netapp.com/Support_Bulletins/Customer_Bulletins/SU2).
- Scopri di più ["Supporto delle versioni del software ONTAP".](https://mysupport.netapp.com/site/info/version-support)
- Scopri di più su ["Modello di release ONTAP".](https://mysupport.netapp.com/site/info/ontap-release-model)

# <span id="page-4-0"></span>**Eseguire controlli pre-aggiornamento automatici ONTAP prima di un upgrade pianificato**

Non è necessario aggiornare il software ONTAP per eseguire i controlli preliminari dell'aggiornamento automatico ONTAP. L'esecuzione dei controlli di pre-aggiornamento indipendentemente dal processo di aggiornamento automatico di ONTAP consente di vedere quali controlli vengono eseguiti sul cluster e fornisce un elenco di eventuali errori o avvisi da correggere prima di iniziare l'aggiornamento effettivo. Ad esempio, si supponga di voler aggiornare il software ONTAP durante una finestra di manutenzione programmata entro due settimane. In attesa della data pianificata, è possibile eseguire i controlli preliminari dell'aggiornamento automatico e intraprendere tutte le azioni correttive necessarie prima della finestra di manutenzione. In questo modo si riducono i rischi di errori di configurazione imprevisti dopo l'avvio dell'aggiornamento.

Per iniziare l'aggiornamento del software ONTAP, non è necessario eseguire questa procedura. È necessario seguire la ["processo di aggiornamento automatizzato",](#page-68-0) che include l'esecuzione dei controlli preliminari di aggiornamento automatici.

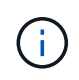

Per le configurazioni MetroCluster, eseguire prima questi passaggi sul cluster A, quindi eseguire gli stessi passaggi sul cluster B.

#### **Prima di iniziare**

Dovresti ["Scaricare l'immagine del software ONTAP di destinazione".](#page-63-0)

Per eseguire i controlli preliminari dell'upgrade automatico per un ["upgrade diretto multi-hop"](https://docs.netapp.com/us-en/ontap/upgrade/concept_upgrade_paths.html#types-of-upgrade-paths), È sufficiente scaricare il pacchetto software per la versione ONTAP di destinazione. Non sarà necessario caricare la versione ONTAP intermedia finché non si inizia l'aggiornamento effettivo. Ad esempio, se si eseguono controlli automatici di pre-aggiornamento per un aggiornamento da 9,8 a 9.13.1, è necessario scaricare il pacchetto software per ONTAP 9.13.1. Non è necessario scaricare il pacchetto software per ONTAP 9.12.1.

#### **System Manager**

1. Convalida dell'immagine di destinazione ONTAP:

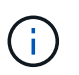

Se si sta aggiornando una configurazione MetroCluster, è necessario convalidare il cluster A e ripetere la procedura di convalida sul cluster B.

a. A seconda della versione di ONTAP in esecuzione, eseguire una delle seguenti operazioni:

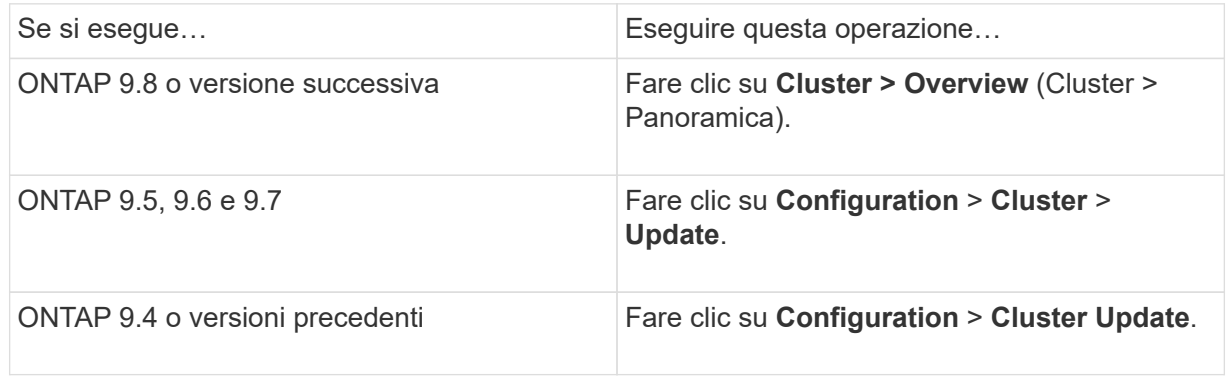

- b. Nell'angolo destro del riquadro **Panoramica**, fare clic su :.
- c. Fare clic su **aggiornamento ONTAP**.
- d. Nella scheda **Cluster Update**, aggiungere una nuova immagine o selezionare un'immagine disponibile.

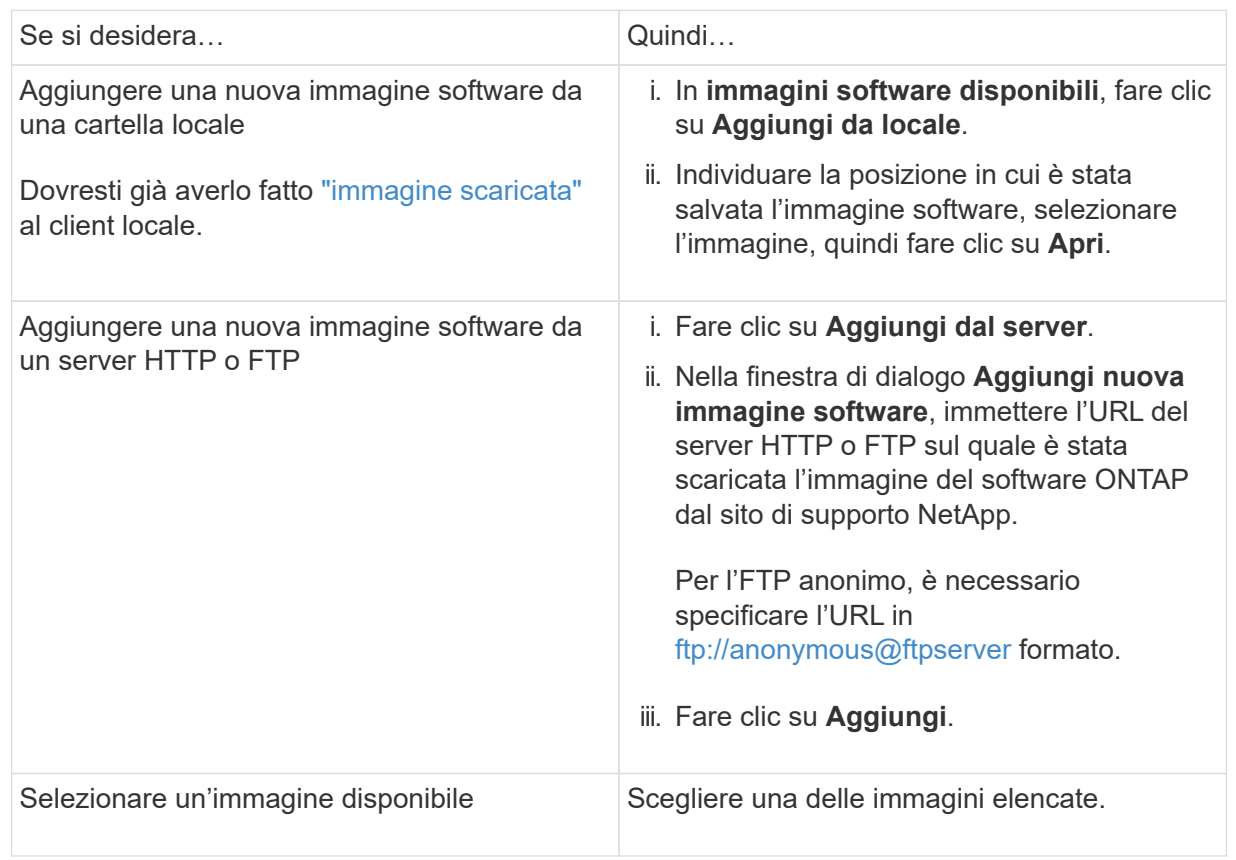

e. Fare clic su **convalida** per eseguire i controlli di convalida pre-aggiornamento.

Se durante la convalida vengono rilevati errori o avvisi, questi vengono visualizzati insieme a un elenco di azioni correttive. È necessario risolvere tutti gli errori prima di procedere con l'aggiornamento. È buona norma risolvere anche gli avvisi.

**CLI**

1. Caricare l'immagine software ONTAP di destinazione nell'archivio dei pacchetti cluster:

```
cluster image package get -url location
```

```
cluster1::> cluster image package get -url
http://www.example.com/software/9.13.1/image.tgz
```

```
Package download completed.
Package processing completed.
```
2. Verificare che il pacchetto software sia disponibile nel repository dei pacchetti del cluster:

cluster image package show-repository

cluster1::> cluster image package show-repository Package Version Package Build Time ---------------- ------------------ 9.13.1 MM/DD/YYYY 10:32:15

3. Eseguire i controlli automatici pre-aggiornamento:

```
cluster image validate -version package version number -show
-validation-details true
```
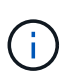

Se si sta eseguendo un ["upgrade diretto multi-hop",](https://docs.netapp.com/us-en/ontap/upgrade/concept_upgrade_paths.html#types-of-upgrade-paths) Utilizzare il pacchetto ONTAP di destinazione per la verifica. Non è necessario convalidare separatamente l'immagine di aggiornamento intermedia. Ad esempio, se si esegue l'aggiornamento da 9.8 a 9.13.1, è necessario utilizzare il pacchetto 9.13.1 per la verifica. Non è necessario convalidare il pacchetto 9.12.1 separatamente.

```
cluster1::> cluster image validate -version 9.14.1 -show-validation
-details true
```
It can take several minutes to complete validation... Validation checks started successfully. Run the "cluster image show-update-progress" command to check validation status.

4. Controllare lo stato di convalida:

```
cluster image show-update-progress
```
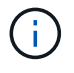

Se lo **Stato** è "in corso", attendere ed eseguire nuovamente il comando fino al completamento.

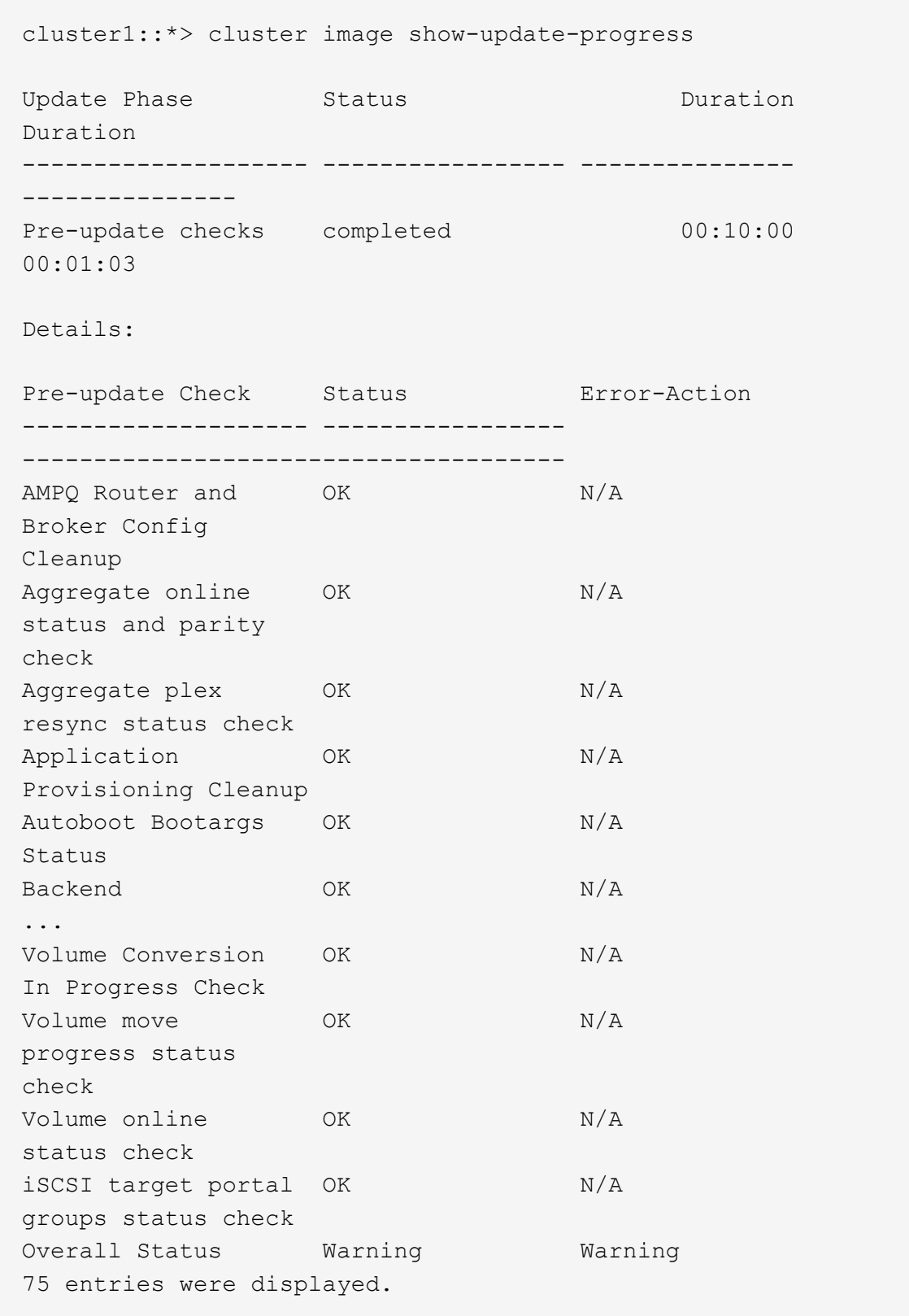

Viene visualizzato un elenco di controlli preliminari completi dell'aggiornamento automatico insieme a eventuali errori o avvisi che devono essere risolti prima di iniziare il processo di aggiornamento.

**Output di esempio**

cluster1::\*> cluster image validate -version 9.14.1 -show-validation -details true It can take several minutes to complete validation... WARNING: There are additional manual upgrade validation checks that must be performed after these automated validation checks have completed successfully. Refer to the Upgrade Advisor Plan or the "What should I verify before I upgrade with or without Upgrade Advisor" section in the "Upgrade ONTAP" documentation for the remaining manual validation checks that need to be performed before update. Upgrade ONTAP documentation available at: https://docs.netapp.com/usen/ontap/upgrade/index.html The list of checks are available at: https://docs.netapp.com/usen/ontap/upgrade/task\_what\_to\_check\_before\_upgrade.html Failing to do so can result in an update failure or an I/O disruption. Please use Interoperability Matrix Tool (IMT http://mysupport.netapp.com/matrix) to verify host system supportability configuration information. Validation checks started successfully. Run the "cluster image showupdate-progress" command to check validation status. fas2820-2n-wic-1::\*> cluster image show-update-progress Estimated Elapsed Update Phase Status **Duration** Duration Duration -------------------- ----------------- --------------- --------------- Pre-update checks in-progress 00:10:00 00:00:42 Details: Pre-update Check Status Error-Action -------------------- ----------------- ------------------------------------- fas2820-2n-wic-1::\*> cluster image show-update-progress Estimated Elapsed Update Phase Status Status Duration Duration

-------------------- ----------------- --------------- ---------------

Details:

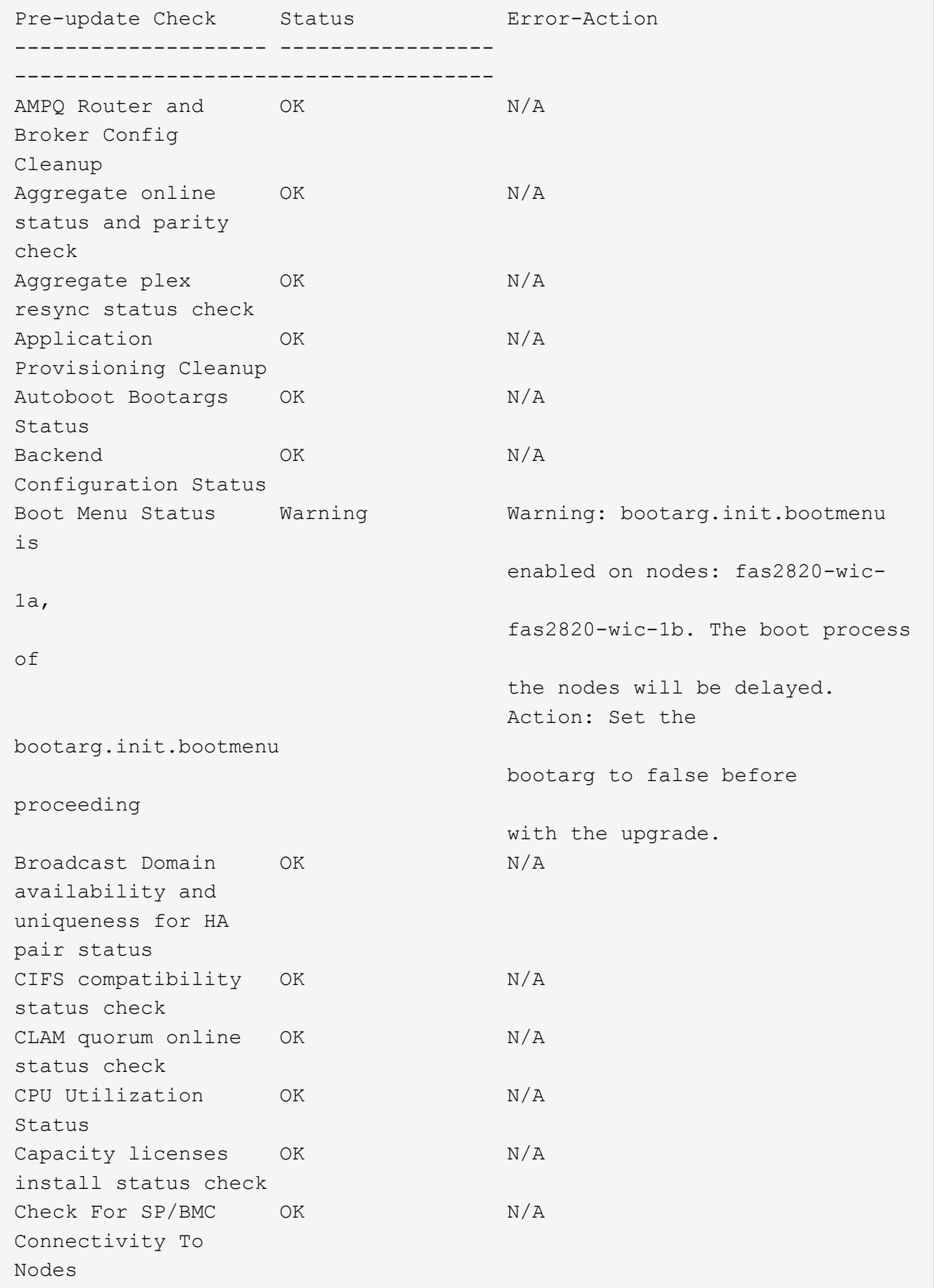

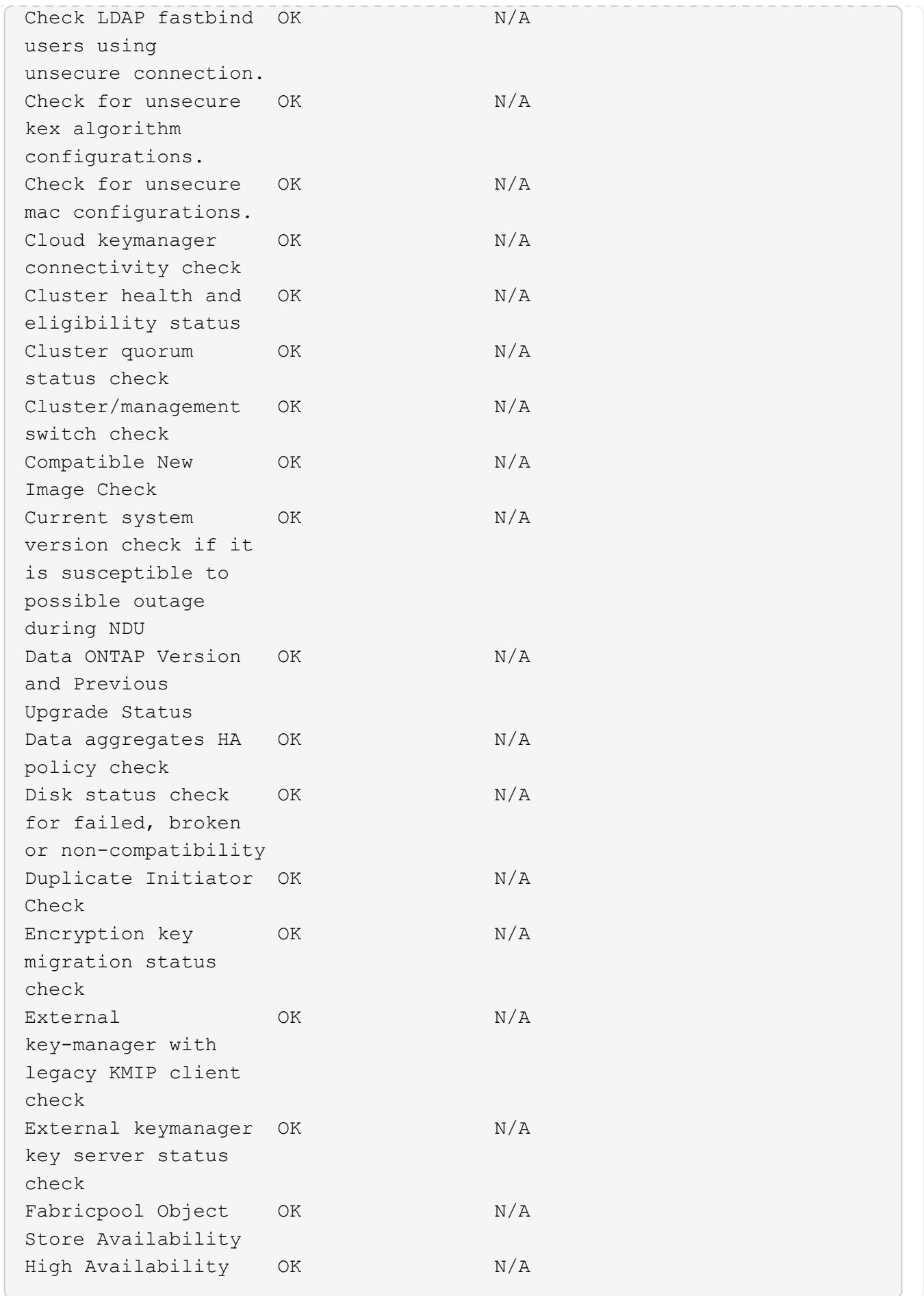

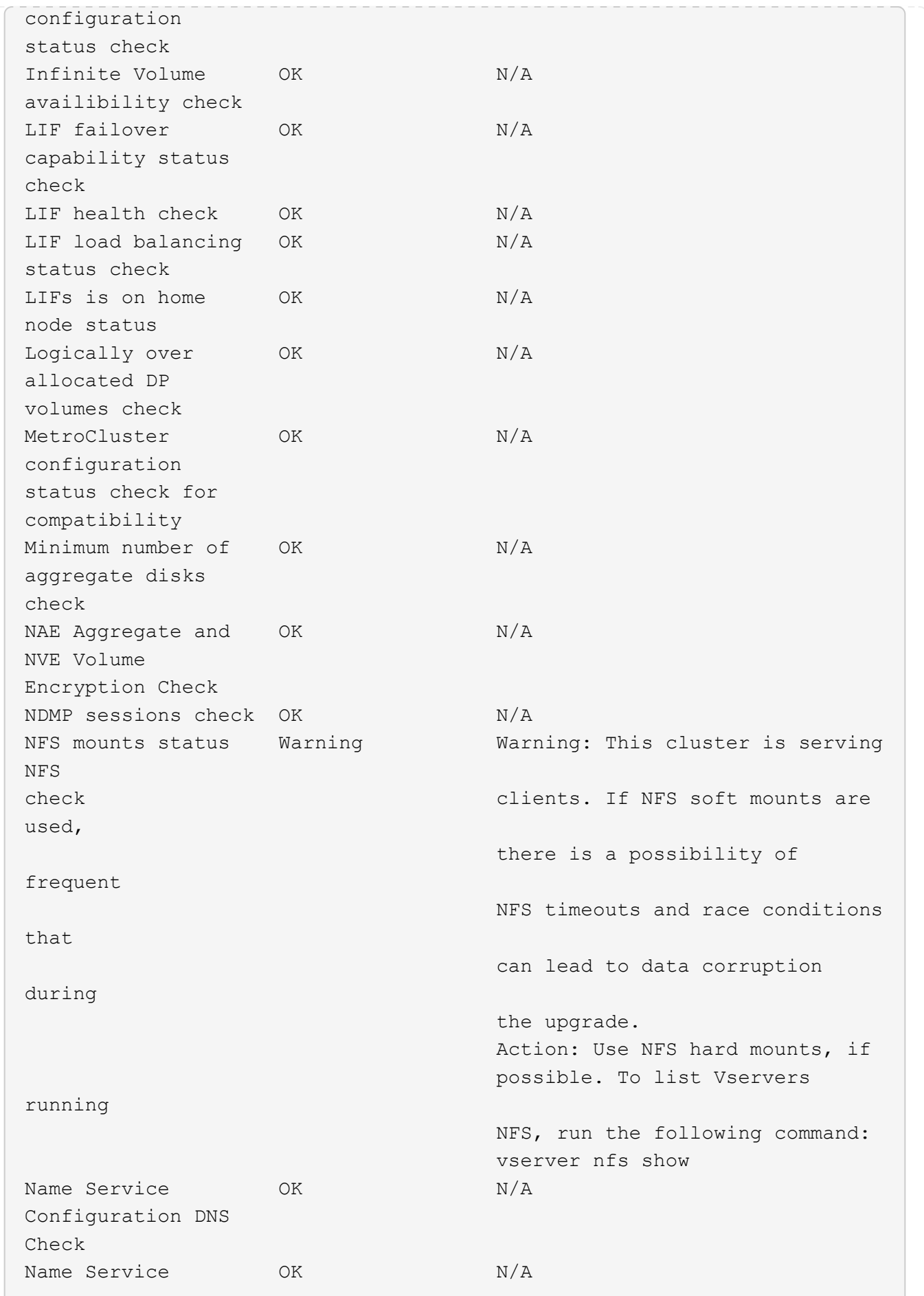

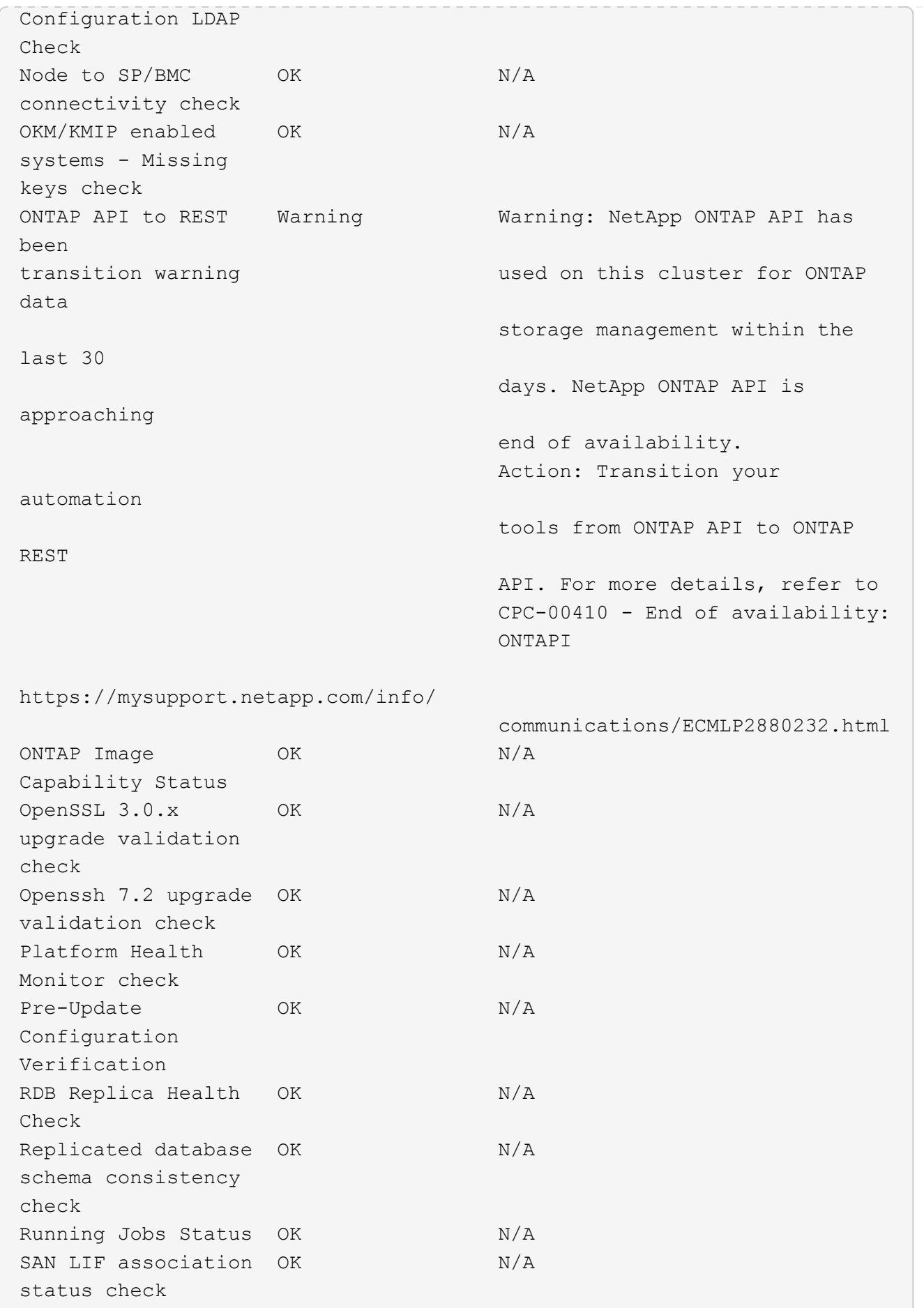

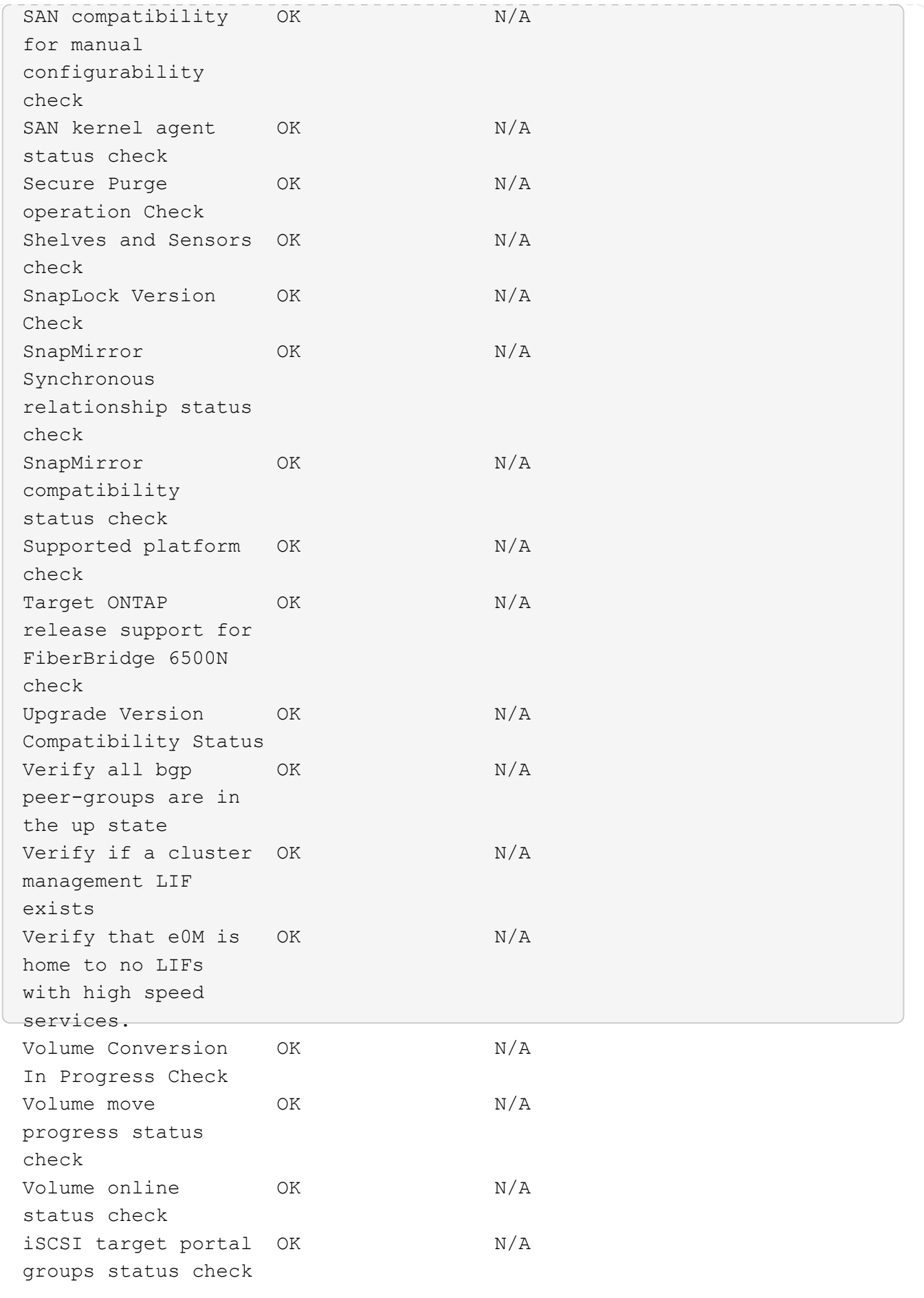

# <span id="page-17-0"></span>**Prepararsi per un aggiornamento di ONTAP**

### <span id="page-17-1"></span>**Prepararsi per un aggiornamento del software ONTAP**

La preparazione corretta per un aggiornamento software ONTAP consente di identificare e ridurre i potenziali rischi o blocchi di aggiornamento prima di iniziare il processo di aggiornamento. Durante la preparazione dell'aggiornamento, è inoltre possibile identificare eventuali considerazioni speciali che potrebbero essere necessarie prima di eseguire l'aggiornamento. Ad esempio, se la modalità SSL FIPS è attivata sul cluster e gli account amministratore utilizzano chiavi pubbliche SSH per l'autenticazione, è necessario verificare che l'algoritmo della chiave host sia supportato nella versione ONTAP di destinazione.

Per preparare l'aggiornamento, effettuare le seguenti operazioni:

1. ["Creare un piano di aggiornamento".](#page-18-0)

Se si dispone di un contratto SupportEdge attivo per ["Consulente digitale Active IQ"](https://docs.netapp.com/us-en/active-iq/upgrade_advisor_overview.html), Pianificare l'aggiornamento con Upgrade Advisor. Se non si dispone dell'accesso a Active IQ Digital Advisor, creare un piano di aggiornamento personalizzato.

- 2. ["Scegli la tua versione ONTAP di destinazione"](#page-18-1).
- 3. Esaminare ["Note di rilascio di ONTAP"](https://library.netapp.com/ecm/ecm_download_file/ECMLP2492508) per la release di destinazione.

La sezione "attenzione all'aggiornamento" descrive i potenziali problemi da tenere presenti prima di eseguire l'aggiornamento alla nuova release. Le sezioni "Novità" e "problemi e limitazioni noti" descrivono il nuovo comportamento del sistema dopo l'aggiornamento alla nuova versione.

4. ["Verificare il supporto ONTAP per la configurazione hardware".](#page-19-0)

La piattaforma hardware, gli switch per la gestione del cluster e gli switch IP MetroCluster devono supportare la release di destinazione. Se il cluster è configurato per SAN, la configurazione SAN deve essere completamente supportata.

- 5. ["Utilizzare Active IQ Config Advisor per verificare che non siano presenti errori di configurazione comuni."](#page-20-0)
- 6. Esaminare il ONTAP supportato ["percorsi di aggiornamento"](#page-20-1) per determinare se è possibile eseguire un aggiornamento diretto o se è necessario completare l'aggiornamento in fasi.
- 7. ["Verifica della configurazione di failover della LIF"](#page-42-0).

Prima di eseguire un aggiornamento, è necessario verificare che i criteri di failover del cluster e i gruppi di failover siano configurati correttamente.

- 8. ["Verificare la configurazione del routing SVM"](#page-43-0).
- 9. ["Verificare le considerazioni speciali"](#page-44-0) per il tuo cluster.

Se nel cluster esistono determinate configurazioni, è necessario intraprendere azioni specifiche prima di iniziare un aggiornamento software di ONTAP.

10. ["Riavviare SP o BMC"](#page-62-0).

# <span id="page-18-0"></span>**Creare un piano di aggiornamento ONTAP**

È consigliabile creare un piano di aggiornamento. Se si dispone di un'opzione attiva ["Servizi SupportEdge"](https://www.netapp.com/us/services/support-edge.aspx) contratto per ["Consulente digitale Active IQ"](https://docs.netapp.com/us-en/active-iq/upgrade_advisor_overview.html), È possibile utilizzare Upgrade Advisor per generare un piano di aggiornamento. In caso contrario, è necessario creare un piano personalizzato.

#### **Pianifica l'upgrade con Upgrade Advisor**

Il servizio Upgrade Advisor di Active IQ Digital Advisor fornisce informazioni utili per pianificare l'upgrade e ridurre al minimo incertezza e rischi.

Active IQ identifica i problemi dell'ambiente che possono essere risolti eseguendo l'aggiornamento a una versione più recente di ONTAP. Il servizio preparazione aggiornamento ti aiuta a pianificare un aggiornamento corretto e fornisce un report dei problemi che potresti dover essere a conoscenza della versione di ONTAP a cui stai eseguendo l'aggiornamento.

#### **Fasi**

- 1. ["Avviare Active IQ"](https://aiq.netapp.com/)
- 2. A Active IQ ["visualizza tutti i rischi associati al cluster ed esegui manualmente azioni correttive".](https://docs.netapp.com/us-en/active-iq/task_view_risk_and_take_action.html)

I rischi inclusi nelle categorie **Modifica configurazione SW**, **Modifica configurazione HW** e **Sostituzione HW** devono essere risolti prima di eseguire un aggiornamento ONTAP.

3. Esaminare il percorso di aggiornamento consigliato e. ["genera il tuo piano di upgrade"](https://docs.netapp.com/us-en/active-iq/upgrade_advisor_overview.html).

#### **Quanto tempo richiede un aggiornamento di ONTAP?**

Dovresti pianificare per almeno 30 minuti di completamento dei passaggi preparatori per un upgrade di ONTAP, 60 minuti per eseguire l'upgrade di ciascuna coppia ha e almeno 30 minuti per completare i passaggi successivi all'upgrade.

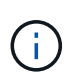

Se si utilizza NetApp Encryption con un server di gestione delle chiavi esterno e il protocollo KMIP (Key Management Interoperability Protocol), l'aggiornamento di ciascuna coppia ha dovrebbe essere superiore a un'ora.

Queste linee guida sulla durata dell'aggiornamento si basano su configurazioni e carichi di lavoro tipici. È possibile utilizzare queste linee guida per stimare il tempo necessario per eseguire un aggiornamento senza interruzioni nel proprio ambiente. La durata effettiva del processo di upgrade dipende dal singolo ambiente e dal numero di nodi.

### <span id="page-18-1"></span>**Scegliere la versione ONTAP di destinazione per un aggiornamento**

Utilizzando Upgrade Advisor per generare un piano di upgrade per il cluster, è prevista una release ONTAP di destinazione consigliata per l'aggiornamento. Il consiglio fornito da Upgrade Advisor si basa sulla configurazione corrente e sulla versione ONTAP corrente.

Se non si utilizza Upgrade Advisor per pianificare l'aggiornamento, è necessario scegliere la versione ONTAP di destinazione per l'aggiornamento in base ai consigli NetApp o la versione minima necessaria per soddisfare le esigenze di prestazioni del .

• Aggiornamento all'ultima versione disponibile (consigliato)

NetApp consiglia di aggiornare il software ONTAP all'ultima versione della patch dell'ultima versione numerata di ONTAP. Se ciò non è possibile perché l'ultima release numerata non è supportata dai sistemi storage nel cluster, è necessario eseguire l'aggiornamento all'ultima release numerata supportata.

• Versione minima consigliata

Per limitare l'upgrade alla release minima consigliata per il cluster, consulta la sezione ["Release ONTAP](https://kb.netapp.com/Support_Bulletins/Customer_Bulletins/SU2) [minime consigliate"](https://kb.netapp.com/Support_Bulletins/Customer_Bulletins/SU2) Per determinare la versione di ONTAP a cui eseguire l'aggiornamento.

### <span id="page-19-0"></span>**Verificare il supporto ONTAP per la configurazione hardware**

Prima di aggiornare ONTAP, è necessario verificare che la configurazione hardware sia in grado di supportare la versione ONTAP di destinazione.

#### **Tutte le configurazioni**

Utilizzare ["NetApp Hardware Universe"](https://hwu.netapp.com) Per confermare che la piattaforma hardware e gli switch per cluster e gestione sono supportati nella versione ONTAP di destinazione. Il cluster e gli switch di gestione includono switch di rete cluster (NX-OS), switch di rete di gestione (IOS) e file di configurazione di riferimento (RCF). Se il cluster e gli switch di gestione sono supportati, ma non eseguono le versioni minime del software richieste per la release ONTAP di destinazione, aggiorna gli switch alle versioni software supportate.

- ["Download NetApp: Switch cluster Broadcom"](https://mysupport.netapp.com/site/info/broadcom-cluster-switch)
- ["Download NetApp: Switch Ethernet Cisco"](https://mysupport.netapp.com/site/info/cisco-ethernet-switch)
- ["Download NetApp: Switch cluster NetApp"](https://mysupport.netapp.com/site/info/netapp-cluster-switch)

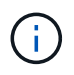

Se è necessario aggiornare gli switch, NetApp consiglia di completare prima l'aggiornamento del software ONTAP, quindi eseguire l'aggiornamento del software per gli switch.

#### **Configurazioni MetroCluster**

Prima di aggiornare ONTAP, se si dispone di una configurazione MetroCluster, utilizzare ["Tool di matrice di](https://mysupport.netapp.com/matrix) [interoperabilità NetApp"](https://mysupport.netapp.com/matrix) Per verificare che gli switch IP MetroCluster in uso siano supportati nella versione ONTAP di destinazione.

#### **Configurazioni SAN**

Prima di aggiornare ONTAP, se il cluster è configurato per SAN, utilizzare l' ["Tool di matrice di interoperabilità](https://mysupport.netapp.com/matrix) [NetApp"](https://mysupport.netapp.com/matrix) Per verificare che la configurazione SAN sia completamente supportata.

Tutti i componenti SAN, inclusi la versione del software ONTAP di destinazione, il sistema operativo host e le patch, il software delle utility host richiesto, il software di multipathing, i driver e il firmware dell'adattatore, devono essere supportati.

# <span id="page-20-0"></span>**Identificare gli errori di configurazione con Active IQ Config Advisor**

Prima di aggiornare ONTAP, è possibile utilizzare lo strumento Active IQ Config Advisor per verificare la presenza di errori di configurazione comuni.

Active IQ Config Advisor è un tool di convalida della configurazione per i sistemi NetApp. Può essere implementato su siti protetti e siti non protetti per raccolta di dati e analisi del sistema.

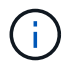

Il supporto per Active IQ Config Advisor è limitato ed è disponibile solo online.

#### **Fasi**

- 1. Accedere a. ["Sito di supporto NetApp"](https://mysupport.netapp.com/site/global/), Quindi fare clic su **STRUMENTI** > **Strumenti**.
- 2. In **Active IQ Config Advisor**, fare clic su ["Scarica l'app"](https://mysupport.netapp.com/site/tools/tool-eula/activeiq-configadvisor).
- 3. Scaricare, installare ed eseguire Active IQ Config Advisor.
- 4. Dopo aver eseguito Active IQ Config Advisor, rivedere l'output dello strumento e seguire i consigli forniti per risolvere eventuali problemi rilevati dallo strumento.

# <span id="page-20-1"></span>**Percorsi di aggiornamento ONTAP supportati**

La versione di ONTAP aggiornabile dipende dalla piattaforma hardware e dalla versione di ONTAP attualmente in esecuzione sui nodi del cluster.

Per verificare che la piattaforma hardware in uso sia supportata per la versione di aggiornamento di destinazione, vedere ["NetApp Hardware Universe"](https://hwu.netapp.com). Utilizzare ["Tool di matrice di interoperabilità NetApp"](https://imt.netapp.com/matrix/#welcome) a. ["verificare il supporto per la configurazione".](#page-19-0)

#### **Per determinare la versione corrente di ONTAP:**

- In System Manager, fare clic su **Cluster > Panoramica**.
- Dall'interfaccia della riga di comando (CLI), utilizzare cluster image show comando. È inoltre possibile utilizzare system node image show al livello di privilegi avanzati per visualizzare i dettagli.

#### **Tipi di percorsi di upgrade**

Quando possibile, si consigliano aggiornamenti automatici senza interruzioni (ANU). A seconda delle release attuali e di destinazione, il percorso di aggiornamento sarà **diretto**, **diretto multi-hop** o **multi-stage**.

• **Diretto**

È sempre possibile eseguire l'aggiornamento direttamente alla famiglia di versioni ONTAP adiacenti utilizzando un'unica immagine software. Per la maggior parte delle release, è anche possibile installare un'immagine software che consente di eseguire l'aggiornamento direttamente alle release che sono due release superiori a quella in esecuzione.

Ad esempio, è possibile utilizzare il percorso di aggiornamento diretto da 9.8 a 9.9 o da 9.8 a 9.10.1.

**Nota:** a partire da ONTAP 9.11.1, le immagini software supportano l'aggiornamento diretto a release che sono tre o più release superiori rispetto alla release in esecuzione. Ad esempio, è possibile utilizzare il percorso di aggiornamento diretto da 9,8 a 9.12.1.

Tutti i percorsi di aggiornamento *diretto* sono supportati per ["cluster di versioni miste".](#page-45-0)

#### • **Direct multi-hop**

Per alcuni upgrade automatici e senza interruzioni (ANDU) a release non adiacenti, è necessario installare l'immagine software per una release intermedia oltre alla release di destinazione. Il processo di aggiornamento automatico utilizza l'immagine intermedia in background per completare l'aggiornamento alla release di destinazione.

Ad esempio, se il cluster esegue 9.3 e si desidera eseguire l'aggiornamento alla versione 9.7, caricare i pacchetti di installazione di ONTAP per 9.5 e 9.7, quindi avviare ANDU alla versione 9.7. ONTAP esegue automaticamente l'upgrade del cluster prima a 9,5, quindi a 9,7. Durante il processo, è necessario prevedere più operazioni di Takeover/giveback e relativi riavvii.

#### • **Multistadio**

Se non è disponibile un percorso multi-hop diretto o diretto per la release di destinazione non adiacente, è necessario prima eseguire l'aggiornamento a una release intermedia supportata, quindi eseguire l'aggiornamento alla release di destinazione.

Ad esempio, se si utilizza 9.6 e si desidera eseguire l'aggiornamento alla versione 9.11.1, è necessario completare un aggiornamento multi-fase: Prima da 9.6 a 9.8, quindi da 9.8 a 9.11.1. Gli aggiornamenti delle release precedenti potrebbero richiedere tre o più fasi, con diversi aggiornamenti intermedi.

**Nota:** prima di iniziare gli aggiornamenti multi-fase, assicurarsi che la release di destinazione sia supportata sulla piattaforma hardware.

Prima di iniziare un importante aggiornamento, si consiglia di eseguire l'aggiornamento alla versione più recente della patch di ONTAP in esecuzione nel cluster. In questo modo, tutti i problemi della versione corrente di ONTAP verranno risolti prima dell'aggiornamento.

Ad esempio, se nel sistema è in esecuzione ONTAP 9.3P9 e si prevede di eseguire l'aggiornamento alla versione 9.11.1, è necessario prima eseguire l'aggiornamento alla versione più recente della patch 9.3, quindi seguire il percorso di aggiornamento da 9.3 a 9.11.1.

Scopri di più ["Numero minimo di release ONTAP consigliate sul sito del supporto NetApp".](https://kb.netapp.com/Support_Bulletins/Customer_Bulletins/SU2)

#### **Percorsi di upgrade supportati**

I seguenti percorsi di aggiornamento sono supportati per gli aggiornamenti automatici e manuali del software ONTAP. Questi percorsi di upgrade si applicano a ONTAP e ONTAP Select on-premise. Ci sono diversi ["Percorsi di aggiornamento supportati per Cloud Volumes ONTAP"](https://docs.netapp.com/us-en/bluexp-cloud-volumes-ontap/task-updating-ontap-cloud.html#supported-upgrade-paths).

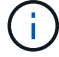

Per i cluster ONTAP in versione mista: Tutti i percorsi di aggiornamento *direct* e *direct multihop* includono le versioni ONTAP compatibili con i cluster in versione mista. Le versioni di ONTAP incluse negli aggiornamenti *multi-stage* non sono compatibili con i cluster di versioni miste. Ad esempio, un aggiornamento da 9,8 a 9.12.1 è un aggiornamento *diretto*. Un cluster con nodi che eseguono 9,8 e 9.12.1 è una versione mista supportata. Un aggiornamento da 9,8 a 9.13.1 è un aggiornamento *multi-stage*. Un cluster con nodi che eseguono 9,8 e 9.13.1 non è un cluster in versione mista supportata.

#### **Da ONTAP 9.10.1 e successivi**

Gli aggiornamenti automatici e manuali da ONTAP 9.10.1 e versioni successive seguono gli stessi percorsi di aggiornamento.

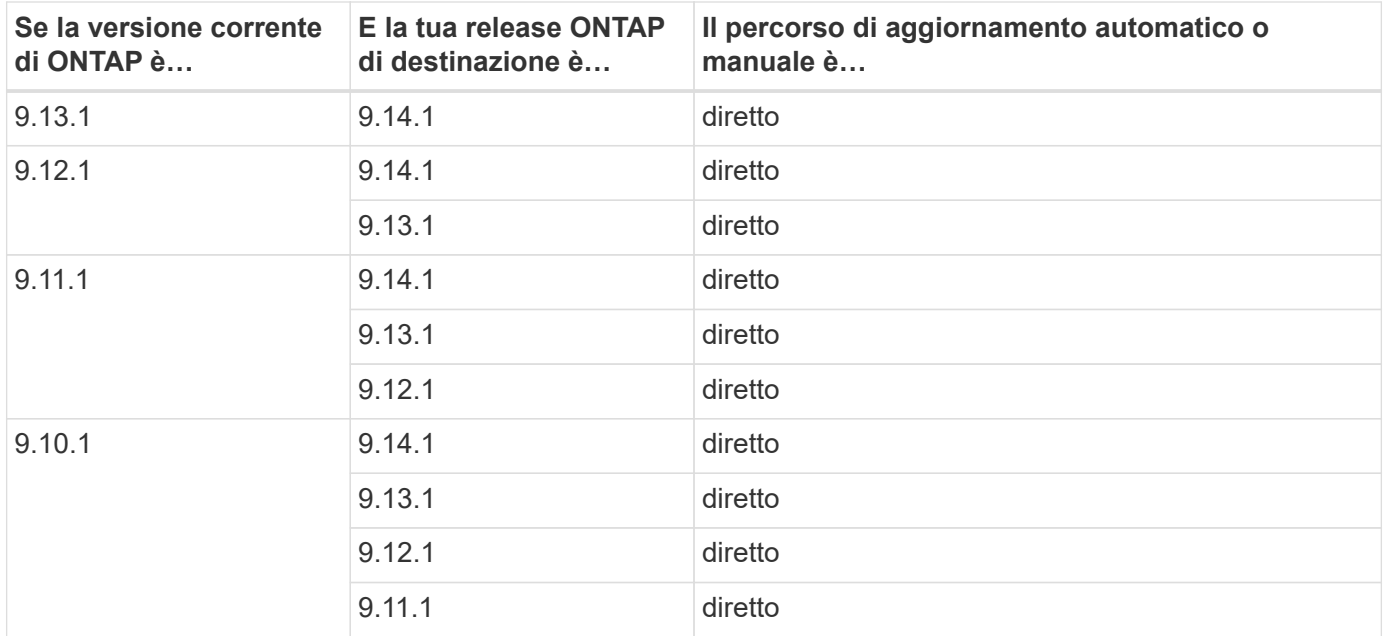

#### **Da ONTAP 9.9.1**

Gli aggiornamenti automatici e manuali da ONTAP 9.9.1 seguono gli stessi percorsi di aggiornamento.

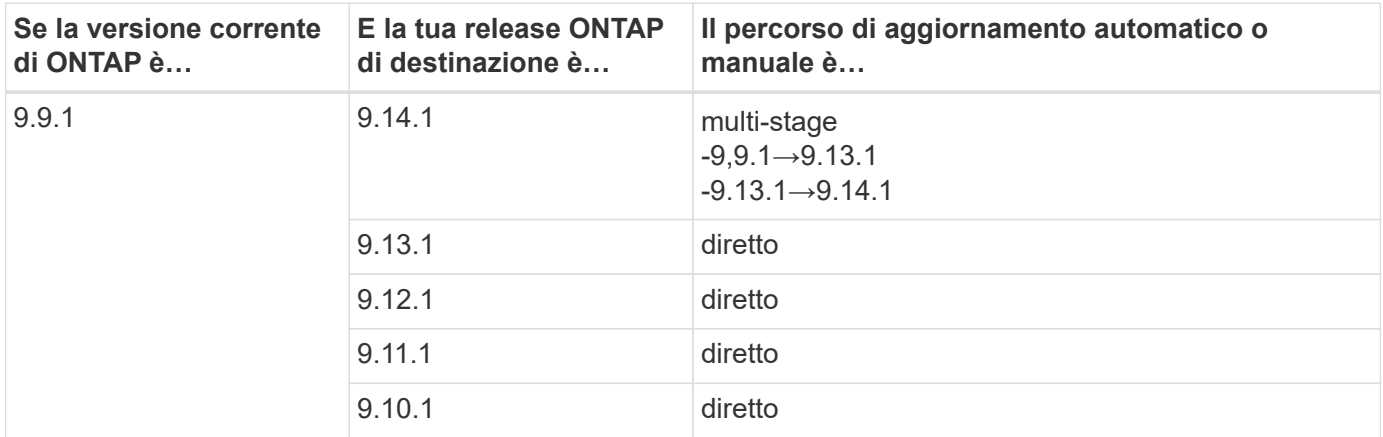

#### **Da ONTAP 9,8**

 $\left( \begin{array}{c} 1 \end{array} \right)$ 

Gli aggiornamenti automatici e manuali da ONTAP 9,8 seguono gli stessi percorsi di aggiornamento.

Se si sta aggiornando una configurazione IP di MetroCluster dalla versione 9,8 alla 9.10.1 o successiva su una delle seguenti piattaforme, è necessario eseguire l'aggiornamento alla versione 9.9.1 prima di eseguire l'aggiornamento alla versione 9.10.1 o successiva.

- FAS2750
- FAS500f
- AFF A220
- AFF A250

I cluster delle configurazioni MetroCluster IP su queste piattaforme non possono essere aggiornati direttamente dalla versione 9,8 alla 9.10.1 o successiva. I percorsi di aggiornamento diretto elencati possono essere utilizzati per tutte le altre piattaforme.

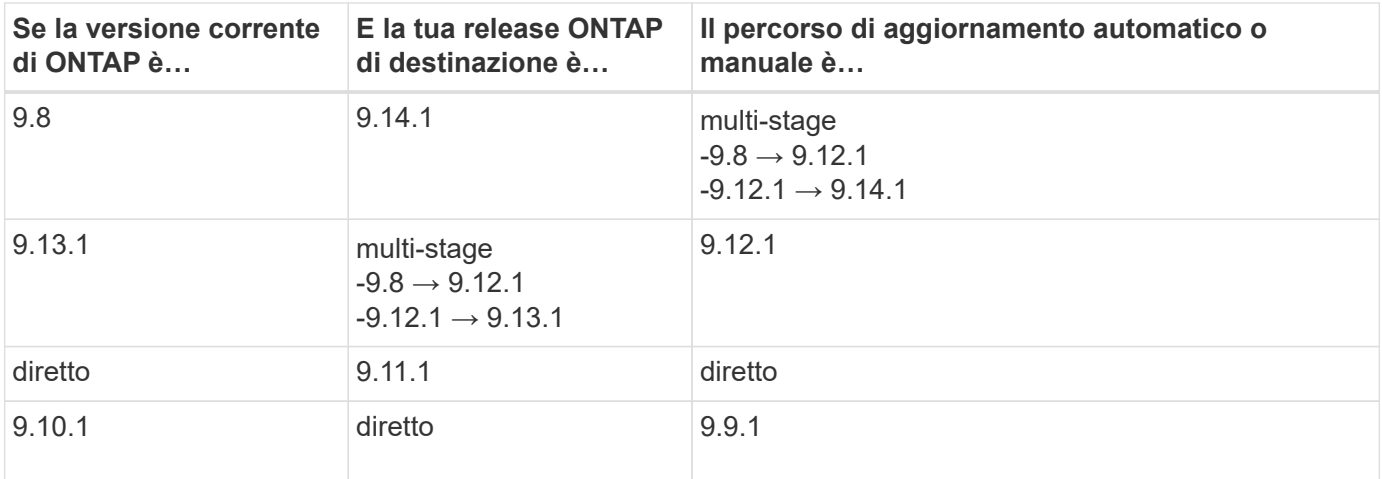

#### **Da ONTAP 9,7**

I percorsi di aggiornamento da ONTAP 9,7 possono variare a seconda che si stia eseguendo un aggiornamento automatico o manuale.

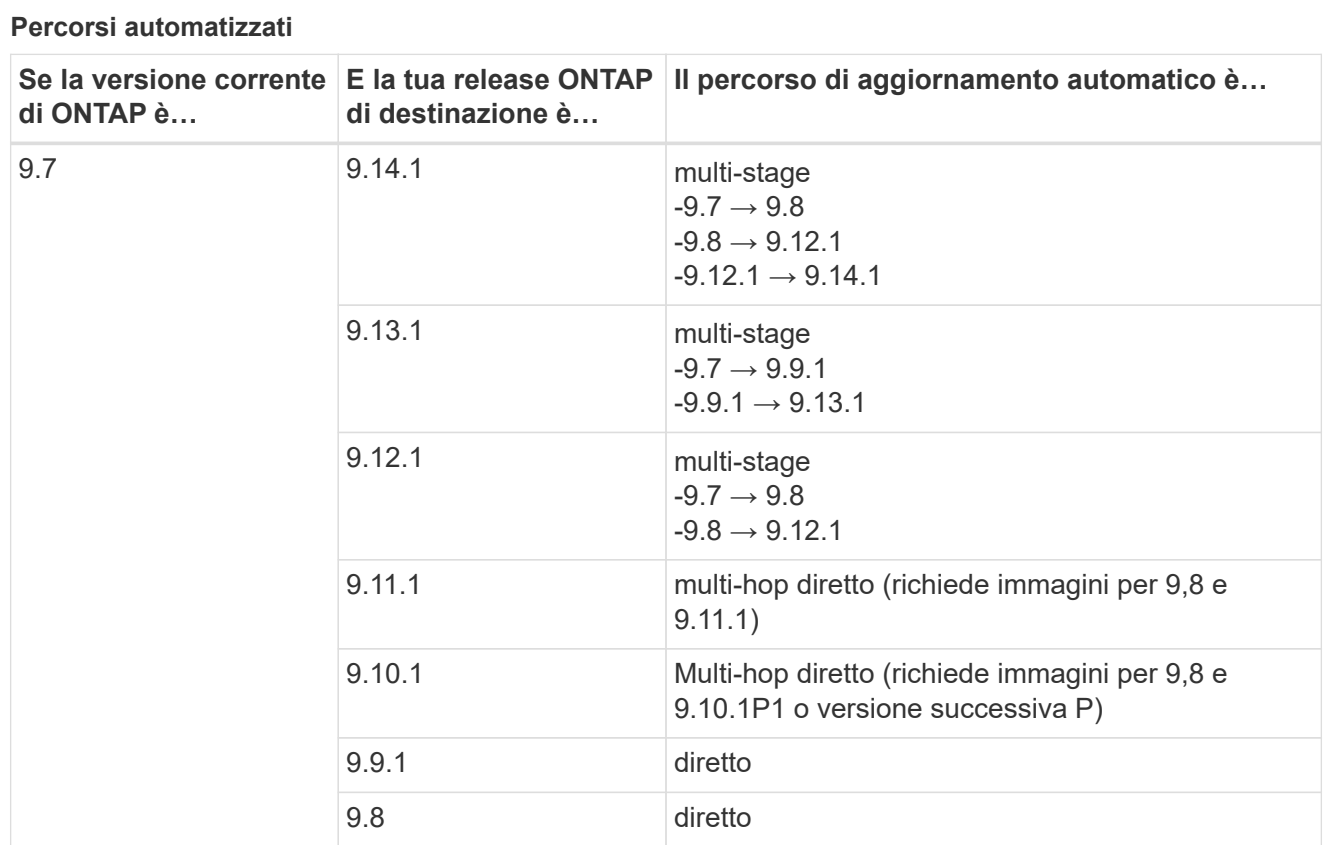

#### **Percorsi manuali**

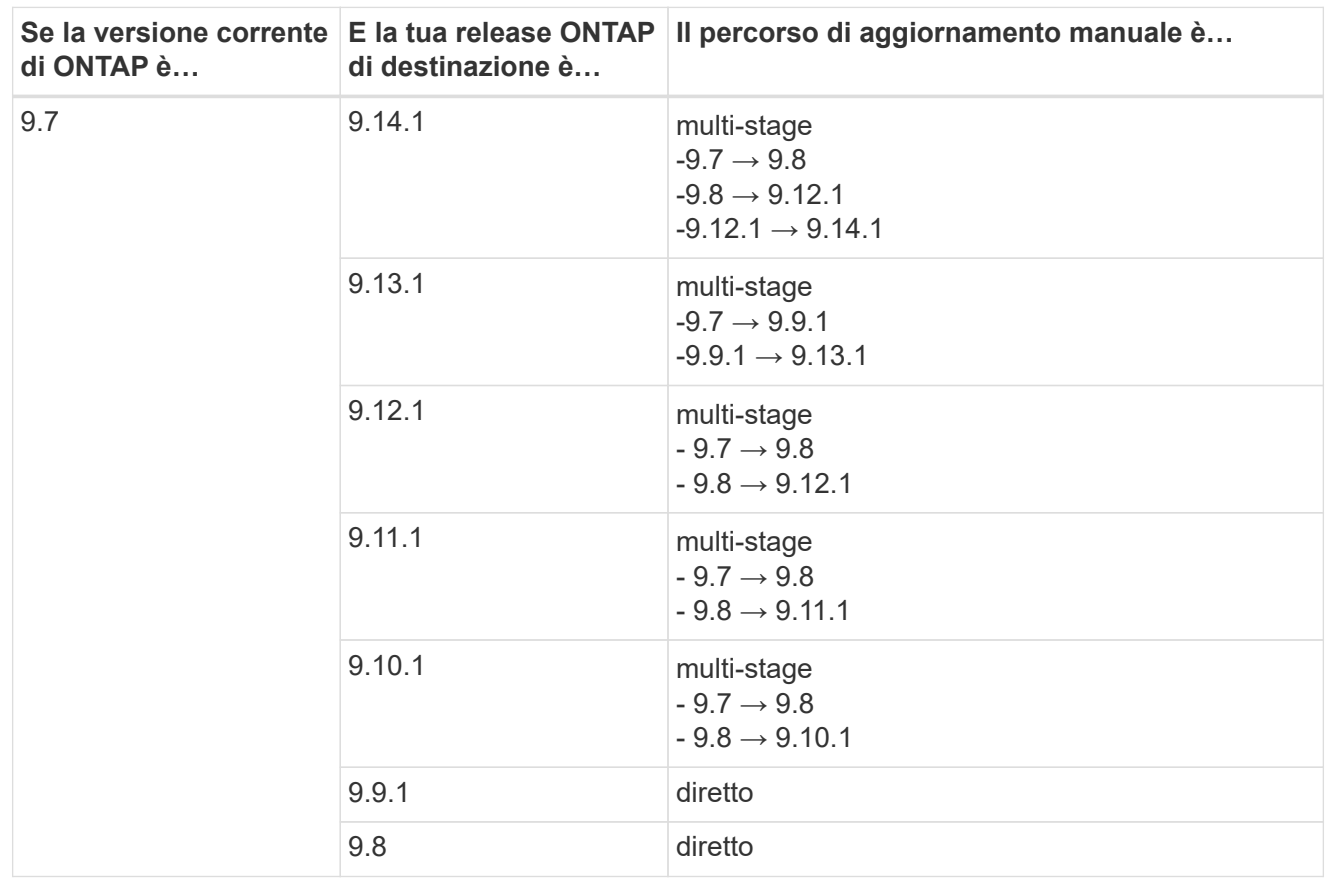

#### **Da ONTAP 9,6**

I percorsi di aggiornamento da ONTAP 9,6 possono variare a seconda che si stia eseguendo un aggiornamento automatico o manuale.

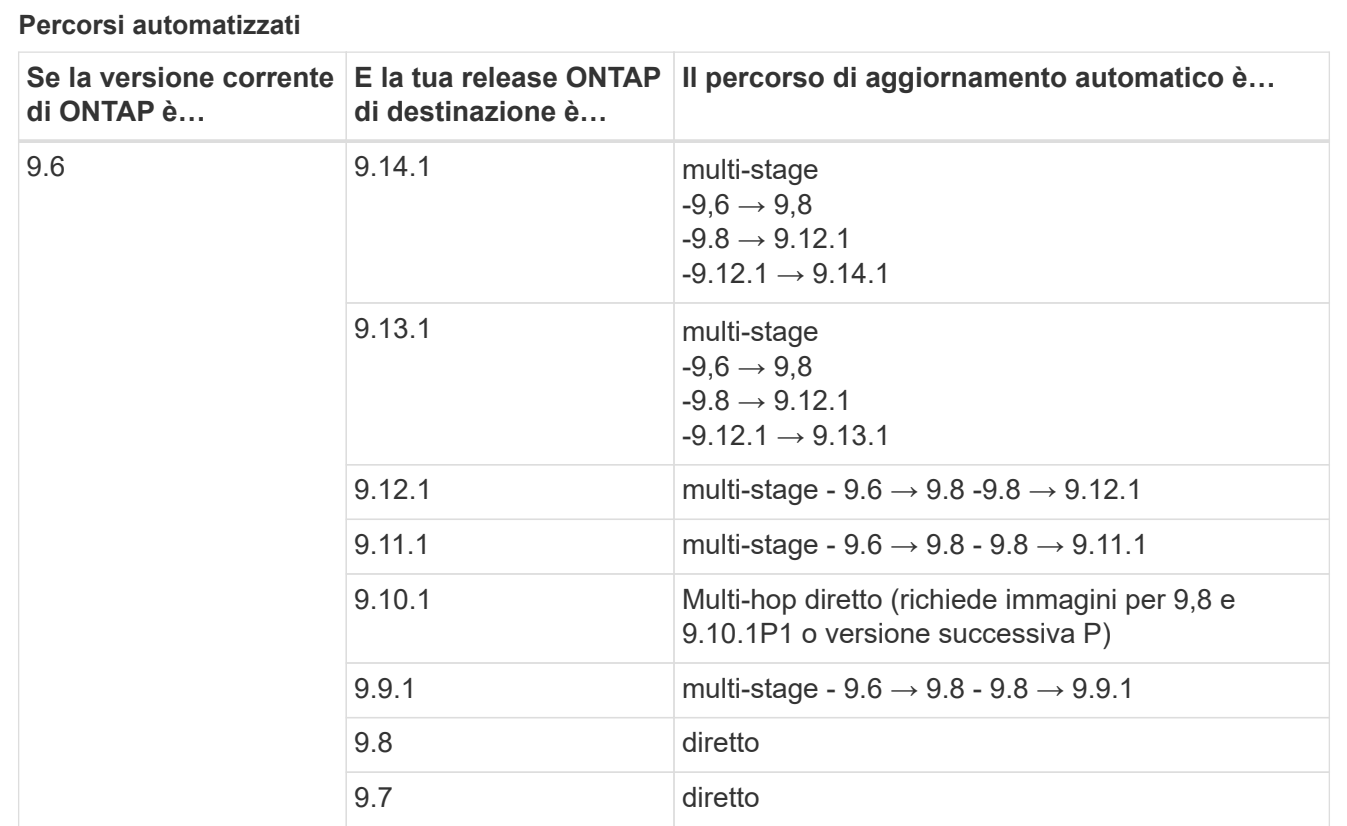

#### **Percorsi manuali**

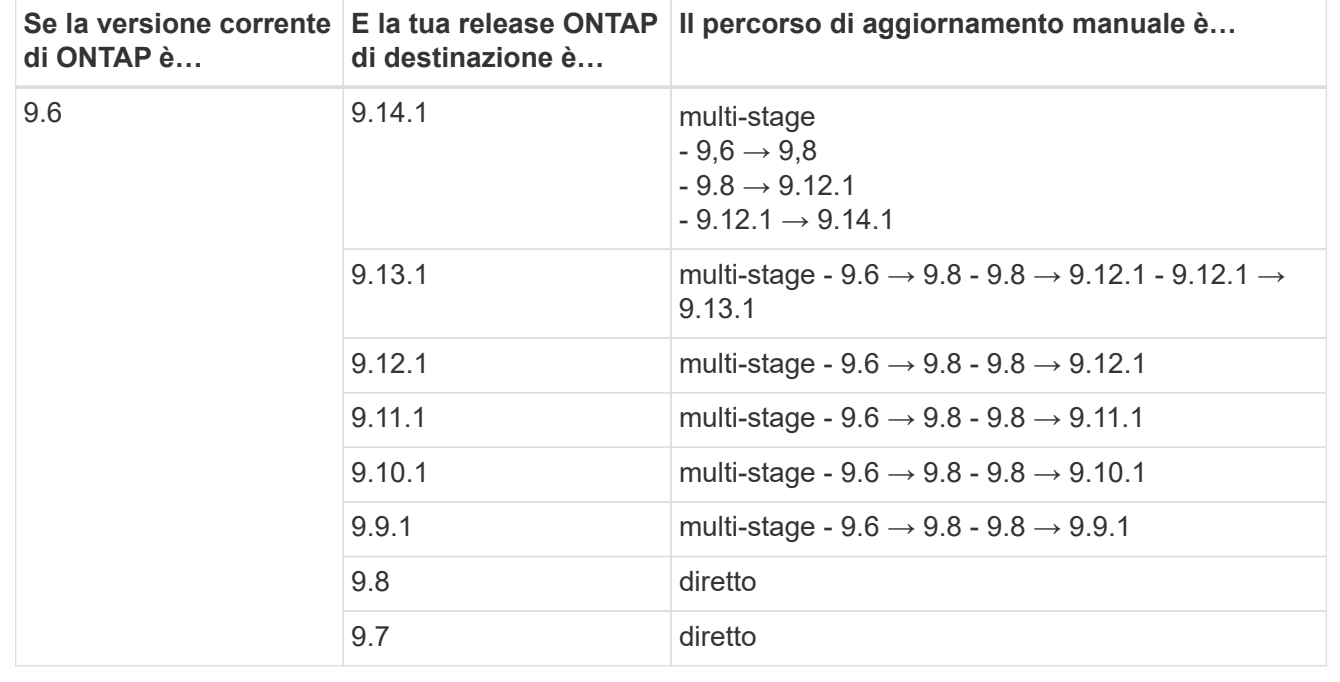

#### **Da ONTAP 9,5**

I percorsi di aggiornamento da ONTAP 9,5 possono variare a seconda che si stia eseguendo un aggiornamento automatico o manuale.

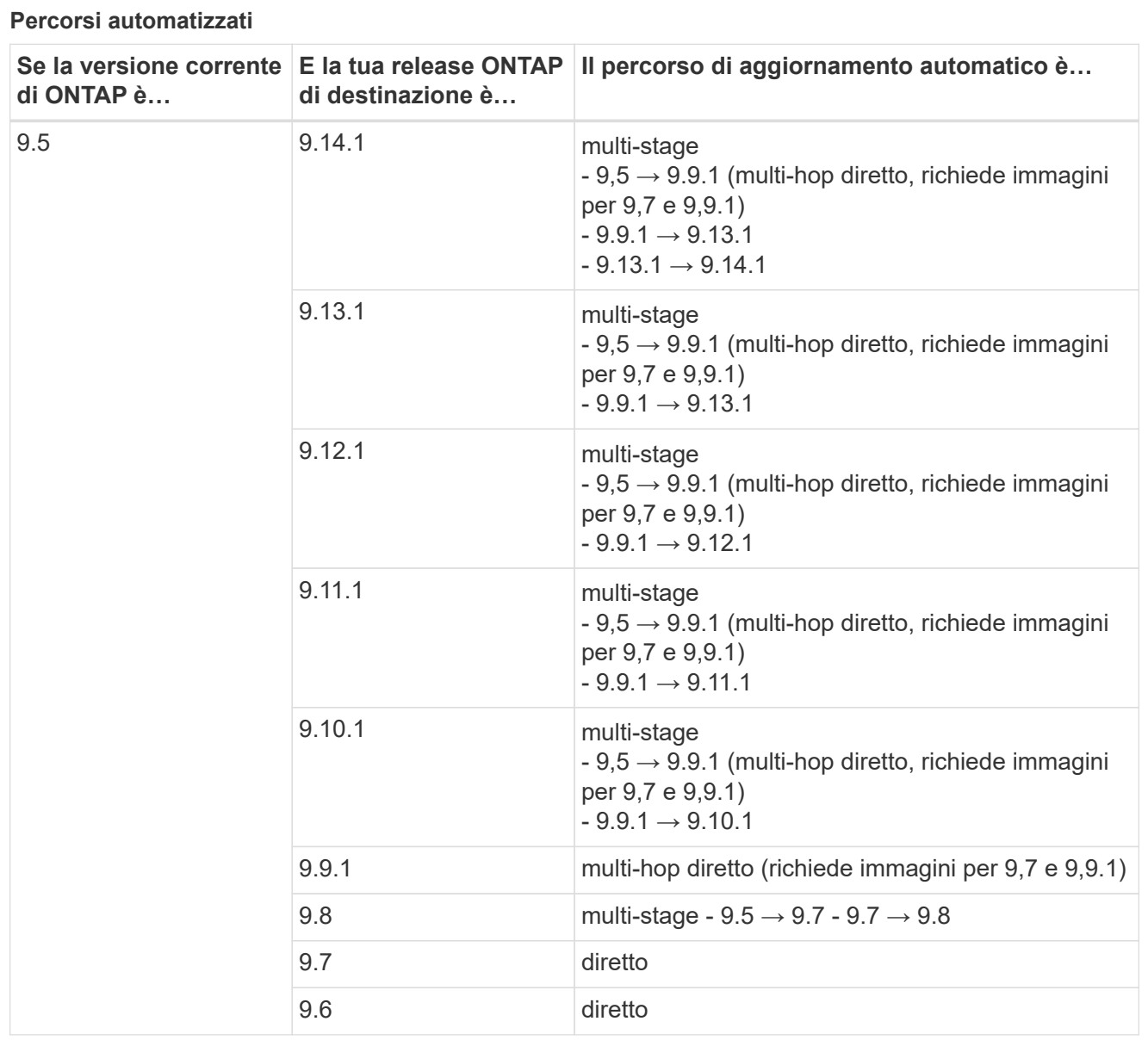

### **Percorsi di aggiornamento manuale**

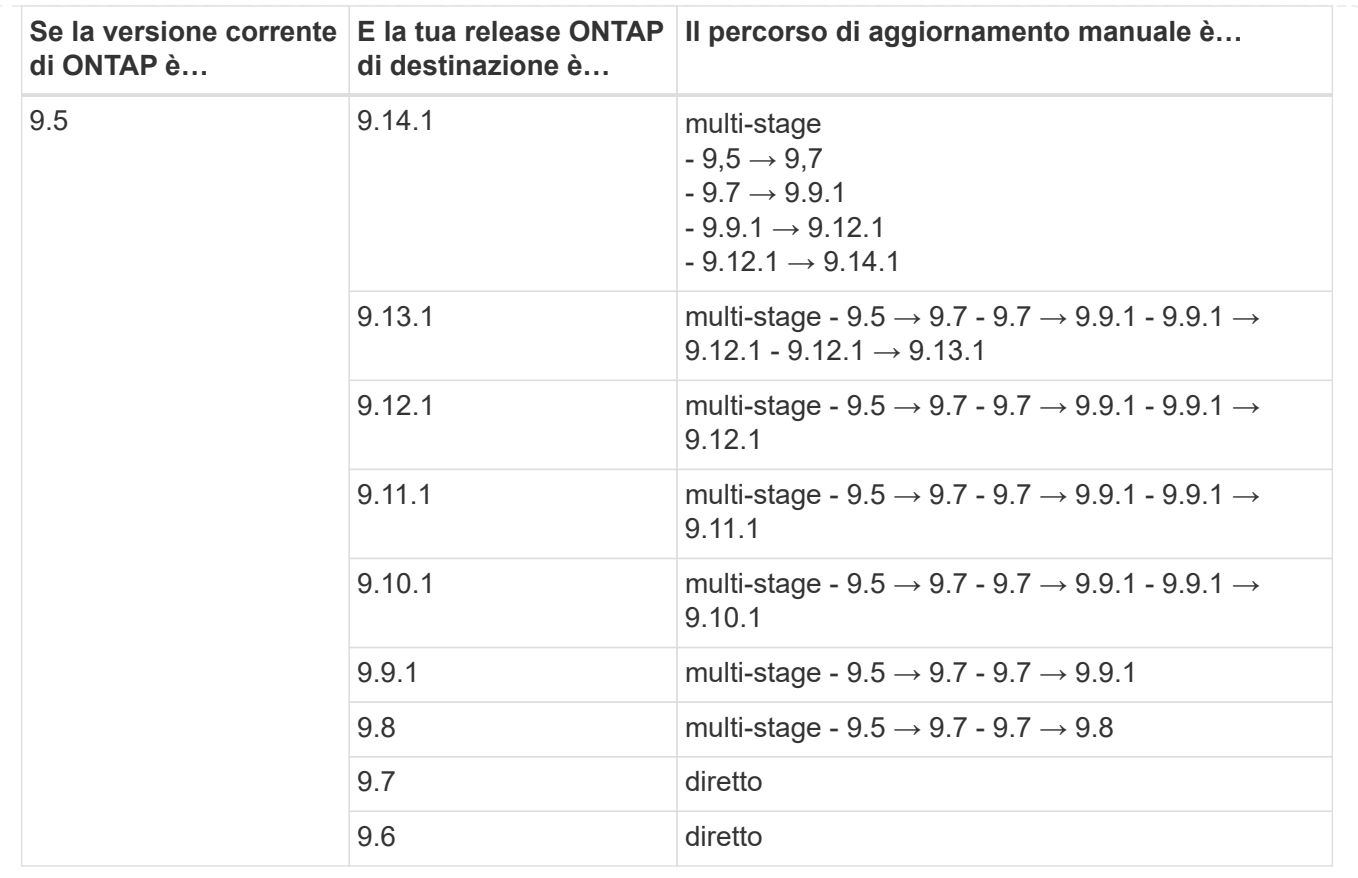

#### **Da ONTAP 9,4-9,0**

I percorsi di aggiornamento da ONTAP 9,4, 9,3, 9,2, 9,1 e 9,0 possono variare a seconda che si stia eseguendo un aggiornamento automatico o manuale.

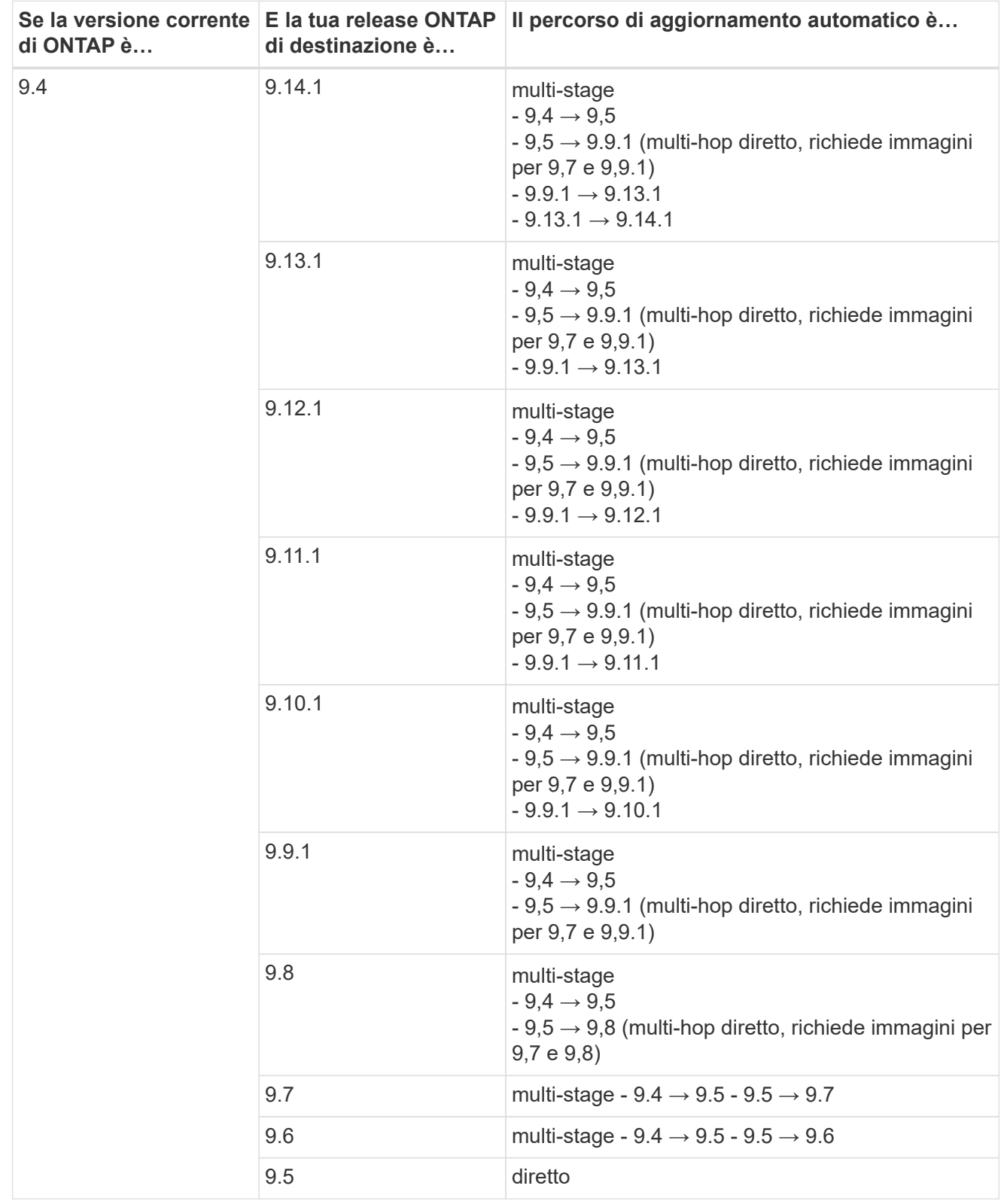

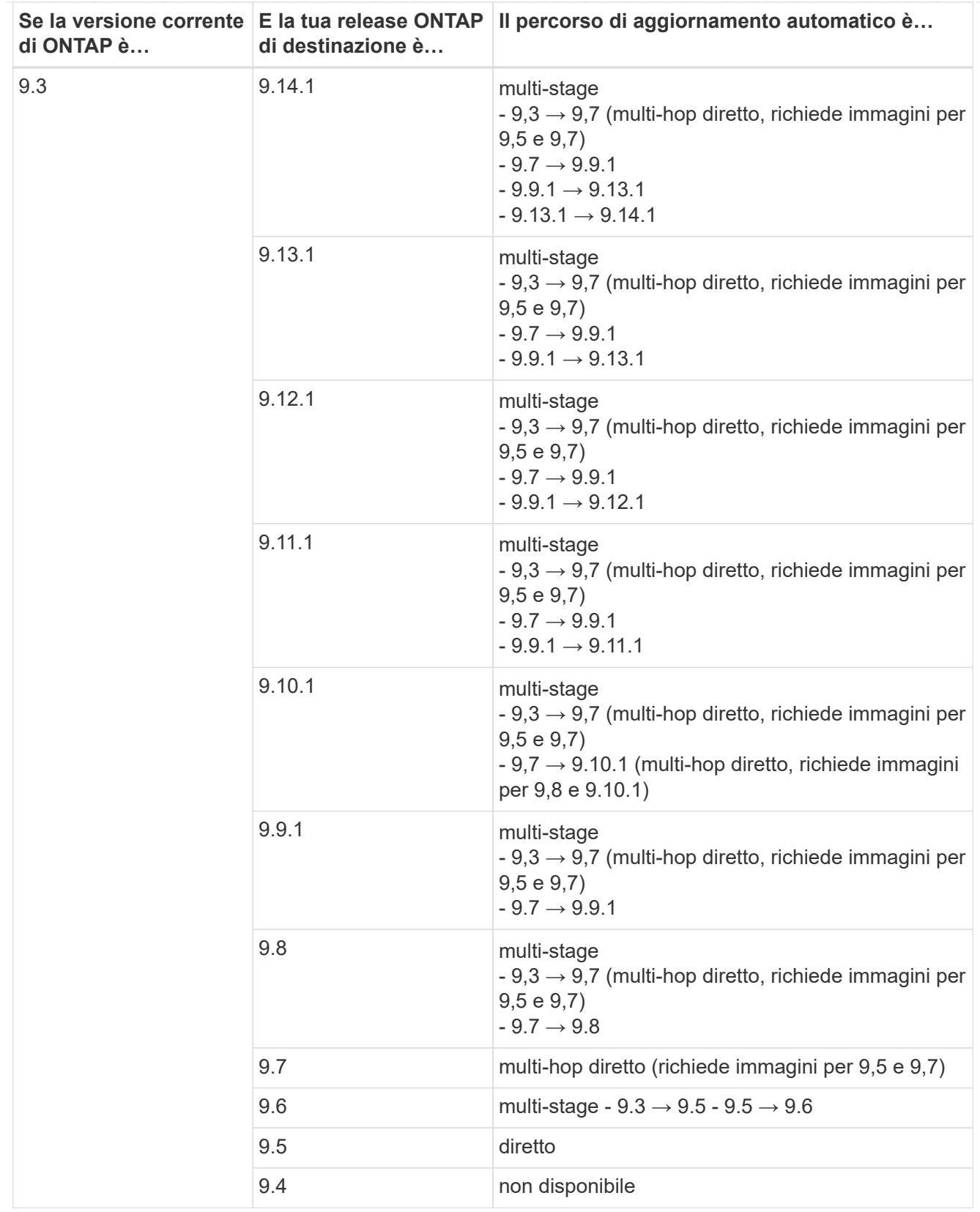

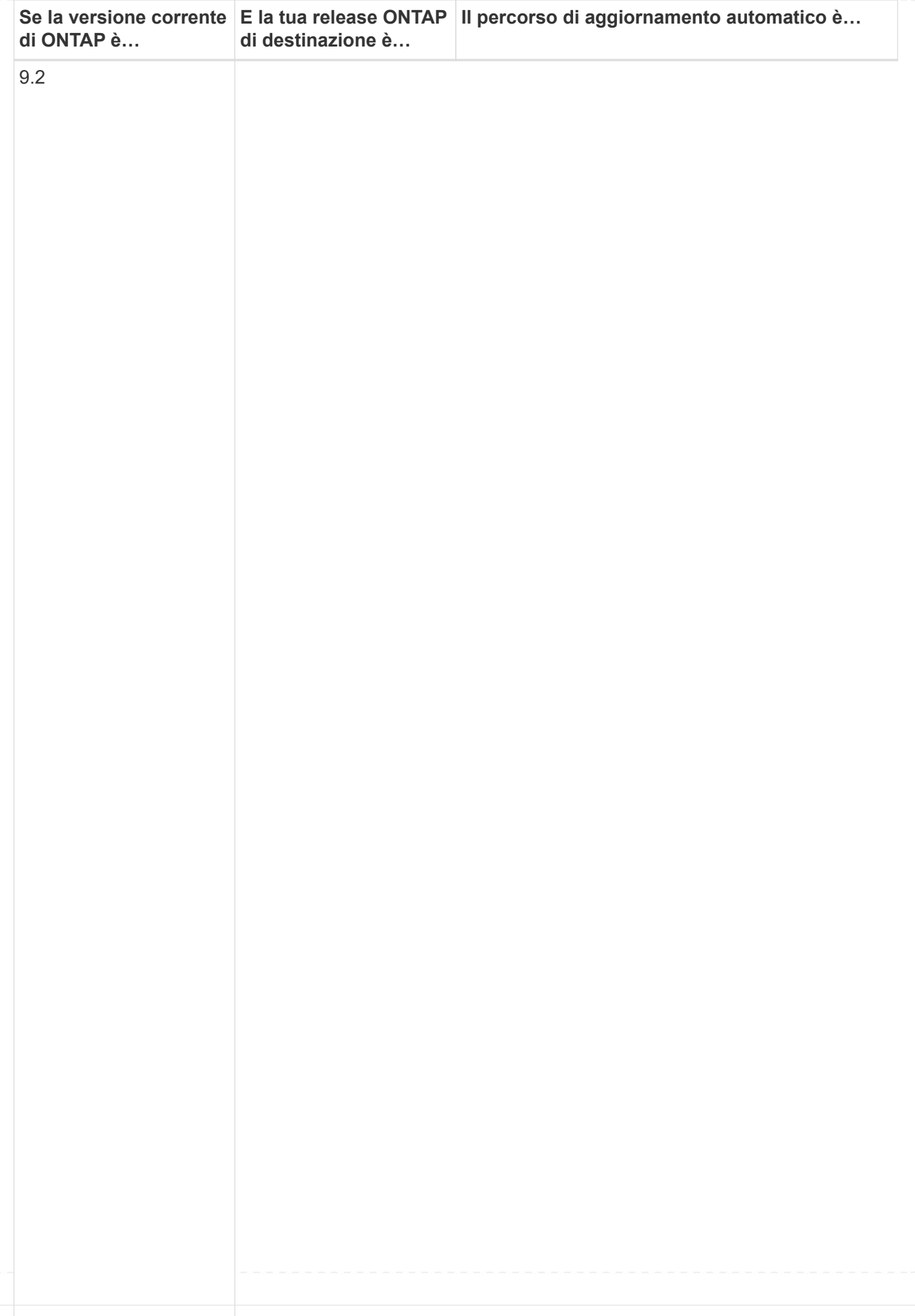

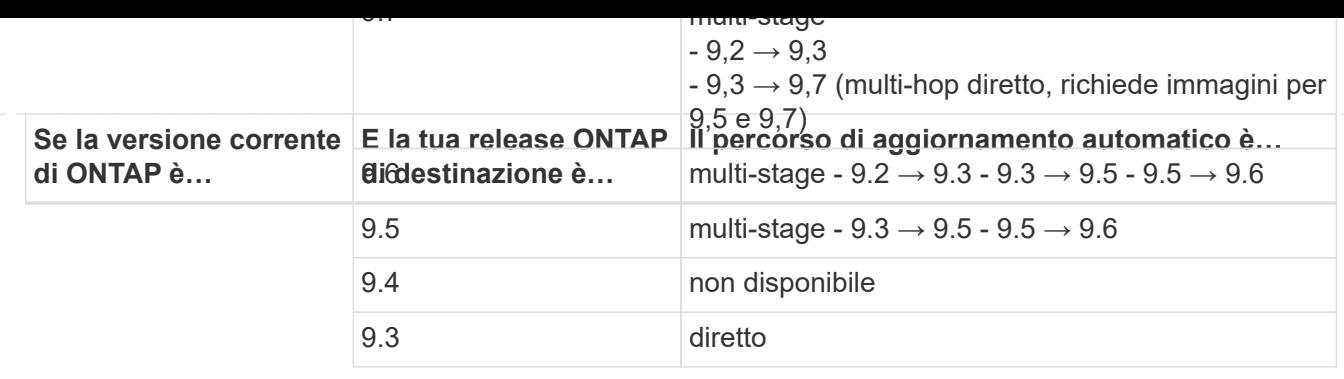

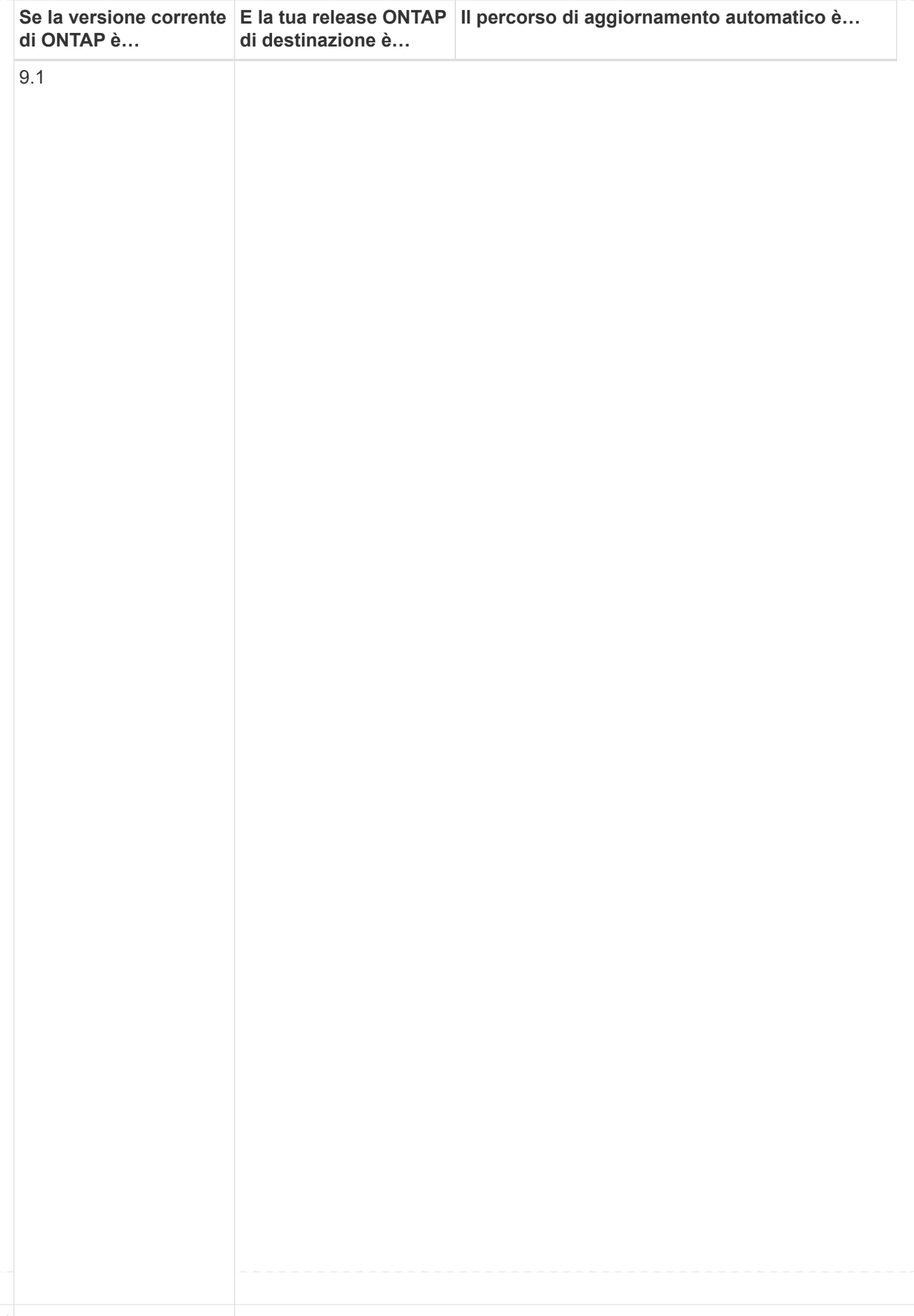

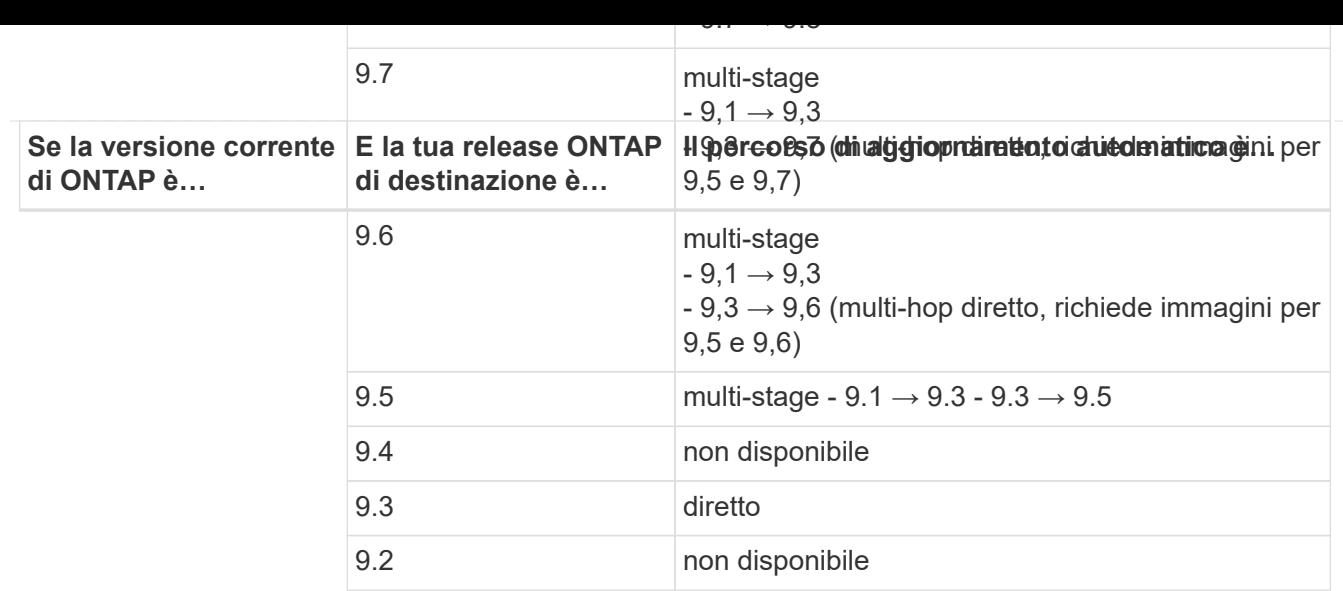

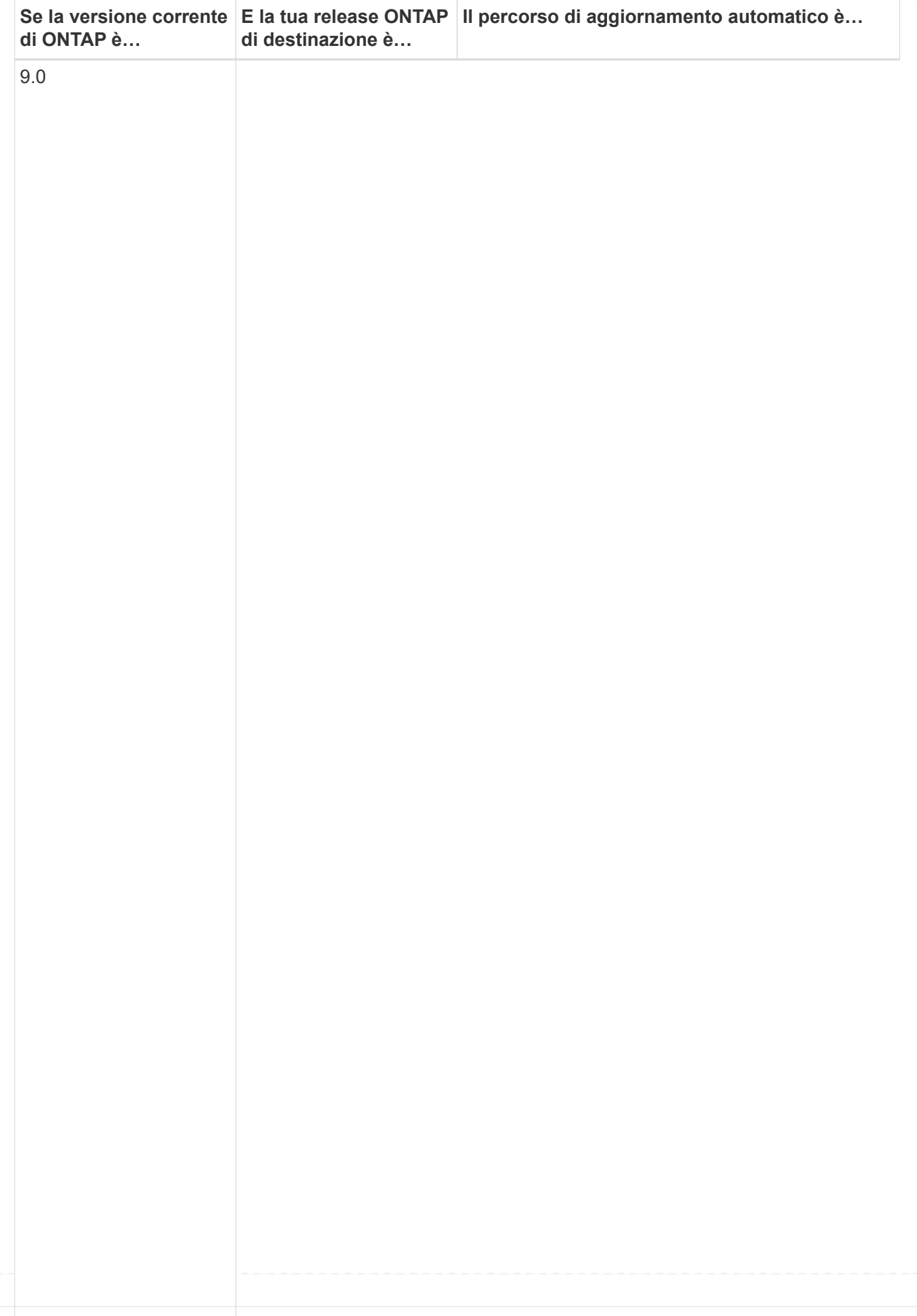
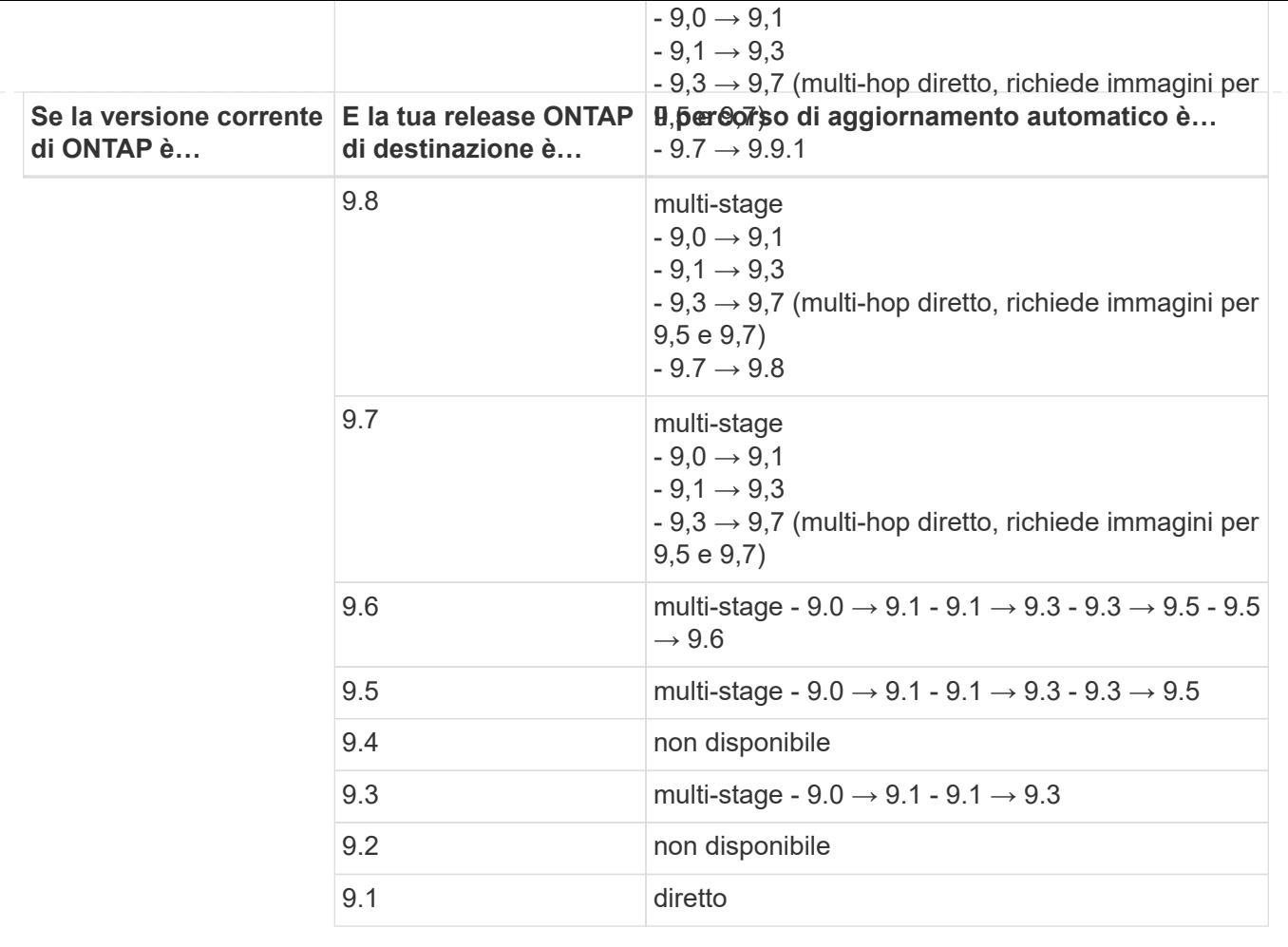

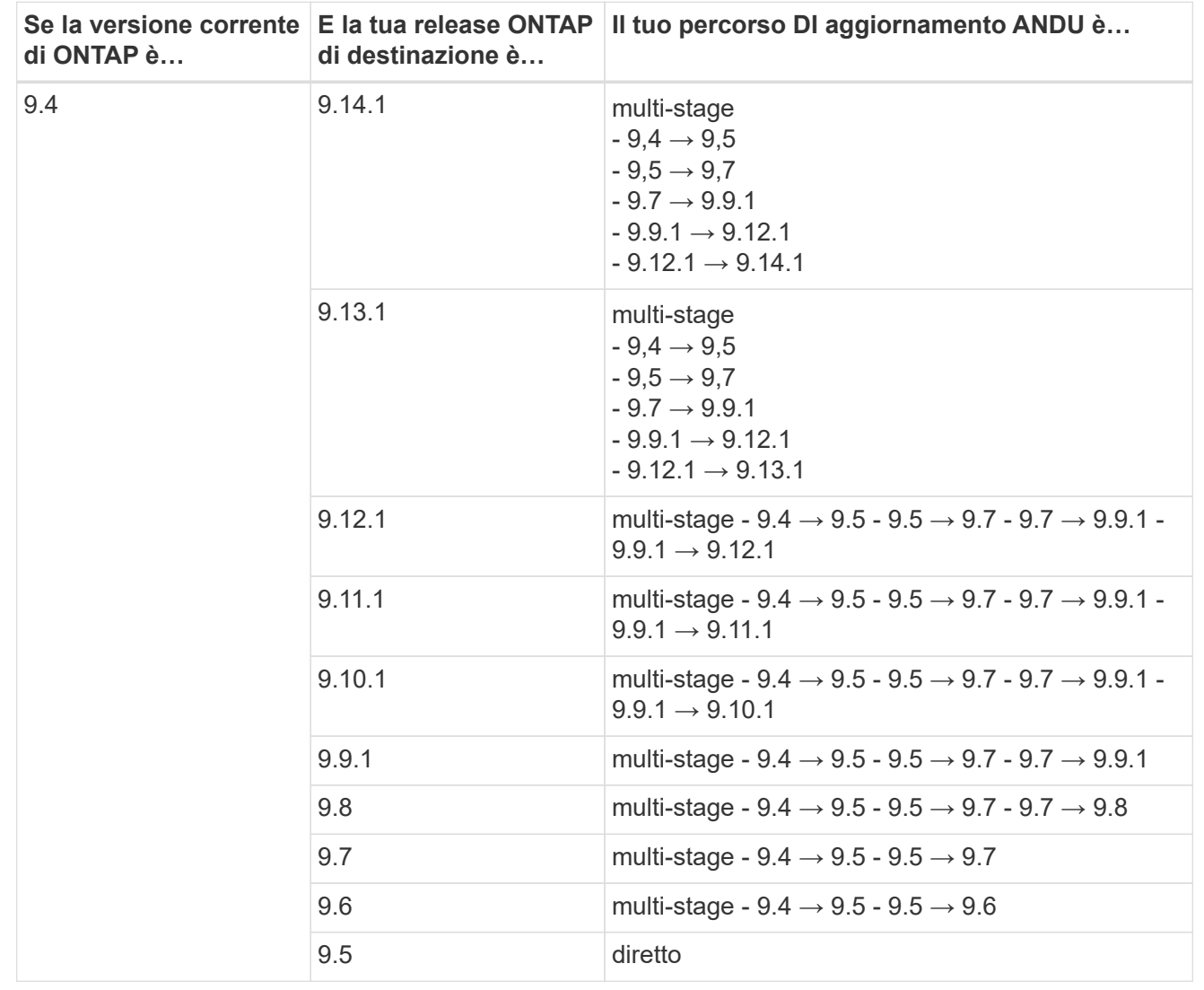

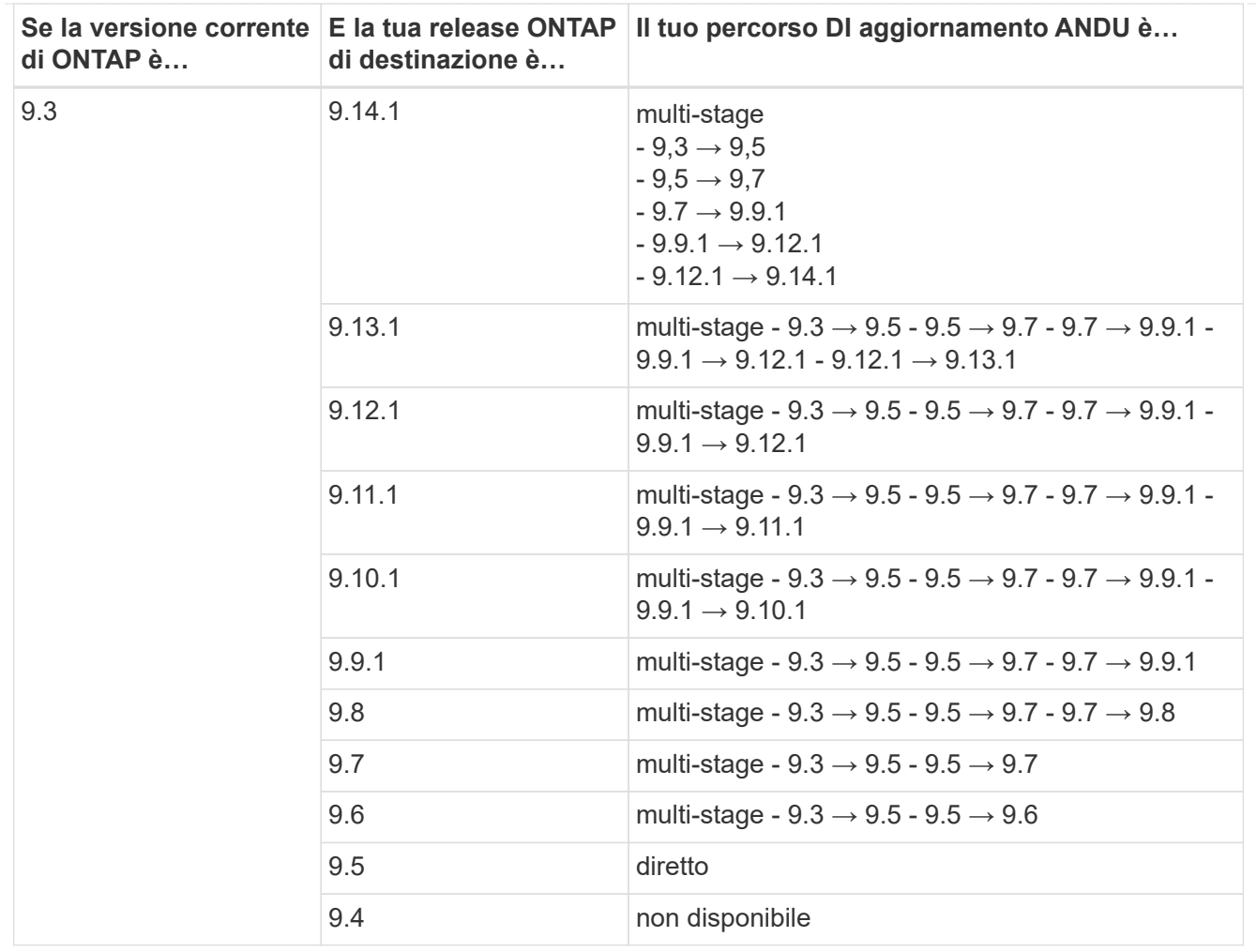

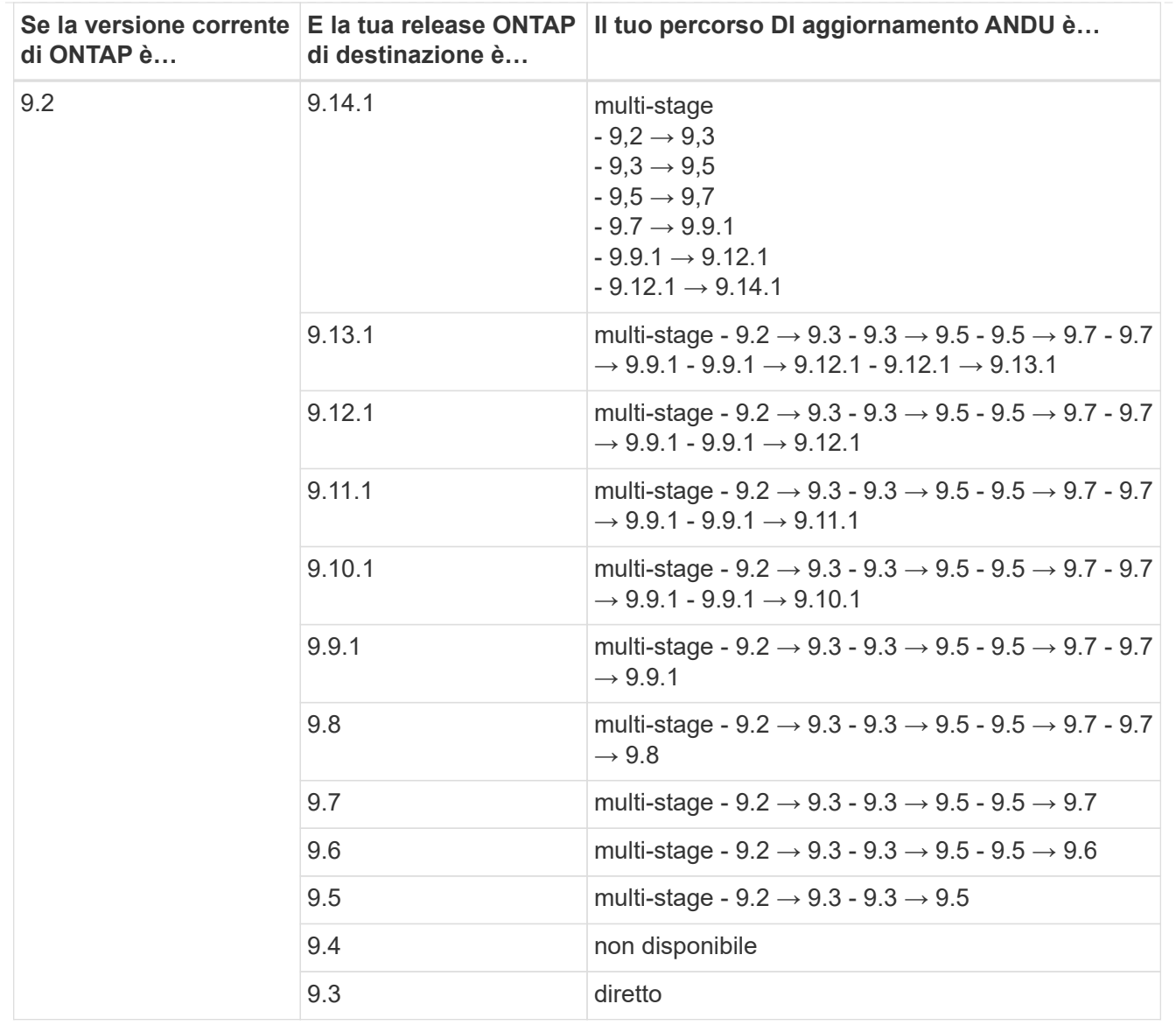

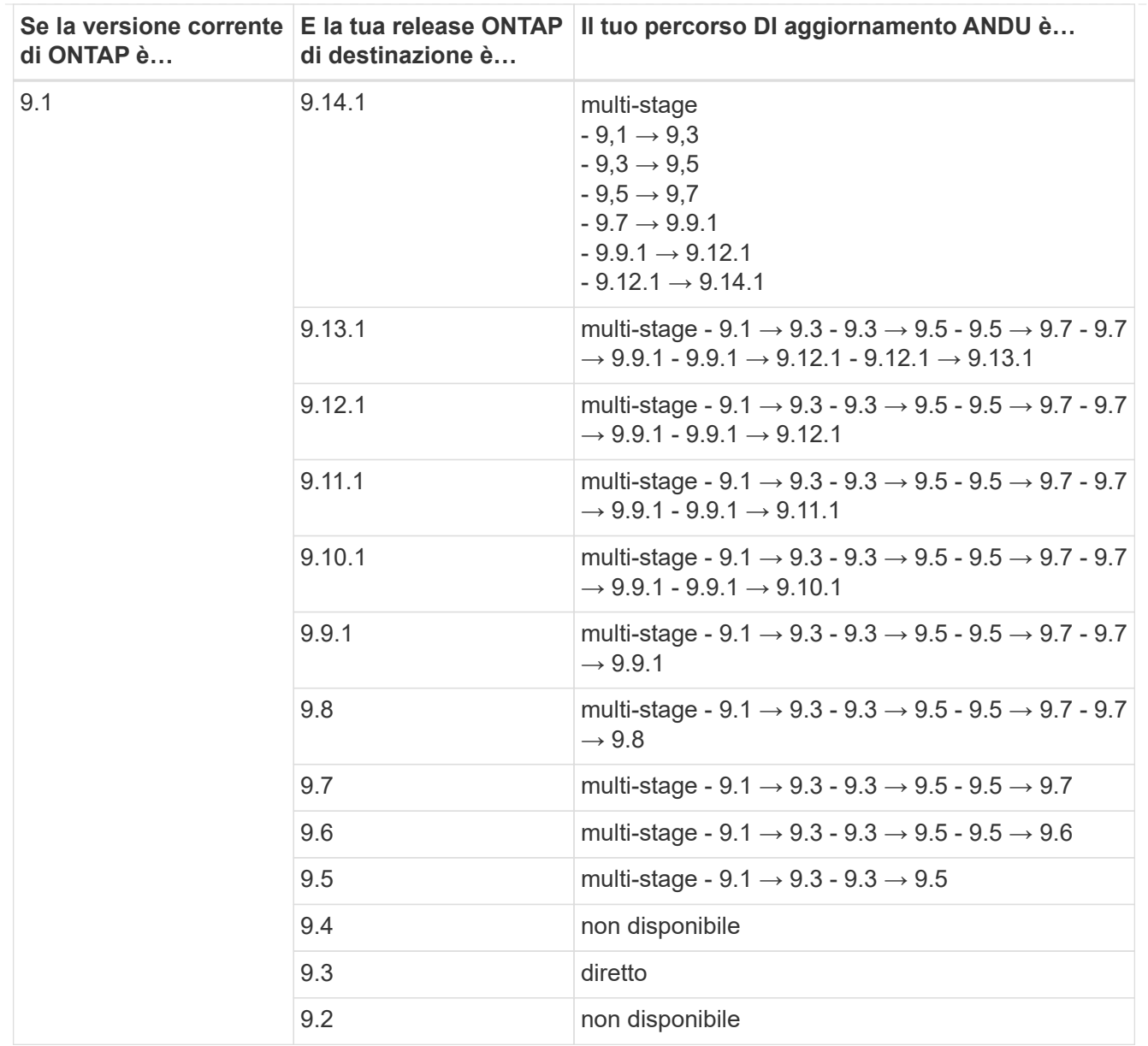

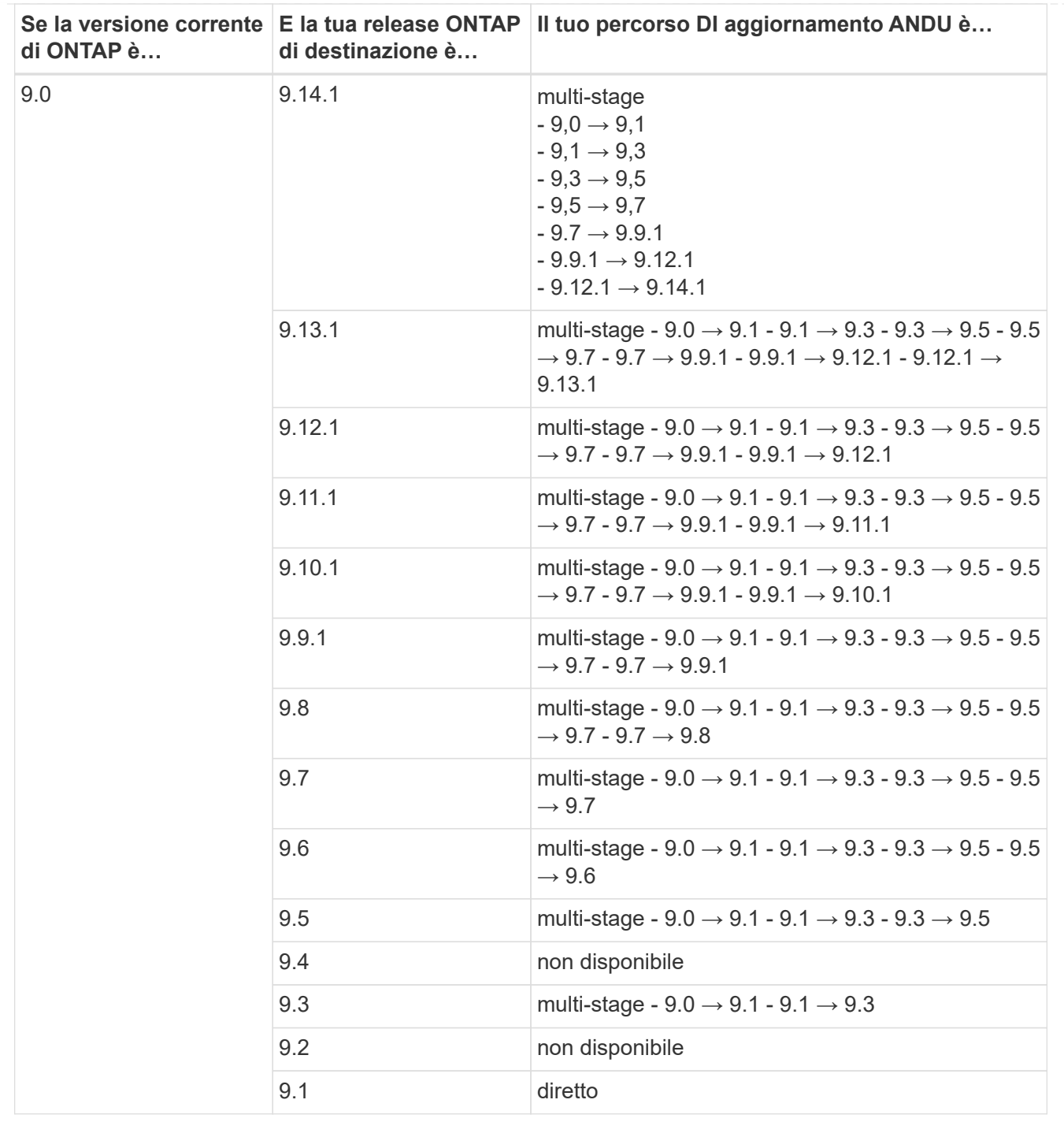

#### **Data ONTAP 8**

Verificare che la piattaforma sia in grado di eseguire la release ONTAP di destinazione utilizzando ["NetApp](https://hwu.netapp.com) [Hardware Universe".](https://hwu.netapp.com)

**Nota:** la Guida all'aggiornamento di Data ONTAP 8.3 afferma erroneamente che in un cluster a quattro nodi, è necessario pianificare l'aggiornamento del nodo che contiene epsilon per ultimo. Questo non è più un requisito per gli aggiornamenti a partire da Data ONTAP 8.2.3. Per ulteriori informazioni, vedere ["ID bug online NetApp](https://mysupport.netapp.com/site/bugs-online/product/ONTAP/BURT/805277) [Bugs 805277".](https://mysupport.netapp.com/site/bugs-online/product/ONTAP/BURT/805277)

# **Da Data ONTAP 8.3.x**

Puoi eseguire l'aggiornamento direttamente a ONTAP 9.1, quindi eseguire l'aggiornamento alle versioni successive.

# **Dalle release di Data ONTAP precedenti alla 8.3.x, inclusa la versione 8.2.x.**

È necessario prima eseguire l'aggiornamento a Data ONTAP 8.3.x, quindi eseguire l'aggiornamento a ONTAP 9.1, quindi eseguire l'aggiornamento alle versioni successive.

# **Verifica della configurazione di failover della LIF**

Prima di aggiornare ONTAP, è necessario verificare che i criteri di failover del cluster e i gruppi di failover siano configurati correttamente.

Durante il processo di aggiornamento, i LIF vengono migrati in base al metodo di aggiornamento. A seconda del metodo di aggiornamento, il criterio di failover LIF potrebbe non essere utilizzato.

Se nel cluster sono presenti 8 o più nodi, l'aggiornamento automatico viene eseguito utilizzando il metodo batch. Il metodo di aggiornamento in batch prevede la suddivisione del cluster in batch di upgrade multipli, l'aggiornamento del set di nodi nel primo batch, l'aggiornamento dei partner ad alta disponibilità (ha) e la ripetizione del processo per i batch rimanenti. In ONTAP 9.7 e versioni precedenti, se viene utilizzato il metodo batch, i file LIF vengono migrati al partner ha del nodo da aggiornare. In ONTAP 9.8 e versioni successive, se viene utilizzato il metodo batch, i file LIF vengono migrati nell'altro gruppo batch.

Se nel cluster sono presenti meno di 8 nodi, l'aggiornamento automatico viene eseguito utilizzando il metodo a rotazione. Il metodo di Rolling upgrade implica l'avvio di un'operazione di failover su ciascun nodo di una coppia ha, l'aggiornamento del nodo da cui è stato eseguito il failover, l'avvio del giveback e la ripetizione del processo per ogni coppia ha del cluster. Se viene utilizzato il metodo rolling, i LIF vengono migrati nel nodo di destinazione del failover come definito dal criterio di failover LIF.

# **Fasi**

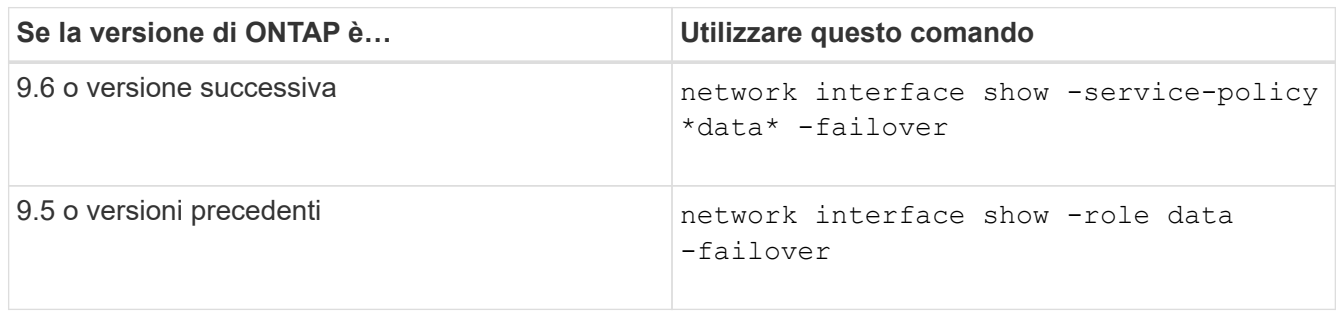

1. Visualizzare la policy di failover per ciascun LIF di dati:

Questo esempio mostra la configurazione di failover predefinita per un cluster a due nodi con due LIF di dati:

cluster1::> network interface show -role data -failover Logical Home **Home** Failover Failover Vserver Interface Mode:Port Policy Group -------- --------------- --------------------- --------------- ---------------  $V \simeq V$  lif0 node0:e0b nextavail systemdefined Failover Targets: node0:e0b, node0:e0c, node0:e0d, node0:e0e, node0:e0f, node1:e0b, node1:e0c, node1:e0d, node1:e0e, node1:e0f vs1 lif1 node1:e0b nextavail systemdefined Failover Targets: node1:e0b, node1:e0c, node1:e0d, node1:e0e, node1:e0f, node0:e0b, node0:e0c, node0:e0d, node0:e0e, node0:e0f

Il campo **failover targets** (destinazioni di failover) mostra un elenco con priorità di destinazioni di failover per ciascun LIF. Ad esempio, se 'lif0' esegue il failover dalla porta principale (e0b su node0), tenta prima di eseguire il failover sulla porta e0c su node0. Se lif0 non riesce a eseguire il failover su e0c, tenta di eseguire il failover sulla porta e0d su node0 e così via.

- 2. Se il criterio di failover è impostato su **disabilitato** per qualsiasi LIF, diversa da quella SAN, utilizza network interface modify comando per abilitare il failover.
- 3. Per ogni LIF, verificare che il campo **failover targets** includa le porte dati di un nodo diverso che rimarranno in funzione durante l'aggiornamento del nodo principale LIF.

È possibile utilizzare network interface failover-groups modify comando per aggiungere una destinazione di failover al gruppo di failover.

#### **Esempio**

```
network interface failover-groups modify -vserver vs0 -failover-group
fg1 -targets sti8-vsim-ucs572q:e0d,sti8-vsim-ucs572r:e0d
```
### **Informazioni correlate**

["Gestione di rete e LIF"](https://docs.netapp.com/it-it/ontap/networking/networking_reference.html)

# **Verificare la configurazione del routing SVM**

Per evitare interruzioni, prima di aggiornare il software ONTAP, devi assicurarti che il

percorso SVM predefinito sia in grado di raggiungere qualsiasi indirizzo di rete non raggiungibile da un percorso più specifico. Si consiglia di configurare un percorso predefinito per una SVM. Per ulteriori informazioni, vedere ["SU134: L'accesso alla rete](https://kb.netapp.com/Support_Bulletins/Customer_Bulletins/SU134) [potrebbe essere interrotto da una configurazione di routing non corretta in ONTAP"](https://kb.netapp.com/Support_Bulletins/Customer_Bulletins/SU134).

La tabella di routing per una SVM determina il percorso di rete utilizzato dalla SVM per comunicare con una destinazione. È importante comprendere il funzionamento delle tabelle di routing in modo da prevenire i problemi di rete prima che si verifichino.

Le regole di routing sono le seguenti:

- ONTAP instrada il traffico sul percorso più specifico disponibile.
- ONTAP instrada il traffico su un percorso di gateway predefinito (con 0 bit di netmask) come ultima risorsa, quando non sono disponibili percorsi più specifici.

Nel caso di percorsi con la stessa destinazione, netmask e metrica, non vi è alcuna garanzia che il sistema utilizzi lo stesso percorso dopo un riavvio o un aggiornamento. Questo può essere un problema soprattutto se sono stati configurati più percorsi predefiniti.

# **Considerazioni particolari**

# **Considerazioni speciali prima di un aggiornamento di ONTAP**

Alcune configurazioni cluster richiedono azioni specifiche prima di iniziare un aggiornamento software ONTAP. Ad esempio, se si dispone di una configurazione SAN, verificare che ogni host sia configurato con il numero corretto di percorsi diretti e indiretti prima di iniziare l'aggiornamento.

Consultare la tabella seguente per determinare quali ulteriori passaggi è necessario eseguire.

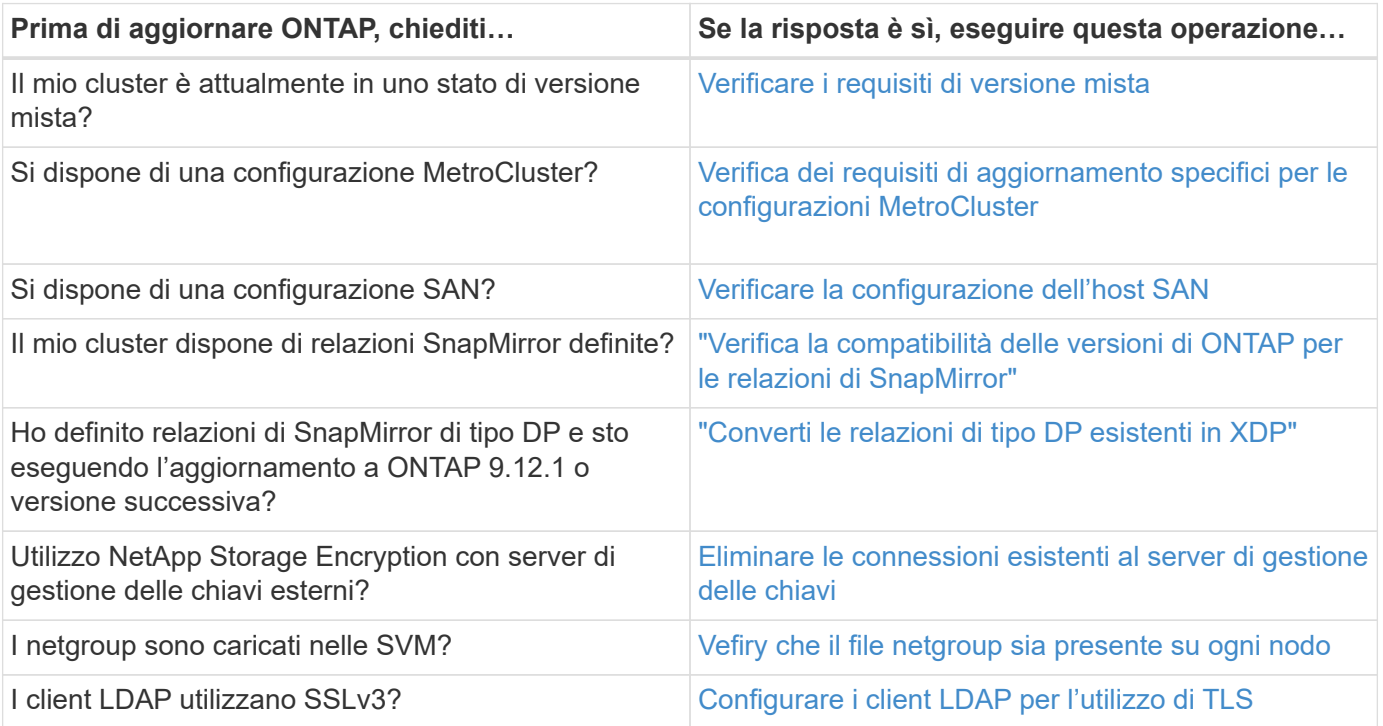

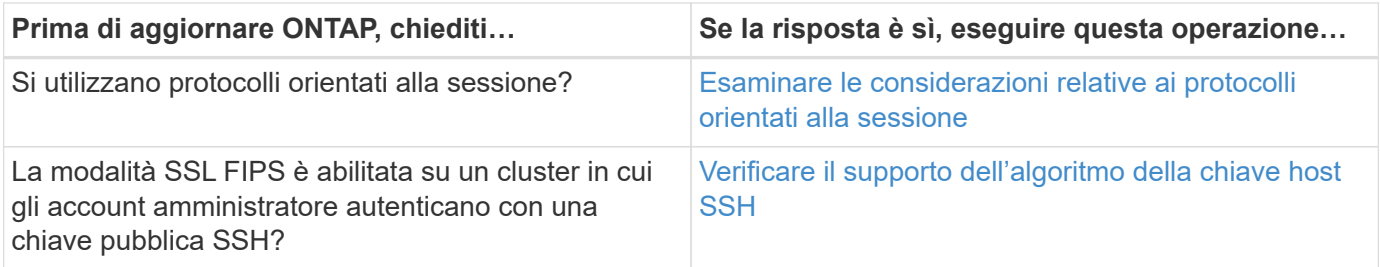

# <span id="page-45-0"></span>**Cluster ONTAP a versione mista**

Un cluster ONTAP a versione mista è costituito da nodi che eseguono due diverse release principali di ONTAP per un periodo di tempo limitato. Ad esempio, se un cluster è attualmente costituito da nodi che eseguono ONTAP 9,8 e 9.12.1, il cluster è in versione mista. Analogamente, un cluster in cui i nodi eseguono ONTAP 9.9.1 e 9.13.1 sarebbe un cluster a versione mista. NetApp supporta cluster ONTAP a versione mista per periodi di tempo limitati e in scenari specifici.

Di seguito sono riportati gli scenari più comuni in cui un cluster ONTAP si trova in uno stato di versione mista:

- Aggiornamenti del software ONTAP in cluster di grandi dimensioni
- Gli aggiornamenti del software ONTAP sono necessari quando si prevede di aggiungere nuovi nodi a un cluster

Le informazioni si applicano alle versioni di ONTAP che supportano i sistemi con piattaforme NetApp, come AFF A-Series e C-Series, ASA, FAS e C-Series. Le informazioni non sono valide per le versioni cloud di ONTAP (9.x.0), ad esempio 9.12.0.

# **Requisiti per i cluster ONTAP a versione mista**

Se il cluster deve entrare in uno stato di versione ONTAP misto, è necessario essere a conoscenza di requisiti e restrizioni importanti.

- In un cluster non possono essere presenti più di due versioni principali di ONTAP diverse per volta. Ad esempio, ONTAP 9.9.1 e 9.13.1 sono supportati, ma ONTAP 9,9.1, 9.12.1 e 9.13.1 non lo sono. I cluster con nodi in esecuzione con diversi livelli di patch P o D della stessa release di ONTAP, come ONTAP 9.9.1P1 e 9.9.1P5, non sono considerati cluster ONTAP con versione mista.
- Mentre il cluster si trova in uno stato di versione mista, non inserire alcun comando che alteri l'operazione o la configurazione del cluster, ad eccezione di quelli richiesti per il processo di aggiornamento o di migrazione dei dati. Ad esempio, attività come la migrazione LIF (ma non solo), operazioni pianificate di failover dello storage o la creazione o l'eliminazione di oggetti su larga scala non devono essere eseguite fino al completamento dell'upgrade e della migrazione dei dati.
- Per un funzionamento ottimale del cluster, il tempo in cui il cluster si trova in uno stato di versione mista deve essere il più breve possibile. La durata massima di permanenza di un cluster in uno stato di versione mista dipende dalla versione ONTAP più bassa del cluster.

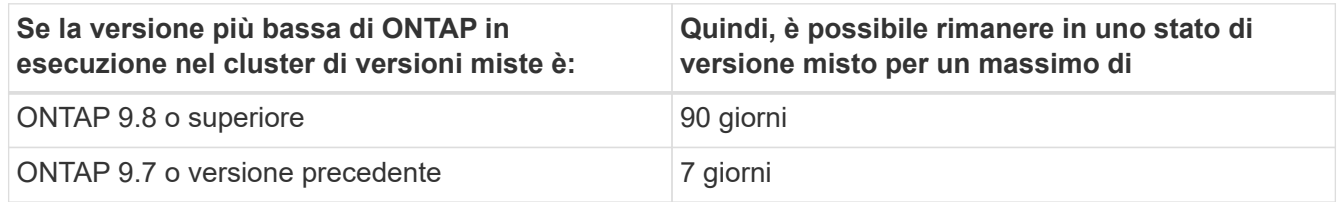

• A partire da ONTAP 9,8, la differenza di versione tra i nodi originali e i nuovi nodi non può essere superiore a quattro. Ad esempio, un cluster ONTAP con versione mista potrebbe avere nodi che eseguono ONTAP 9.8 e 9.12.1 o nodi che eseguono ONTAP 9.9.1 e 9.13.1. Tuttavia, un cluster ONTAP con versione mista con nodi che eseguono ONTAP 9,8 e 9.13.1 non sarebbe supportato.

Per un elenco completo dei cluster di versioni miste supportati, vedere ["percorsi di aggiornamento](#page-20-0) [supportati"](#page-20-0). Tutti i percorsi di aggiornamento *diretto* sono supportati per i cluster di versioni miste.

#### **Aggiornamento della versione ONTAP di un cluster di grandi dimensioni**

Uno scenario per l'accesso a uno stato di cluster con versione mista prevede l'aggiornamento della versione ONTAP di un cluster con più nodi per sfruttare le funzionalità disponibili nelle versioni successive di ONTAP 9. Quando è necessario aggiornare la versione ONTAP di un cluster più grande, si inserisce uno stato del cluster a versione mista per un periodo di tempo durante l'aggiornamento di ciascun nodo del cluster.

#### **Aggiunta di nuovi nodi a un cluster ONTAP**

Un altro scenario per l'inserimento di uno stato di cluster con versione mista prevede l'aggiunta di nuovi nodi al cluster. È possibile aggiungere nuovi nodi al cluster per espanderne la capacità oppure aggiungere nuovi nodi durante il processo di sostituzione completa dei controller. In entrambi i casi, è necessario abilitare la migrazione dei dati dai controller esistenti ai nuovi nodi nel nuovo sistema.

Se si prevede di aggiungere nuovi nodi al cluster e tali nodi richiedono una versione minima di ONTAP successiva alla versione attualmente in esecuzione nel cluster, è necessario eseguire eventuali aggiornamenti software supportati sui nodi esistenti nel cluster prima di aggiungere i nuovi nodi.

Idealmente, si dovrebbe aggiornare tutti i nodi esistenti alla versione minima di ONTAP richiesta dai nodi che si intende aggiungere al cluster. Tuttavia, se questo non è possibile perché alcuni dei nodi esistenti non supportano la versione successiva di ONTAP, sarà necessario immettere uno stato di versione mista per un periodo di tempo limitato come parte del processo di aggiornamento. Se si dispone di nodi che non supportano la versione minima di ONTAP richiesta dai nuovi controller, attenersi alla seguente procedura:

1. ["Eseguire l'upgrade"](#page-64-0) I nodi che non supportano la versione minima di ONTAP richiesta dai nuovi controller fino alla versione massima di ONTAP supportata.

Ad esempio, se si dispone di un sistema FAS8080 con ONTAP 9,5 e si sta aggiungendo una nuova piattaforma C-Series con ONTAP 9.12.1, è necessario aggiornare il sistema FAS8080 a ONTAP 9,8 (ovvero la versione ONTAP massima supportata).

- 2. ["Aggiungere i nuovi nodi al cluster"](https://docs.netapp.com/it-it/ontap/system-admin/add-nodes-cluster-concept.html).
- 3. ["Migrare i dati"](https://docs.netapp.com/us-en/ontap-systems-upgrade/upgrade/upgrade-create-aggregate-move-volumes.html) dai nodi rimossi dal cluster ai nuovi nodi aggiunti.
- 4. ["Rimuovere i nodi non supportati dal cluster".](https://docs.netapp.com/it-it/ontap/system-admin/remov-nodes-cluster-concept.html)
- 5. ["Eseguire l'upgrade"](#page-64-0) gli altri nodi del cluster, con la stessa versione dei nuovi nodi.

In alternativa, è possibile eseguire l'upgrade dell'intero cluster (compresi i nuovi nodi) al ["ultima versione di](https://kb.netapp.com/Support_Bulletins/Customer_Bulletins/SU2) [patch consigliata"](https://kb.netapp.com/Support_Bulletins/Customer_Bulletins/SU2) Della versione di ONTAP in esecuzione sui nuovi nodi.

Per ulteriori informazioni sulla migrazione dei dati, consulta:

- ["Creare un aggregato e spostare i volumi nei nuovi nodi"](https://docs.netapp.com/us-en/ontap-systems-upgrade/upgrade/upgrade-create-aggregate-move-volumes.html)
- ["Impostazione di nuove connessioni iSCSI per gli spostamenti dei volumi SAN"](https://docs.netapp.com/us-en/ontap-metrocluster/transition/task_move_linux_iscsi_hosts_from_mcc_fc_to_mcc_ip_nodes.html#setting-up-new-iscsi-connections)
- ["Spostamento di volumi con crittografia"](https://docs.netapp.com/it-it/ontap/encryption-at-rest/encrypt-existing-volume-task.html)

# <span id="page-47-0"></span>**Requisiti di aggiornamento di ONTAP per le configurazioni MetroCluster**

Prima di aggiornare il software ONTAP su una configurazione MetroCluster, i cluster devono soddisfare determinati requisiti.

• Entrambi i cluster devono eseguire la stessa versione di ONTAP.

È possibile verificare la versione di ONTAP utilizzando il comando version.

- Se si sta eseguendo un aggiornamento ONTAP importante, la configurazione MetroCluster deve essere in modalità normale.
- Se si sta eseguendo un aggiornamento di patch ONTAP, la configurazione MetroCluster può essere in modalità normale o di switchover.
- Per tutte le configurazioni, ad eccezione dei cluster a due nodi, è possibile aggiornare entrambi i cluster senza interruzioni allo stesso tempo.

Per un upgrade senza interruzioni in cluster a due nodi, i cluster devono essere aggiornati un nodo alla volta.

• Gli aggregati in entrambi i cluster non devono trovarsi nello stato RAID di risyncing.

Durante la riparazione MetroCluster, gli aggregati mirrorati vengono risincronizzati. È possibile verificare se la configurazione MetroCluster si trova in questo stato utilizzando storage aggregate plex show -in-progress true comando. Se vengono sincronizzati degli aggregati, non eseguire un aggiornamento fino al completamento della risincronizzazione.

• Le operazioni di switchover negoziate non avranno esito positivo durante l'aggiornamento.

Per evitare problemi con le operazioni di upgrade o revert, non tentare uno switchover non pianificato durante un'operazione di upgrade o revert, a meno che tutti i nodi su entrambi i cluster non eseguano la stessa versione di ONTAP.

#### **Requisiti di configurazione per il normale funzionamento dell'MetroCluster**

• I LIF SVM di origine devono essere attivi e posizionati sui nodi domestici.

Non è necessario che le LIF dei dati per le SVM di destinazione siano attive o che si trovino sui propri nodi domestici.

- Tutti gli aggregati del sito locale devono essere online.
- Tutti i volumi root e di dati di proprietà delle SVM del cluster locale devono essere online.

# **Requisiti di configurazione per lo switchover di MetroCluster**

- Tutti i LIF devono essere attivi e posizionati sui propri nodi domestici.
- Tutti gli aggregati devono essere online, ad eccezione degli aggregati root del sito DR.

Gli aggregati root del sito DR sono offline durante alcune fasi di switchover.

• Tutti i volumi devono essere online.

# **Informazioni correlate**

["Verifica dello stato di rete e storage per le configurazioni MetroCluster"](https://docs.netapp.com/it-it/ontap/upgrade/task_verifying_the_networking_and_storage_status_for_metrocluster_cluster_is_ready.html)

# <span id="page-48-0"></span>**Verificare la configurazione dell'host SAN prima di un aggiornamento ONTAP**

L'aggiornamento di ONTAP in un ambiente SAN modifica i percorsi diretti. Prima di eseguire l'upgrade di un cluster SAN, occorre verificare che ogni host sia configurato con il numero corretto di percorsi diretti e indiretti e che ogni host sia connesso alle LIF corrette.

# **Fasi**

1. Su ciascun host, verificare che sia configurato un numero sufficiente di percorsi diretti e indiretti e che ciascun percorso sia attivo.

Ciascun host deve disporre di un percorso per ciascun nodo del cluster.

2. Verificare che ciascun host sia connesso a una LIF su ciascun nodo.

È necessario registrare l'elenco degli iniziatori per il confronto dopo l'aggiornamento.

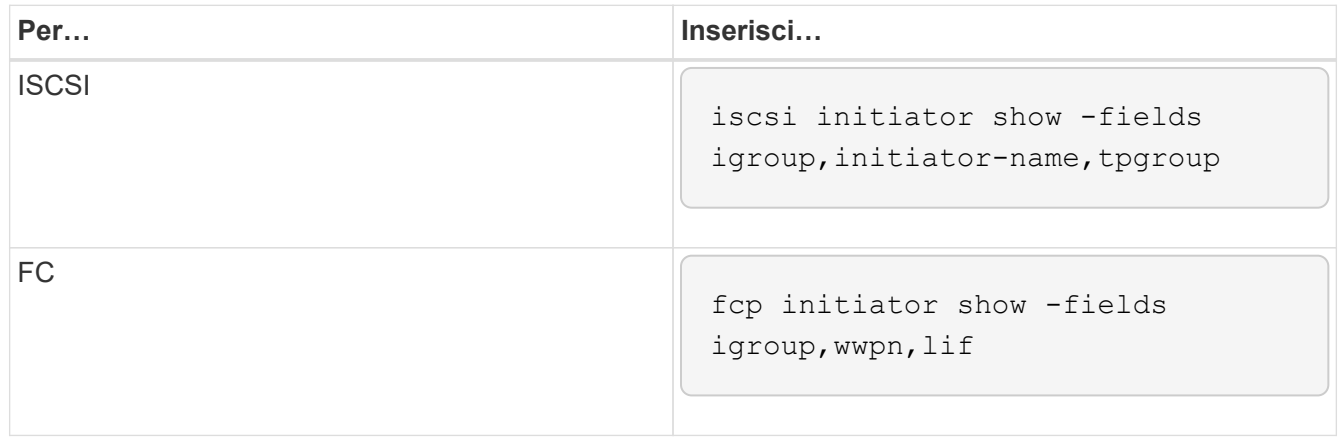

# **SnapMirror**

# <span id="page-48-1"></span>**Versioni ONTAP compatibili per le relazioni SnapMirror**

Prima di creare una relazione di data Protection SnapMirror, i volumi di origine e destinazione devono eseguire versioni di ONTAP compatibili. Prima di eseguire l'aggiornamento di ONTAP, devi verificare che la tua versione attuale di ONTAP sia compatibile con la tua versione di ONTAP di destinazione per le relazioni SnapMirror.

# **Relazioni di replica unificate**

Per le relazioni SnapMirror di tipo "XDP", utilizzando release on-premise o Cloud Volumes ONTAP:

A partire da ONTAP 9.9.0:

- $\left(\begin{array}{c} \text{i} \end{array}\right)$
- Le release ONTAP 9.x,0 sono release solo per cloud e supportano i sistemi Cloud Volumes ONTAP. L'asterisco (\*) dopo la versione della release indica una release solo cloud.
- Le release ONTAP 9.x,1 sono release generali e supportano sistemi Cloud Volumes ONTAP e on-premise.

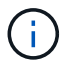

# **Interoperabilità per ONTAP versione 9.3 e successive**

Vers Interagisce con queste versioni precedenti di ONTAP…

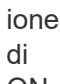

ON

TAP

…

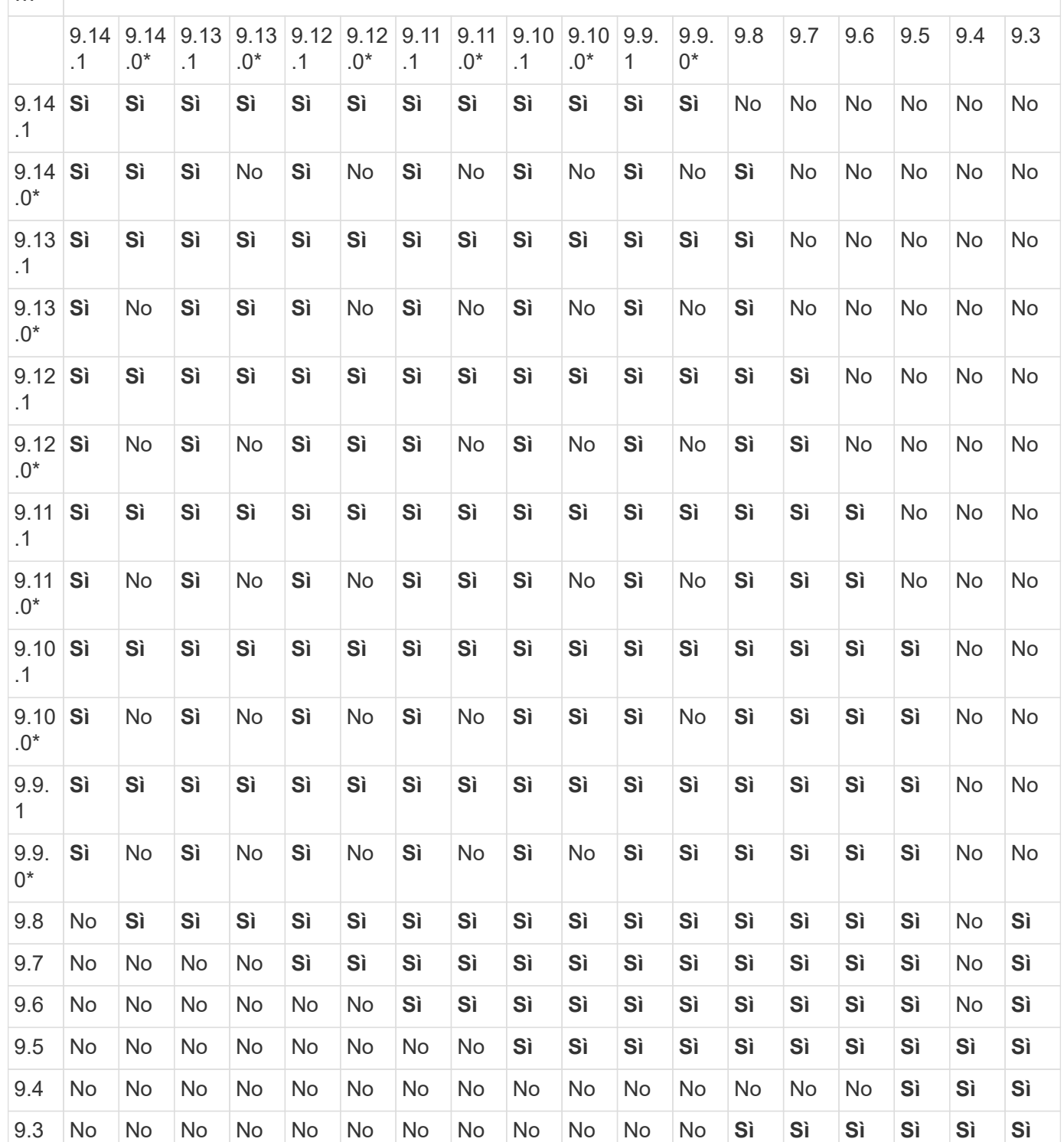

# **Relazioni sincroni di SnapMirror**

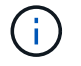

SnapMirror Synchronous non è supportato per le istanze cloud di ONTAP.

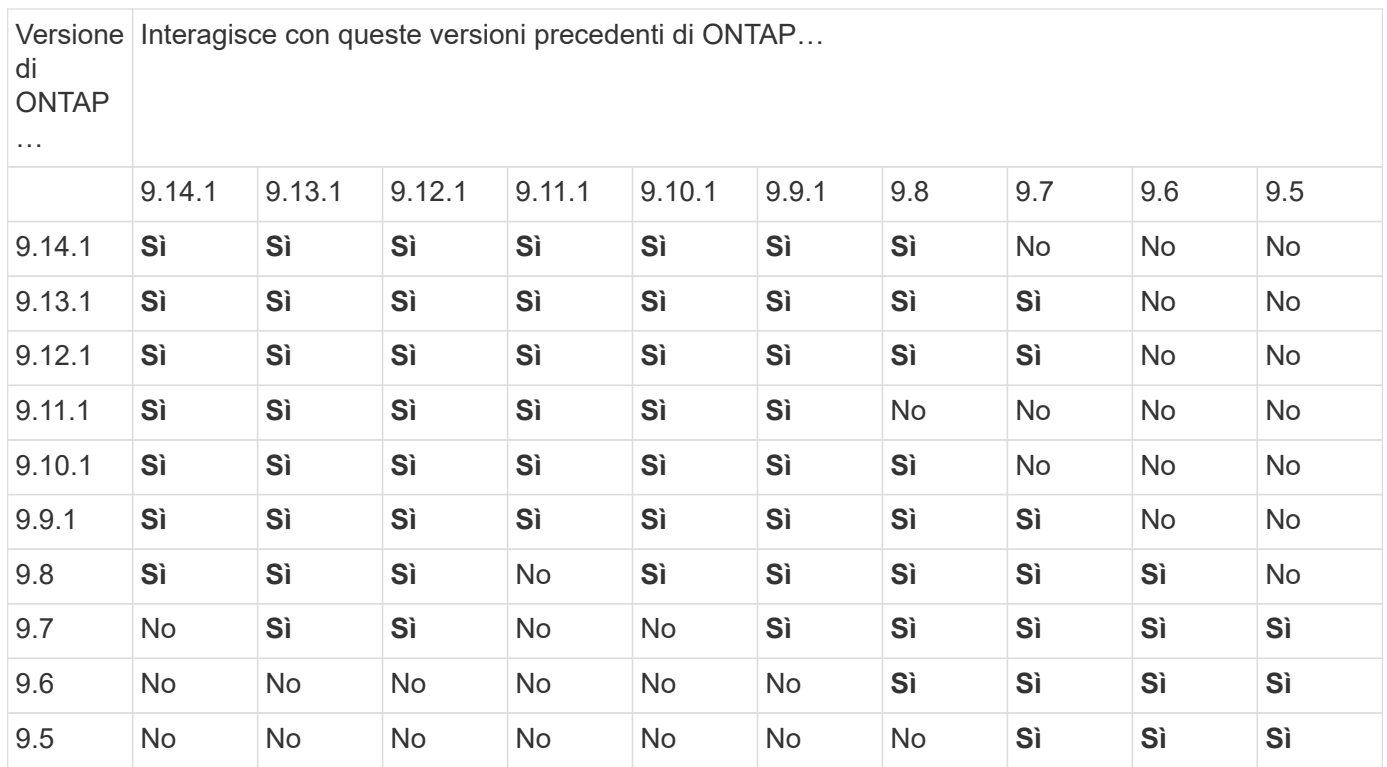

#### **Relazioni di disaster recovery di SnapMirror SVM**

• Per i dati di disaster recovery SVM e la protezione SVM:

Il disaster recovery delle SVM è supportato solo tra cluster che eseguono la stessa versione di ONTAP. **L'indipendenza dalla versione non è supportata per la replica SVM**.

- Per il disaster recovery SVM per la migrazione SVM:
	- La replica è supportata in una singola direzione da una versione precedente di ONTAP sull'origine alla stessa o versione successiva di ONTAP sulla destinazione.
- La versione di ONTAP nel cluster di destinazione non deve essere più recente di due versioni principali onpremise o due versioni principali di cloud più recenti, come mostrato nella tabella seguente.
	- La replica non è supportata per i casi di utilizzo a lungo termine della protezione dei dati.

L'asterisco (\*) dopo la versione della release indica una release solo cloud.

Per determinare il supporto, individuare la versione di origine nella colonna della tabella a sinistra, quindi individuare la versione di destinazione nella riga superiore (DR/migrazione per le versioni simili e migrazione solo per le versioni più recenti).

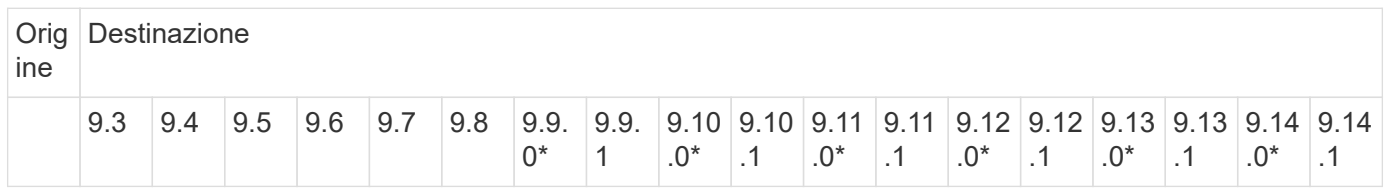

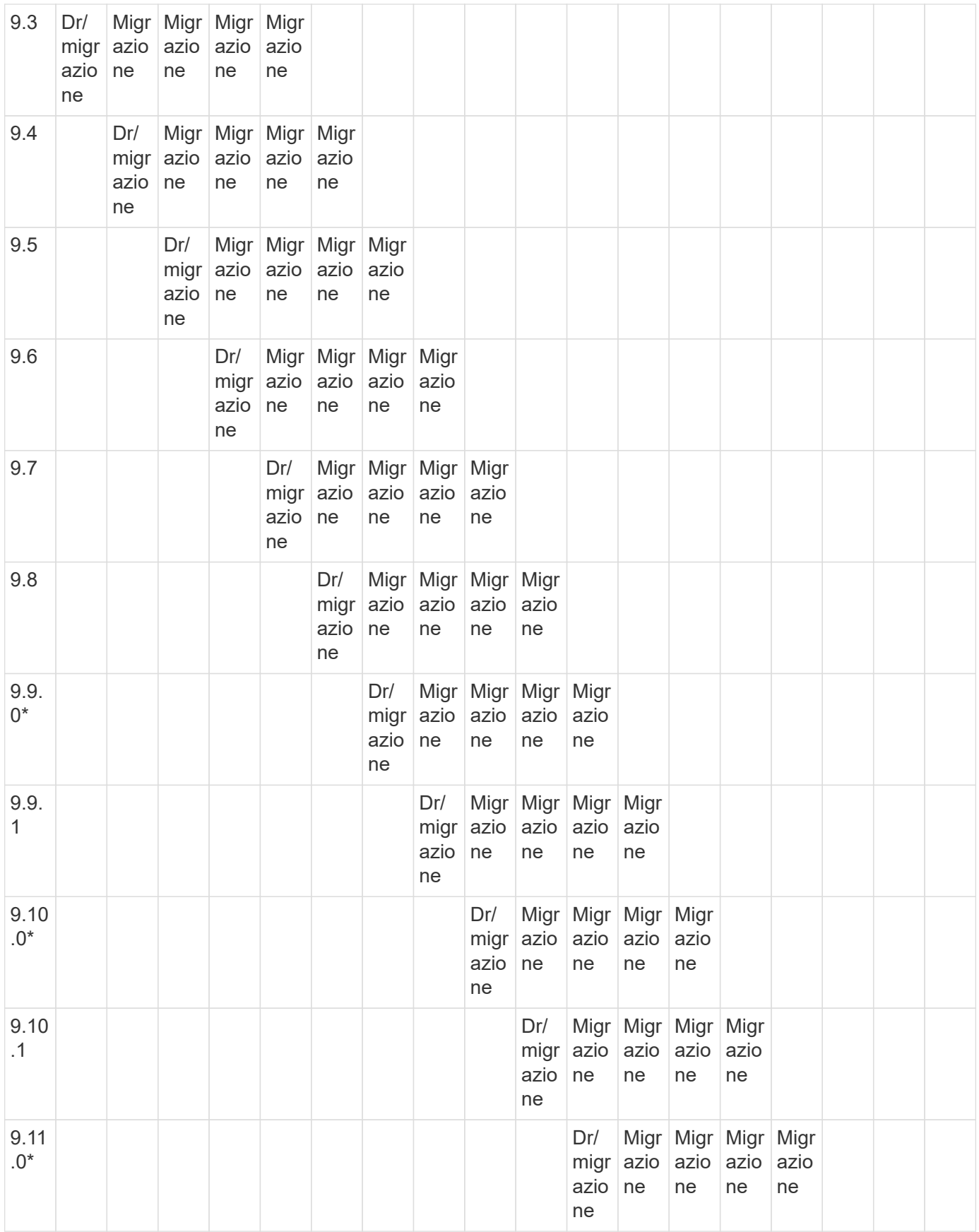

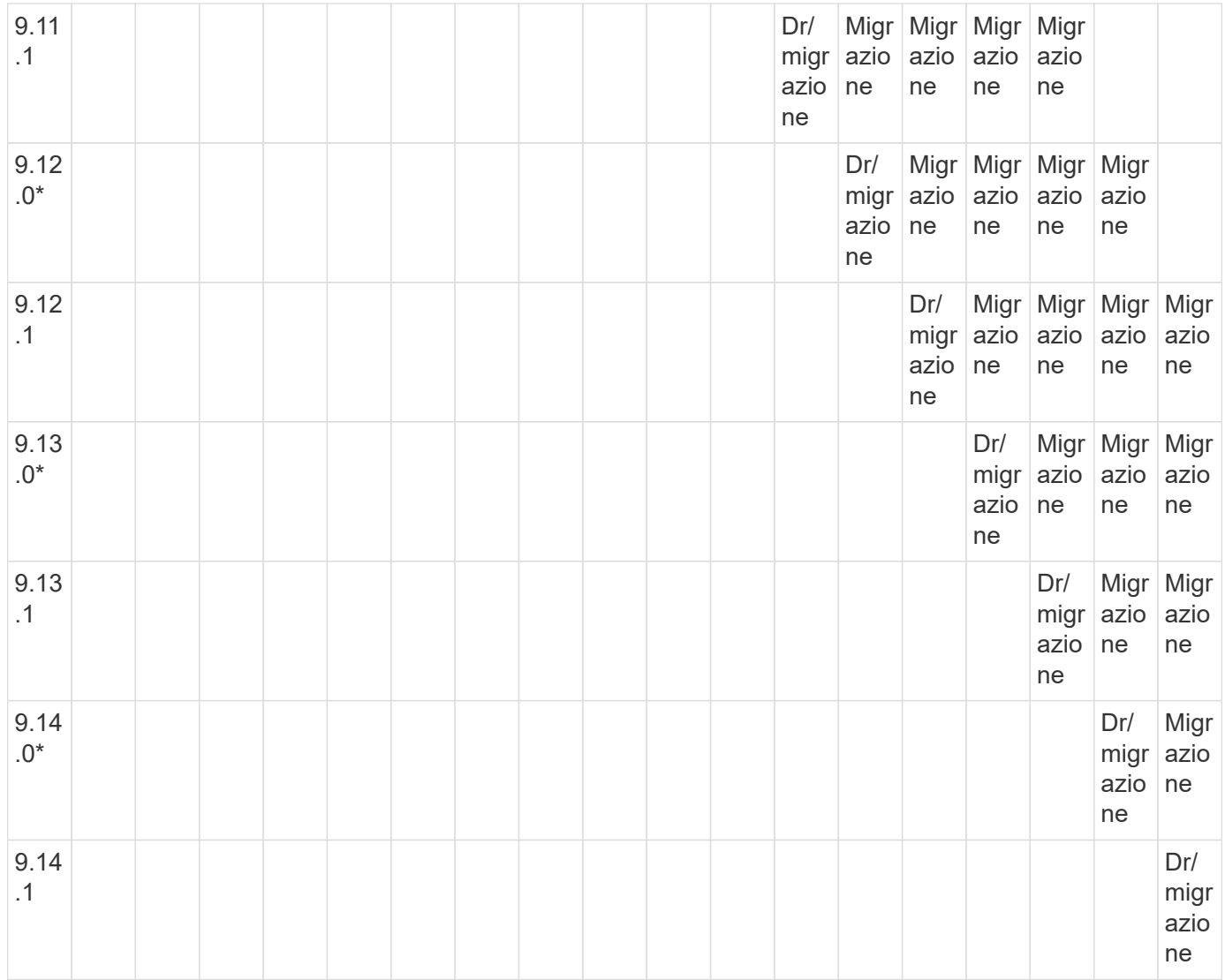

# **Relazioni di disaster recovery di SnapMirror**

Per le relazioni SnapMirror di tipo "DP" e di tipo di policy "async-mirror":

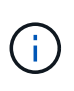

I mirror di tipo DP non possono essere inizializzati a partire da ONTAP 9.11.1 e sono completamente deprecati in ONTAP 9.12.1. Per ulteriori informazioni, vedere ["Deprecazione](https://mysupport.netapp.com/info/communications/ECMLP2880221.html) [delle relazioni SnapMirror per la protezione dei dati".](https://mysupport.netapp.com/info/communications/ECMLP2880221.html)

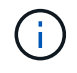

Nella tabella seguente, la colonna a sinistra indica la versione di ONTAP sul volume di origine, mentre la riga superiore indica le versioni di ONTAP disponibili sul volume di destinazione.

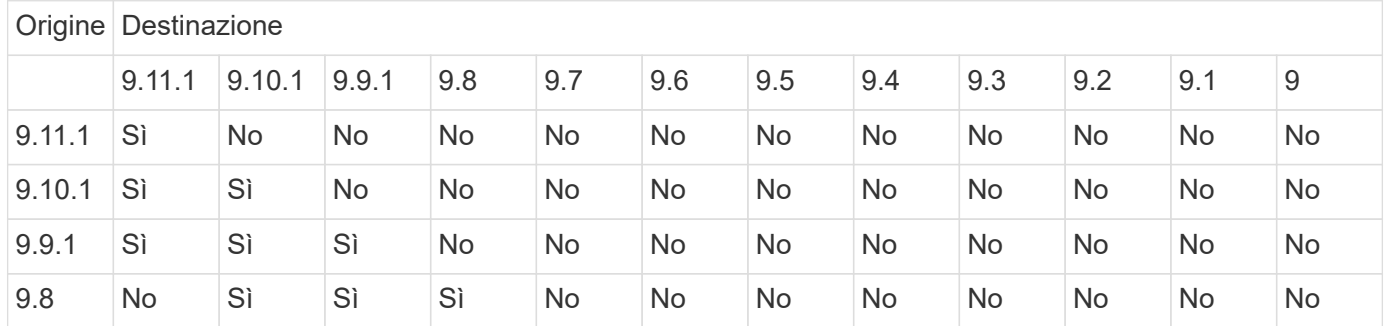

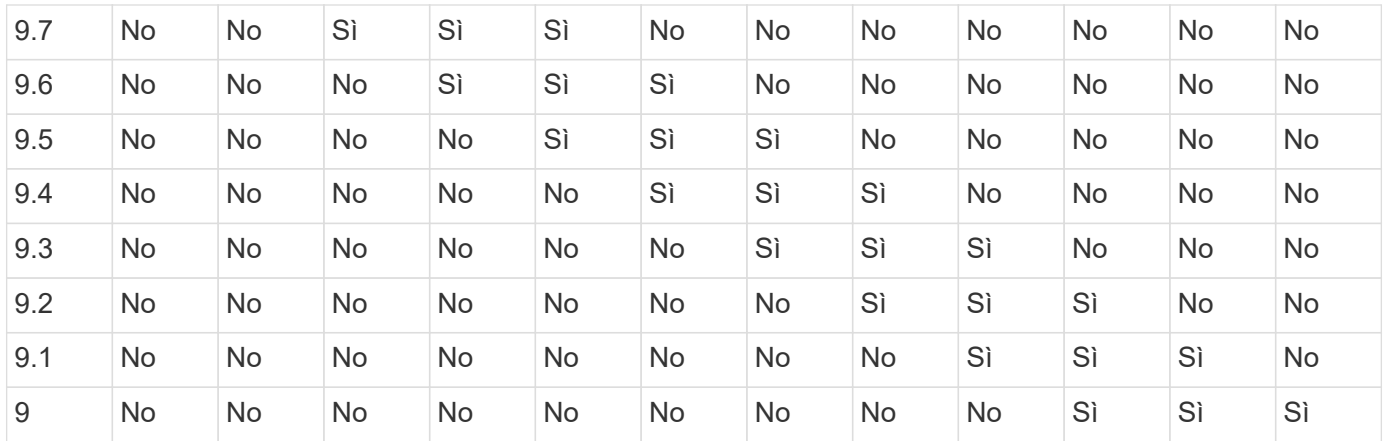

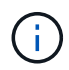

L'interoperabilità non è bidirezionale.

# <span id="page-53-0"></span>**Convertire una relazione di tipo DP esistente in XDP**

Se si esegue l'aggiornamento a ONTAP 9.12.1 o versioni successive, è necessario convertire le relazioni di tipo DP in XDP prima di eseguire l'aggiornamento. ONTAP 9.12.1 e versioni successive non supportano le relazioni di tipo DP. È possibile convertire facilmente una relazione di tipo DP esistente in XDP per sfruttare SnapMirror flessibile in versione.

# **A proposito di questa attività**

- SnapMirror non converte automaticamente le relazioni di tipo DP esistenti in XDP. Per convertire la relazione, è necessario interrompere ed eliminare la relazione esistente, creare una nuova relazione XDP e risincronizzare la relazione. Per informazioni generali, vedere ["XDP sostituisce DP come impostazione](https://docs.netapp.com/it-it/ontap/data-protection/version-flexible-snapmirror-default-concept.html) [predefinita di SnapMirror".](https://docs.netapp.com/it-it/ontap/data-protection/version-flexible-snapmirror-default-concept.html)
- Durante la pianificazione della conversione, è necessario tenere presente che la preparazione in background e la fase di data warehousing di una relazione SnapMirror XDP possono richiedere molto tempo. Non è raro che la relazione di SnapMirror riporti lo stato di "preparazione" per un periodo di tempo prolungato.

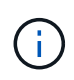

Dopo aver convertito un tipo di relazione SnapMirror da DP a XDP, le impostazioni relative allo spazio, come la dimensione automatica e la garanzia dello spazio, non vengono più replicate nella destinazione.

# **Fasi**

1. Dal cluster di destinazione, assicurarsi che la relazione SnapMirror sia di tipo DP, che lo stato del mirror sia SnapMirrored, che lo stato della relazione sia inattivo e che la relazione sia integra:

snapmirror show -destination-path <SVM:volume>

L'esempio seguente mostra l'output di snapmirror show comando:

cluster dst::>snapmirror show -destination-path svm backup:volA dst Source Path: svm1:volA Destination Path: svm\_backup:volA\_dst Relationship Type: DP SnapMirror Schedule: - Tries Limit: - Throttle (KB/sec): unlimited Mirror State: Snapmirrored Relationship Status: Idle Transfer Snapshot: - Snapshot Progress: - Total Progress: - Snapshot Checkpoint: - Newest Snapshot: snapmirror.10af643c-32d1-11e3-954b-123478563412\_2147484682.2014-06-27\_100026 Newest Snapshot Timestamp: 06/27 10:00:55 Exported Snapshot: snapmirror.10af643c-32d1-11e3-954b-123478563412\_2147484682.2014-06-27\_100026 Exported Snapshot Timestamp: 06/27 10:00:55 Healthy: true

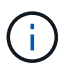

Potrebbe essere utile conservare una copia di snapmirror show output dei comandi per tenere traccia delle impostazioni delle relazioni esistenti.

2. Dai volumi di origine e di destinazione, assicurarsi che entrambi i volumi dispongano di una copia Snapshot comune:

volume snapshot show -vserver <SVM> -volume <volume>

Nell'esempio riportato di seguito viene illustrato il volume snapshot show output per i volumi di origine e di destinazione:

```
cluster src:> volume snapshot show -vserver vsm1 -volume volA
---Blocks---
Vserver Volume Snapshot State Size Total% Used%
-------- ------- ------------------------------- -------- --------
------ -----
svm1 volA
weekly.2014-06-09_0736 valid 76KB 0% 28%
weekly.2014-06-16_1305 valid 80KB 0% 29%
daily.2014-06-26_0842 valid 76KB 0% 28%
hourly.2014-06-26_1205 valid 72KB 0% 27%
hourly.2014-06-26_1305 valid 72KB 0% 27%
hourly.2014-06-26_1405 valid 76KB 0% 28%
hourly.2014-06-26_1505 valid 72KB 0% 27%
hourly.2014-06-26_1605 valid 72KB 0% 27%
daily.2014-06-27_0921 valid 60KB 0% 24%
hourly.2014-06-27_0921 valid 76KB 0% 28%
snapmirror.10af643c-32d1-11e3-954b-123478563412_2147484682.2014-06-
27_100026
valid 44KB 0% 19%
11 entries were displayed.
cluster dest:> volume snapshot show -vserver svm backup -volume volA dst
---Blocks---
Vserver Volume Snapshot State Size Total% Used%
-------- ------- ------------------------------- -------- --------
------ -----
svm_backup volA_dst
weekly.2014-06-09_0736 valid 76KB 0% 30%
weekly.2014-06-16_1305 valid 80KB 0% 31%
daily.2014-06-26_0842 valid 76KB 0% 30%
hourly.2014-06-26_1205 valid 72KB 0% 29%
hourly.2014-06-26_1305 valid 72KB 0% 29%
hourly.2014-06-26_1405 valid 76KB 0% 30%
hourly.2014-06-26_1505 valid 72KB 0% 29%
hourly.2014-06-26_1605 valid 72KB 0% 29%
daily.2014-06-27_0921 valid 60KB 0% 25%
hourly.2014-06-27_0921 valid 76KB 0% 30%
snapmirror.10af643c-32d1-11e3-954b-123478563412_2147484682.2014-06-
27_100026
```
3. Per garantire che gli aggiornamenti pianificati non vengano eseguiti durante la conversione, interrompere la relazione DP-type esistente:

```
snapmirror quiesce -source-path <SVM:volume> -destination-path
<SVM:volume>
```
Per la sintassi completa dei comandi, vedere ["pagina man".](https://docs.netapp.com/us-en/ontap-cli-9141//snapmirror-quiesce.html)

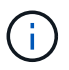

È necessario eseguire questo comando dalla SVM di destinazione o dal cluster di destinazione.

Nell'esempio seguente viene meno la relazione tra il volume di origine volA acceso svm1 e il volume di destinazione volA dst acceso svm backup:

cluster\_dst::> snapmirror quiesce -destination-path svm\_backup:volA\_dst

4. Interrompere la relazione di tipo DP esistente:

snapmirror break -destination-path <SVM:volume>

Per la sintassi completa dei comandi, vedere ["pagina man".](https://docs.netapp.com/us-en/ontap-cli-9141//snapmirror-break.html)

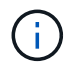

È necessario eseguire questo comando dalla SVM di destinazione o dal cluster di destinazione.

Nell'esempio seguente viene spezzata la relazione tra il volume di origine volA acceso svm1 e il volume di destinazione volA dst acceso svm backup:

cluster dst::> snapmirror break -destination-path svm backup:volA dst

5. Se l'eliminazione automatica delle copie Snapshot è attivata sul volume di destinazione, disattivarla:

```
volume snapshot autodelete modify -vserver SVM -volume volume
-enabled false
```
Nell'esempio seguente viene disattivata l'eliminazione automatica della copia Snapshot sul volume di destinazione volA dst:

```
cluster dst::> volume snapshot autodelete modify -vserver svm backup
-volume volA dst -enabled false
```
6. Eliminare la relazione DP-type esistente:

snapmirror delete -destination-path <SVM:volume>

Per la sintassi completa dei comandi, vedere ["pagina man".](https://docs.netapp.com/us-en/ontap-cli-9141//snapmirror-delete.html)

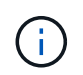

È necessario eseguire questo comando dalla SVM di destinazione o dal cluster di destinazione.

Nell'esempio riportato di seguito viene eliminata la relazione tra il volume di origine volA acceso svm1 e il volume di destinazione volA dst acceso svm backup:

cluster dst::> snapmirror delete -destination-path svm backup:volA dst

7. Rilasciare la relazione di disaster recovery della SVM di origine sull'origine:

```
snapmirror release -destination-path <SVM:volume> -relationship-info
-only true
```
L'esempio seguente rilascia la relazione di disaster recovery della SVM:

cluster src::> snapmirror release -destination-path svm backup:volA dst -relationship-info-only true

8. È possibile utilizzare l'output conservato da snapmirror show Comando per creare la nuova relazione XDP-type:

```
snapmirror create -source-path <SVM:volume> -destination-path
<SVM:volume> -type XDP -schedule <schedule> -policy <policy>
```
La nuova relazione deve utilizzare lo stesso volume di origine e di destinazione. Per la sintassi completa dei comandi, vedere la pagina man.

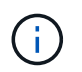

È necessario eseguire questo comando dalla SVM di destinazione o dal cluster di destinazione.

L'esempio seguente crea una relazione di disaster recovery SnapMirror tra il volume di origine volA acceso svm1 e il volume di destinazione volA\_dst acceso svm\_backup utilizzando l'impostazione predefinita MirrorAllSnapshots policy:

```
cluster dst::> snapmirror create -source-path svm1:volA -destination
-path svm backup:volA dst
-type XDP -schedule my_daily -policy MirrorAllSnapshots
```
9. Risincronizzare i volumi di origine e di destinazione:

snapmirror resync -source-path <SVM:volume> -destination-path <SVM:volume>

Per migliorare il tempo di risincronizzazione, è possibile utilizzare -quick-resync tuttavia, è importante tenere presente che i risparmi in termini di efficienza dello storage possono andare persi. Per la sintassi completa dei comandi, vedere la pagina man: ["Comando di risync di SnapMirror"](https://docs.netapp.com/us-en/ontap-cli-9141/snapmirror-resync.html#parameters.html).

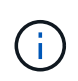

È necessario eseguire questo comando dalla SVM di destinazione o dal cluster di destinazione. Sebbene la risincronizzazione non richieda un trasferimento di riferimento, può richiedere molto tempo. È possibile eseguire la risincronizzazione in ore non di punta.

Nell'esempio riportato di seguito viene risincronata la relazione tra il volume di origine volA acceso svm1 e il volume di destinazione volA dst acceso svm backup:

cluster dst::> snapmirror resync -source-path svm1:volA -destination -path svm backup:volA dst

10. Se l'eliminazione automatica delle copie Snapshot è stata disattivata, riattivarla:

```
volume snapshot autodelete modify -vserver <SVM> -volume <volume>
-enabled true
```
#### **Al termine**

- 1. Utilizzare snapmirror show Per verificare che sia stata creata la relazione SnapMirror.
- 2. Quando il volume di destinazione SnapMirror XDP inizia ad aggiornare le copie Snapshot come definito dalla policy SnapMirror, utilizzare l'output di snapmirror list-destinations Dal cluster di origine per visualizzare la nuova relazione SnapMirror XDP.

#### <span id="page-58-0"></span>**Eliminare le connessioni al server di gestione chiavi esterno esistenti prima di aggiornare ONTAP**

Prima di eseguire l'upgrade di ONTAP, se si esegue ONTAP 9,2 o versione precedente con crittografia dello storage NetApp (NSE) ed eseguire l'aggiornamento a ONTAP 9,3 o versione successiva, è necessario utilizzare l'interfaccia a riga di comando (CLI) per eliminare qualsiasi connessione server di gestione delle chiavi esterna (KMIP) esistente.

#### **Fasi**

1. Verificare che le unità NSE siano sbloccate, aperte e impostate sull'ID protetto predefinito 0x0:

```
storage encryption disk show -disk *
```
2. Accedere alla modalità avanzata dei privilegi:

set -privilege advanced

3. Utilizzare l'ID protetto predefinito 0x0 per assegnare la chiave FIPS ai dischi con crittografia automatica (SED):

storage encryption disk modify -fips-key-id 0x0 -disk \*

4. Verificare che l'assegnazione della chiave FIPS a tutti i dischi sia completata:

```
storage encryption disk show-status
```
5. Verificare che la **modalità** per tutti i dischi sia impostata su dati

storage encryption disk show

6. Visualizzare i server KMIP configurati:

security key-manager show

7. Eliminare i server KMIP configurati:

security key-manager delete -address kmip\_ip\_address

8. Eliminare la configurazione del gestore delle chiavi esterno:

security key-manager delete-kmip-config

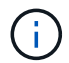

Questa fase non rimuove i certificati NSE.

#### **Cosa succederà**

Una volta completato l'aggiornamento, è necessario [Riconfigurare le connessioni del server KMIP](#page-133-0).

#### <span id="page-59-0"></span>**Verificare che il file netgroup sia presente su tutti i nodi prima di un aggiornamento di ONTAP**

Prima di eseguire l'upgrade di ONTAP, se sono stati caricati netgroup nelle Storage Virtual Machine (SVM), è necessario verificare la presenza del file netgroup in ciascun nodo. Un file netgroup mancante su un nodo può causare un errore di aggiornamento.

#### **Fasi**

1. Impostare il livello di privilegio su Advanced (avanzato):

set -privilege advanced

2. Visualizzare lo stato del netgroup per ogni SVM:

vserver services netgroup status

3. Verificare che per ogni SVM, ciascun nodo mostri lo stesso valore hash del file netgroup:

```
vserver services name-service netgroup status
```
In questo caso, è possibile saltare il passaggio successivo e procedere con l'aggiornamento o il ripristino. In caso contrario, passare alla fase successiva.

4. Su un nodo qualsiasi del cluster, caricare manualmente il file netgroup:

vserver services netgroup load -vserver vserver name -source uri

Questo comando scarica il file netgroup su tutti i nodi. Se un file netgroup esiste già su un nodo, viene sovrascritto.

#### **Informazioni correlate**

["Lavorare con i netgroup"](https://docs.netapp.com/it-it/ontap/nfs-config/work-netgroups-task.html)

#### <span id="page-60-0"></span>**Configurare i client LDAP in modo che utilizzino TLS per la massima sicurezza**

Prima di aggiornare ONTAP, è necessario configurare i client LDAP utilizzando SSLv3 per comunicazioni protette con i server LDAP per utilizzare TLS. SSL non sarà disponibile dopo l'aggiornamento.

Per impostazione predefinita, le comunicazioni LDAP tra applicazioni client e server non sono crittografate. È necessario non consentire l'utilizzo di SSL e imporre l'utilizzo di TLS.

#### **Fasi**

1. Verificare che i server LDAP nel proprio ambiente supportino TLS.

In caso contrario, non procedere. È necessario aggiornare i server LDAP a una versione che supporti TLS.

2. Controllare quali configurazioni del client LDAP ONTAP hanno abilitato LDAP su SSL/TLS:

```
vserver services name-service ldap client show
```
In caso contrario, è possibile saltare i passaggi rimanenti. Tuttavia, è consigliabile utilizzare LDAP su TLS per una maggiore sicurezza.

3. Per ogni configurazione del client LDAP, non consentire a SSL di imporre l'utilizzo di TLS:

vserver services name-service ldap client modify -vserver vserver name -client-config ldap client config name -allow-ssl false

4. Verificare che l'utilizzo di SSL non sia più consentito per i client LDAP:

vserver services name-service ldap client show

#### **Informazioni correlate**

["Gestione NFS"](https://docs.netapp.com/it-it/ontap/nfs-admin/index.html)

#### <span id="page-61-0"></span>**Considerazioni per i protocolli orientati alla sessione**

I cluster e i protocolli orientati alle sessioni possono causare effetti negativi su client e applicazioni in determinate aree, come il servizio i/o durante gli aggiornamenti.

Se si utilizzano protocolli orientati alla sessione, considerare quanto segue:

• PMI

Se si utilizzano condivisioni CA (Continuously Available) con SMBv3, è possibile utilizzare il metodo di aggiornamento automatico senza interruzioni (con System Manager o CLI) e il client non subiva alcuna interruzione.

Se si forniscono condivisioni con SMBv1 o SMBv2 o condivisioni non CA con SMBv3, le sessioni client vengono interrotte durante le operazioni di takeover e reboot dell'upgrade. Gli utenti devono terminare le sessioni prima di eseguire l'aggiornamento.

Hyper-V e SQL Server su SMB supportano operazioni senza interruzioni (NDOS). Se è stata configurata una soluzione Hyper-V o SQL Server su SMB, i server delle applicazioni e le macchine virtuali o i database contenuti rimangono online e garantiscono una disponibilità continua durante l'aggiornamento di ONTAP.

• NFSv4.x

I client NFSv4.x ripristineranno automaticamente le perdite di connessione riscontrate durante l'aggiornamento utilizzando le normali procedure di ripristino NFSv4.x. Durante questo processo, le applicazioni potrebbero riscontrare un ritardo i/O.

• NDMP

Lo stato viene perso e l'utente client deve riprovare l'operazione.

• Backup e ripristini

Lo stato viene perso e l'utente client deve riprovare l'operazione.

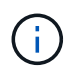

Non avviare un backup o un ripristino durante o immediatamente prima di un aggiornamento. Ciò potrebbe causare la perdita di dati.

• Applicazioni (ad esempio, Oracle o Exchange)

Gli effetti dipendono dalle applicazioni. Per le applicazioni basate sul timeout, potrebbe essere possibile modificare l'impostazione del timeout su un tempo superiore al tempo di riavvio di ONTAP per ridurre al minimo gli effetti negativi.

# <span id="page-62-0"></span>**Verificare il supporto dell'algoritmo della chiave host SSH prima dell'aggiornamento di ONTAP**

Prima di aggiornare ONTAP, se la modalità SSL FIPS è attivata su un cluster in cui gli account amministratore si autenticano con una chiave pubblica SSH, è necessario assicurarsi che l'algoritmo della chiave host sia supportato nella versione ONTAP di destinazione.

La seguente tabella indica gli algoritmi del tipo di chiave host supportati per le connessioni SSH ONTAP. Questi tipi di chiave non si applicano alla configurazione dell'autenticazione pubblica SSH.

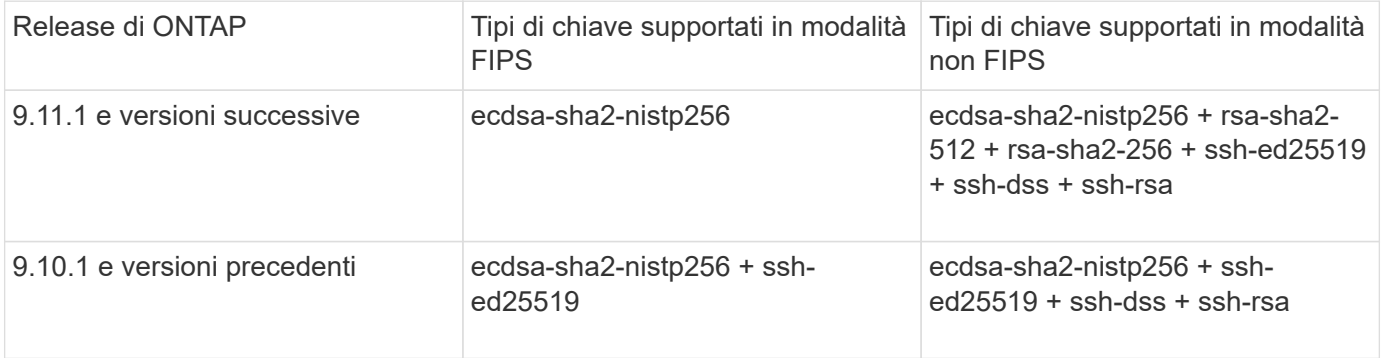

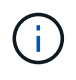

Il supporto per l'algoritmo della chiave host ssh-ed25519 viene rimosso a partire da ONTAP 9.11.1.

Per ulteriori informazioni, vedere ["Configurare la sicurezza di rete utilizzando FIPS".](https://docs.netapp.com/it-it/ontap/networking/configure_network_security_using_federal_information_processing_standards_@fips@.html)

Gli account a chiave pubblica SSH esistenti senza gli algoritmi a chiave supportati devono essere riconfigurati con un tipo di chiave supportato prima di eseguire l'aggiornamento, altrimenti l'autenticazione dell'amministratore avrà esito negativo.

["Scopri di più sull'abilitazione degli account a chiave pubblica SSH."](https://docs.netapp.com/it-it/ontap/authentication/enable-ssh-public-key-accounts-task.html)

# **Riavviare SP o BMC per preparare l'aggiornamento del firmware durante un aggiornamento ONTAP**

Non è necessario aggiornare manualmente il firmware prima di un aggiornamento ONTAP. Il firmware del cluster viene incluso nel pacchetto di aggiornamento ONTAP e viene copiato nel dispositivo di boot di ciascun nodo. Il nuovo firmware viene quindi installato come parte del processo di aggiornamento.

Il firmware per i seguenti componenti viene aggiornato automaticamente se la versione del cluster è precedente a quella del firmware fornito con il pacchetto di aggiornamento ONTAP:

- BIOS/CARICATORE
- Service Processor (SP) o Baseboard Management Controller (BMC)
- Shelf di storage
- Disco
- Flash cache

Per prepararsi a un aggiornamento senza problemi, è necessario riavviare il SP o il BMC prima dell'inizio dell'aggiornamento.

#### **Fase**

1. Riavviare il SP o BMC prima dell'aggiornamento:

```
system service-processor reboot-sp -node node name
```
Riavviare un solo SP o BMC alla volta. Prima di riavviare il successivo, attendere che il SP o il BMC siano completamente riciclati.

Puoi anche farlo ["aggiornare il firmware manualmente"](https://docs.netapp.com/it-it/ontap/update/firmware-task.html) Tra un aggiornamento e l'altro di ONTAP. Se si dispone di Active IQ, è possibile ["Consente di visualizzare l'elenco delle versioni firmware attualmente incluse](https://activeiq.netapp.com/system-firmware/) [nell'immagine ONTAP"](https://activeiq.netapp.com/system-firmware/).

Le versioni aggiornate del firmware sono disponibili come segue:

- ["Firmware di sistema \(BIOS, BMC, SP\)"](https://mysupport.netapp.com/site/downloads/firmware/system-firmware-diagnostics)
- ["Firmware dello shelf"](https://mysupport.netapp.com/site/downloads/firmware/disk-shelf-firmware)
- ["Disco e firmware Flash cache"](https://mysupport.netapp.com/site/downloads/firmware/disk-drive-firmware)

# <span id="page-63-0"></span>**Scaricare l'immagine del software ONTAP**

Prima di aggiornare ONTAP, è necessario scaricare l'immagine del software ONTAP di destinazione dal sito di supporto NetApp. A seconda della versione di ONTAP, è possibile scaricare il software ONTAP su un server HTTPS, HTTP o FTP sulla rete o in una cartella locale.

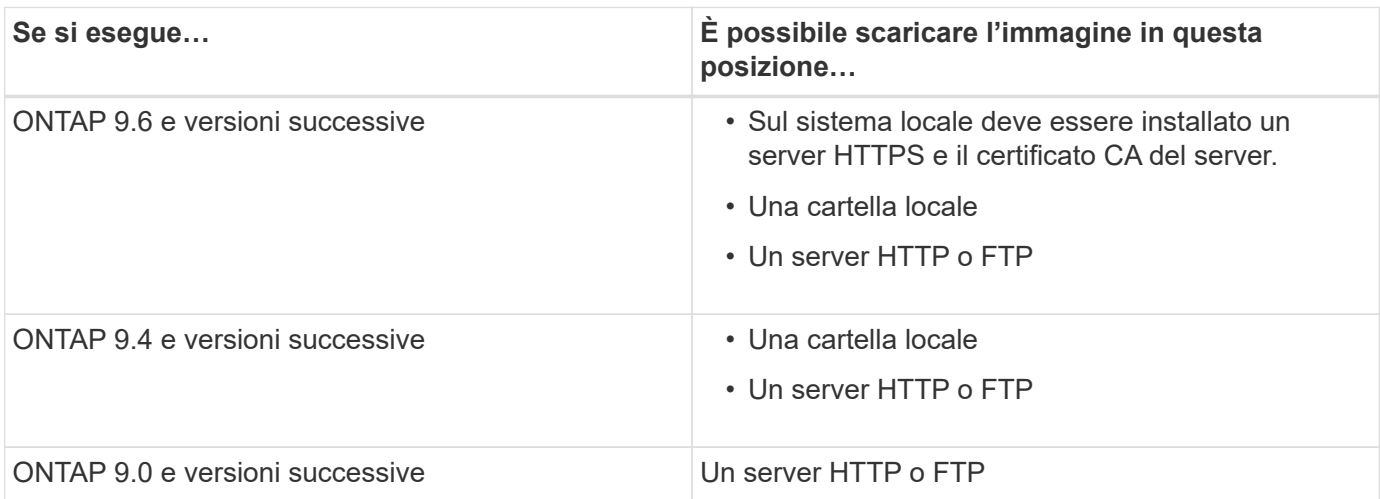

#### **A proposito di questa attività**

- Se stai eseguendo un upgrade automatizzato e non disgregativo (ANDU) utilizzando un ["percorso di](#page-20-0) [upgrade diretto multi-hop",](#page-20-0) è necessario ["scarica"](#page-63-0) Il pacchetto software sia per la versione ONTAP intermedia che per la versione ONTAP di destinazione necessari per l'aggiornamento. Ad esempio, se si esegue l'aggiornamento da ONTAP 9,8 a ONTAP 9.13.1, è necessario scaricare i pacchetti software sia per ONTAP 9.12.1 che per ONTAP 9.13.1. Vedere ["percorsi di aggiornamento supportati"](#page-20-0) per determinare se il percorso di aggiornamento richiede il download di un pacchetto software intermedio.
- Se si esegue l'aggiornamento di un sistema con crittografia dei volumi NetApp a ONTAP 9.5 o versione successiva, è necessario scaricare l'immagine del software ONTAP per i paesi senza restrizioni, che include crittografia dei volumi NetApp.

Se si utilizza l'immagine del software ONTAP per i paesi con restrizioni per aggiornare un sistema con crittografia dei volumi NetApp, il sistema esegue una panoramica e si perde l'accesso ai volumi.

• Non è necessario scaricare un pacchetto software separato per il firmware. L'aggiornamento del firmware per il cluster è incluso nel pacchetto di aggiornamento software ONTAP e viene copiato nel dispositivo di boot di ogni nodo. Il nuovo firmware viene quindi installato come parte del processo di aggiornamento.

# **Fasi**

1. Individuare il software ONTAP di destinazione in ["Download di software"](https://mysupport.netapp.com/site/products/all/details/ontap9/downloads-tab) Area del NetApp Support Site.

Per un aggiornamento ONTAP Select, selezionare **aggiornamento nodo ONTAP Select**.

2. Copiare l'immagine software (ad esempio, 97\_q\_image.tgz) nella posizione appropriata.

A seconda della versione di ONTAP, la posizione sarà una directory di un server HTTP, HTTPS o FTP da cui l'immagine verrà servita al sistema locale o a una cartella locale del sistema di storage.

# **Metodi di aggiornamento di ONTAP**

# <span id="page-64-0"></span>**Metodi di aggiornamento del software ONTAP**

Puoi eseguire un aggiornamento automatico del software ONTAP utilizzando Gestione sistema. In alternativa, è possibile eseguire un aggiornamento automatico o manuale utilizzando l'interfaccia a riga di comando (CLI) di ONTAP. Il metodo utilizzato per aggiornare ONTAP dipende dalla configurazione, dalla versione corrente di ONTAP e dal numero di nodi nel cluster. NetApp consiglia di utilizzare System Manager per eseguire aggiornamenti automatici, a meno che la configurazione non richieda un approccio diverso. Ad esempio, se disponi di una configurazione MetroCluster con 4 nodi in cui è in esecuzione ONTAP 9,3 o versione successiva, dovresti utilizzare System Manager per eseguire un upgrade automatico (talvolta indicato come upgrade automatico senza interruzioni o ANDU). Se disponi di una configurazione MetroCluster con 8 nodi in esecuzione su ONTAP 9,2 o versione precedente, devi utilizzare la CLI per eseguire un aggiornamento manuale.

È possibile eseguire un aggiornamento utilizzando il processo di aggiornamento in sequenza o il processo di aggiornamento in batch. Entrambi sono senza interruzioni.

Per gli upgrade automatici, ONTAP installa automaticamente l'immagine ONTAP di destinazione su ciascun nodo, convalida i componenti del cluster per garantire l'upgrade senza interruzioni del cluster, quindi esegue un batch o un Rolling upgrade in background in base al numero di nodi. Per gli aggiornamenti manuali,

l'amministratore conferma manualmente che ogni nodo del cluster è pronto per l'aggiornamento, quindi esegue i passaggi necessari per eseguire un Rolling upgrade.

# **Rolling upgrade di ONTAP**

L'Rolling upgrade è l'impostazione predefinita per i cluster con meno di 8 nodi. Durante il processo di aggiornamento continuo, un nodo viene portato offline e aggiornato mentre il partner assume il controllo dello storage. Quando l'aggiornamento del nodo è completo, il nodo partner restituisce il controllo al nodo proprietario originale e il processo viene ripetuto sul nodo partner. Ogni coppia ha aggiuntiva viene aggiornata in sequenza fino a quando tutte le coppie ha non eseguono la release di destinazione.

# **Aggiornamenti batch ONTAP**

Il processo di aggiornamento in batch è l'impostazione predefinita per i cluster di 8 o più nodi. Nel processo di aggiornamento batch, il cluster è diviso in due batch. Ogni batch contiene più coppie ha. Nel primo batch, il primo nodo di ciascuna coppia ha viene aggiornato simultaneamente al primo nodo di tutte le altre coppie ha del batch.

Nel seguente esempio, esistono due coppie ha in ogni batch. Quando inizia l'aggiornamento batch, il nodo A e il nodo C vengono aggiornati contemporaneamente.

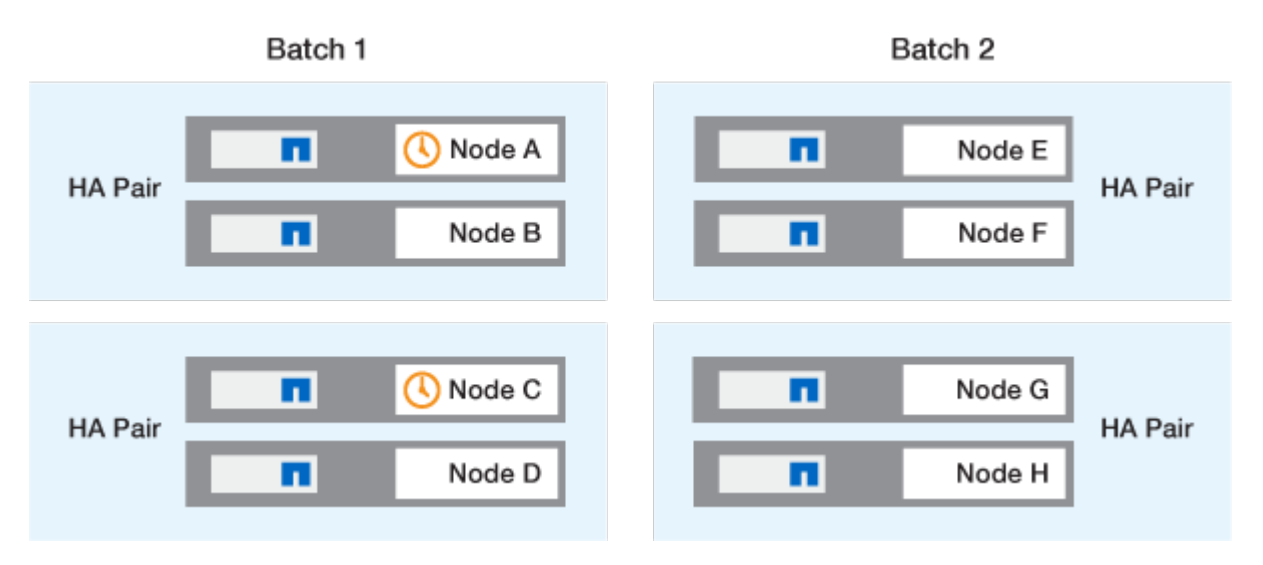

Al termine dell'upgrade dei primi nodi di ciascuna coppia ha, vengono aggiornati contemporaneamente i nodi partner del batch 1.

Nell'esempio seguente, dopo l'aggiornamento del nodo A e del nodo C, il nodo B e il nodo D vengono aggiornati contemporaneamente.

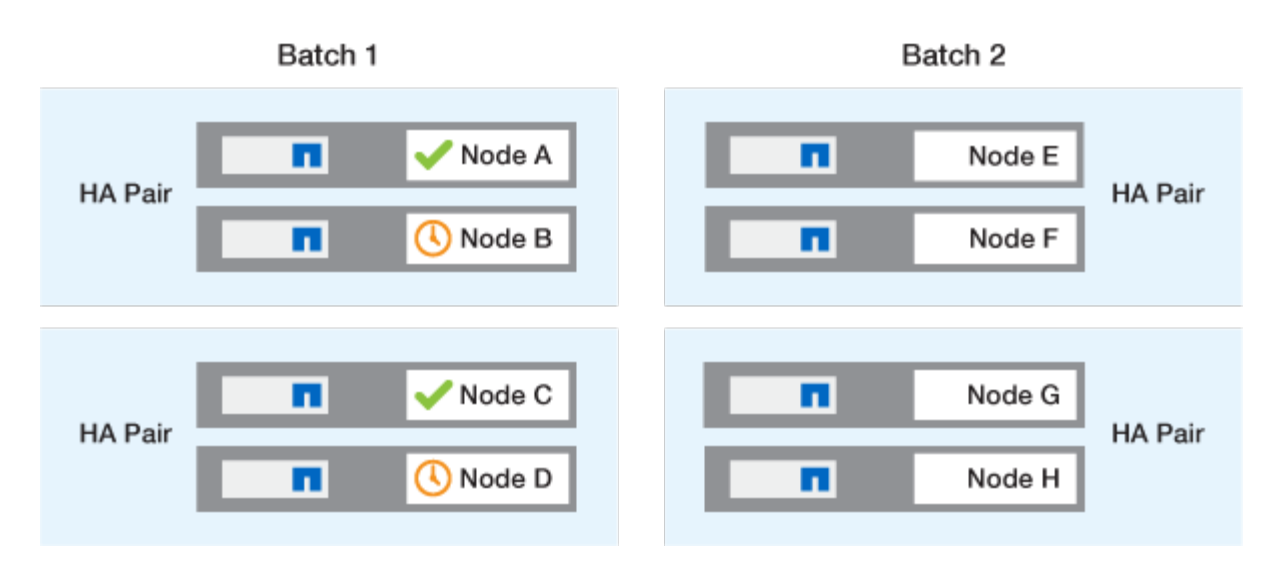

Il processo viene quindi ripetuto per i nodi nel batch 2; il primo nodo di ogni coppia ha viene aggiornato simultaneamente al primo nodo di tutte le altre coppie ha nel batch.

Nell'esempio seguente, il nodo e e il nodo G vengono aggiornati simultaneamente.

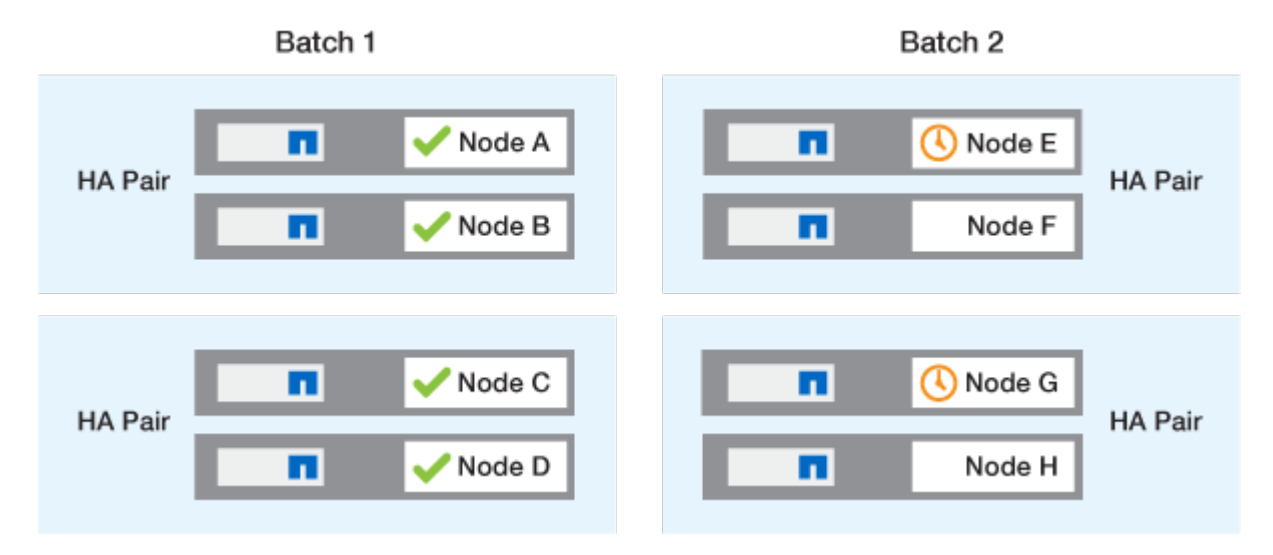

Al termine dell'upgrade dei primi nodi di ciascuna coppia ha, vengono aggiornati contemporaneamente i nodi partner del batch 2.

Nell'esempio seguente, il nodo F e il nodo H vengono aggiornati simultaneamente per completare il processo di aggiornamento in batch.

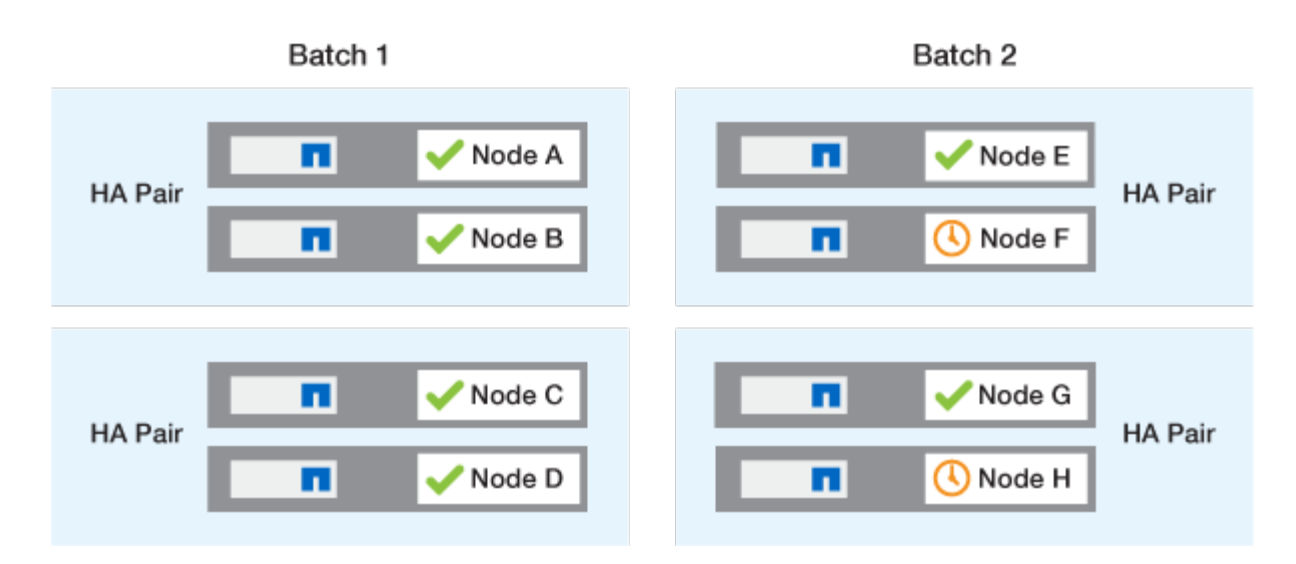

# **Metodi di aggiornamento ONTAP consigliati in base alla configurazione**

I metodi di aggiornamento supportati dalla configurazione in uso sono elencati in ordine di utilizzo consigliato.

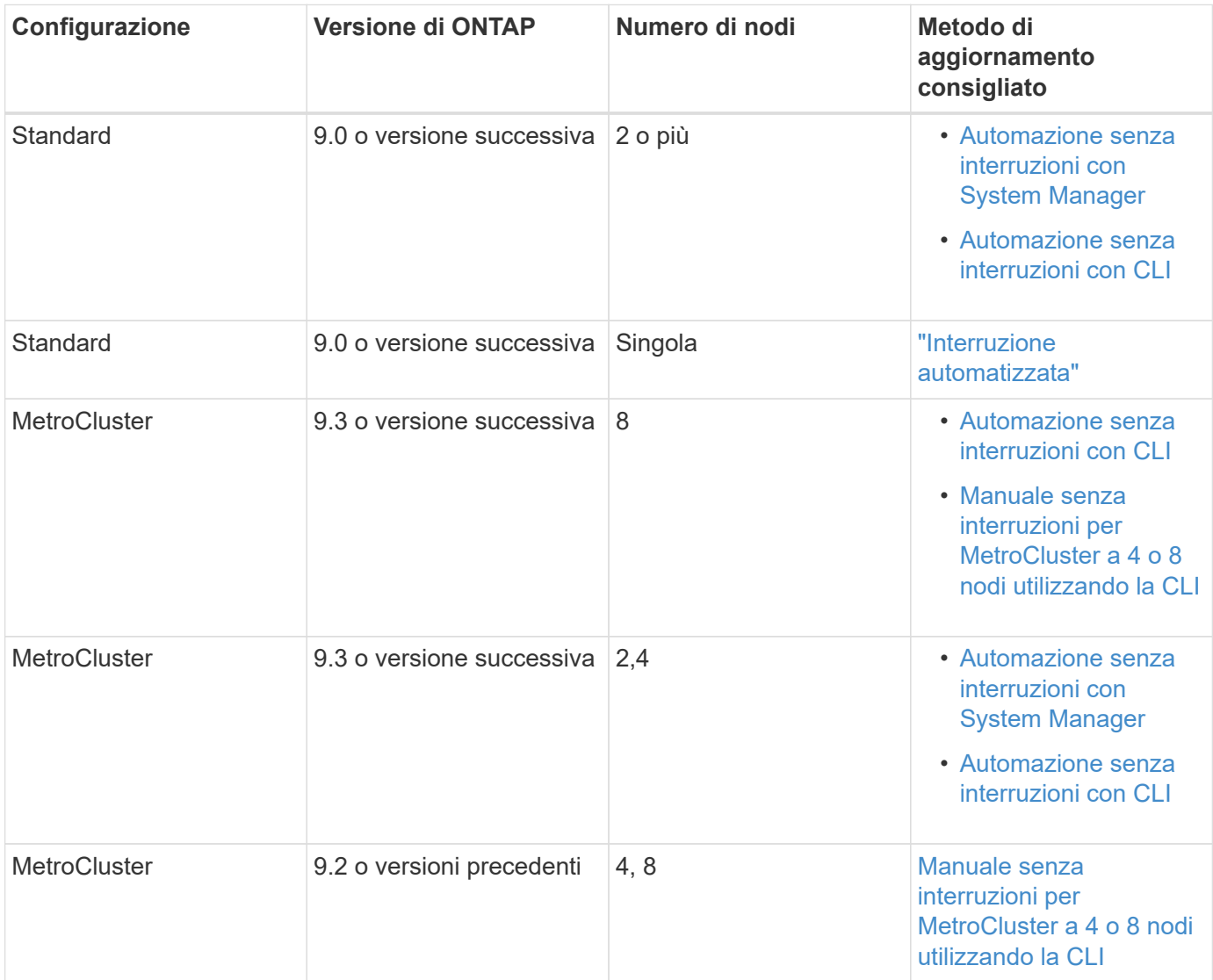

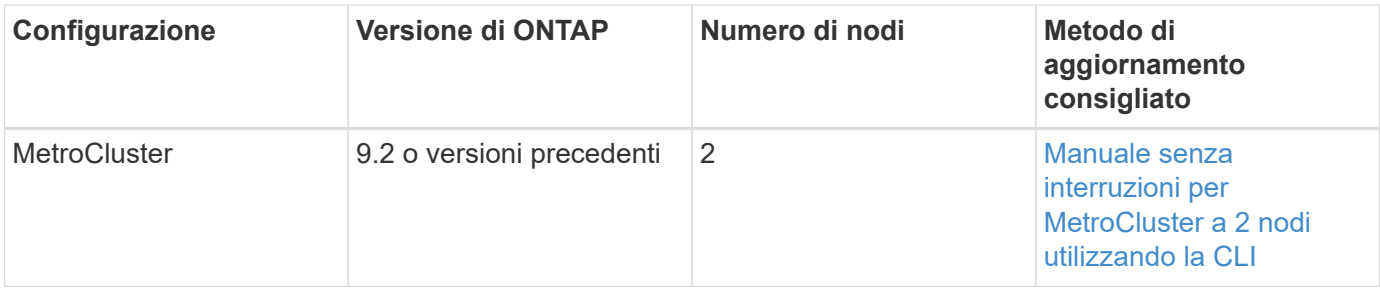

L'utilizzo di System Manager è il metodo di aggiornamento consigliato per tutti gli aggiornamenti delle patch, indipendentemente dalla configurazione.

> R [aggiornamento manuale con interruzioni delle attività](#page-117-0) può essere eseguita su qualsiasi configurazione. Tuttavia, non si consiglia di eseguire un aggiornamento senza interruzioni, a meno che non sia possibile disattivare il cluster per tutta la durata dell'aggiornamento. Se si opera in un ambiente SAN, è necessario essere pronti a chiudere o sospendere tutti i client SAN prima di eseguire un aggiornamento disgregativo. Gli aggiornamenti disruptive vengono eseguiti utilizzando l'interfaccia utente di ONTAP.

# **Upgrade ONTAP senza interruzioni e automatizzati**

Quando esegui un upgrade automatico, ONTAP installa automaticamente l'immagine ONTAP di destinazione su ogni nodo, convalida la possibilità di aggiornare il cluster ed esegue quindi un [batch o rolling upgrade](#page-64-0) in background in base al numero di nodi nel cluster.

Se è supportato dalla configurazione, è necessario utilizzare System Manager per eseguire un aggiornamento automatico. Se la configurazione in uso non supporta l'upgrade automatico con System Manager, puoi utilizzare l'interfaccia a riga di comando (CLI) di ONTAP per eseguire un upgrade automatico.

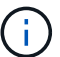

G)

Modifica dell'impostazione di storage failover modify-auto-giveback L'opzione di comando prima dell'avvio di un aggiornamento automatico senza interruzioni non ha alcun impatto sul processo di aggiornamento. Il processo ANDU ignora qualsiasi valore preimpostato di questa opzione durante il takeover/giveback richiesto per l'aggiornamento. Ad esempio, l'impostazione -autogiveback To false prima di iniziare ANDU non interrompe l'aggiornamento automatico prima del giveback.

# **Prima di iniziare**

- Dovresti ["prepararsi per l'aggiornamento"](#page-17-0).
- Dovresti ["Scaricare l'immagine del software ONTAP"](#page-63-0) Per la versione ONTAP di destinazione.

Se si sta eseguendo un ["upgrade diretto multi-hop",](https://docs.netapp.com/us-en/ontap/upgrade/concept_upgrade_paths.html#types-of-upgrade-paths) È necessario scaricare entrambe le immagini ONTAP richieste per lo specifico ["percorso di upgrade".](https://docs.netapp.com/us-en/ontap/upgrade/concept_upgrade_paths.html#supported-upgrade-paths)

• Per ogni coppia ha, ogni nodo deve avere una o più porte sullo stesso dominio di trasmissione.

Se si dispone di 8 o più nodi, il metodo di aggiornamento in batch viene utilizzato nell'aggiornamento automatico senza interruzioni. In ONTAP 9.7 e versioni precedenti, se viene utilizzato il metodo batch, i file LIF vengono migrati al partner ha del nodo da aggiornare. Se i partner non hanno porte nello stesso dominio di broadcast, la migrazione LIF non riesce.

In ONTAP 9.8 e versioni successive, se viene utilizzato il metodo batch, i file LIF vengono migrati nell'altro

gruppo batch.

- Se stai eseguendo l'upgrade di ONTAP in una configurazione FC di MetroCluster, il cluster dovrebbe essere abilitato per uno switchover automatico e non pianificato.
- Se non si prevede di monitorare l'avanzamento del processo di aggiornamento, è necessario ["Richiedere](https://docs.netapp.com/it-it/ontap/error-messages/configure-ems-notifications-sm-task.html) [notifiche EMS di errori che potrebbero richiedere un intervento manuale"](https://docs.netapp.com/it-it/ontap/error-messages/configure-ems-notifications-sm-task.html).
- Se disponi di un cluster a nodo singolo, segui la ["upgrade con interruzioni automatiche"](https://docs.netapp.com/it-it/ontap/system-admin/single-node-clusters.html) processo.

Gli upgrade dei cluster a nodo singolo comportano interruzioni.

#### **System Manager**

1. Convalida dell'immagine di destinazione ONTAP:

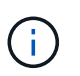

Se si sta aggiornando una configurazione MetroCluster, è necessario convalidare il cluster A e ripetere la procedura di convalida sul cluster B.

a. A seconda della versione di ONTAP in esecuzione, eseguire una delle seguenti operazioni:

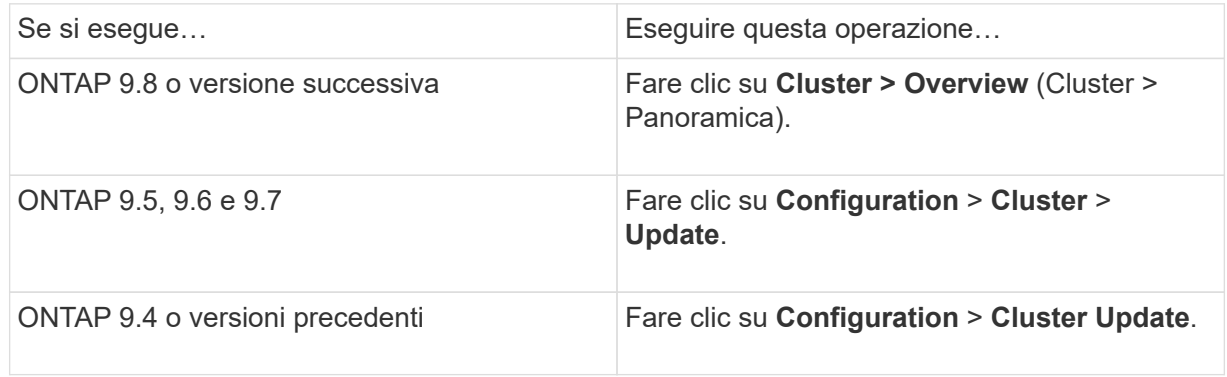

- b. Nell'angolo destro del riquadro **Panoramica**, fare clic su :.
- c. Fare clic su **aggiornamento ONTAP**.
- d. Nella scheda **Cluster Update**, aggiungere una nuova immagine o selezionare un'immagine disponibile.

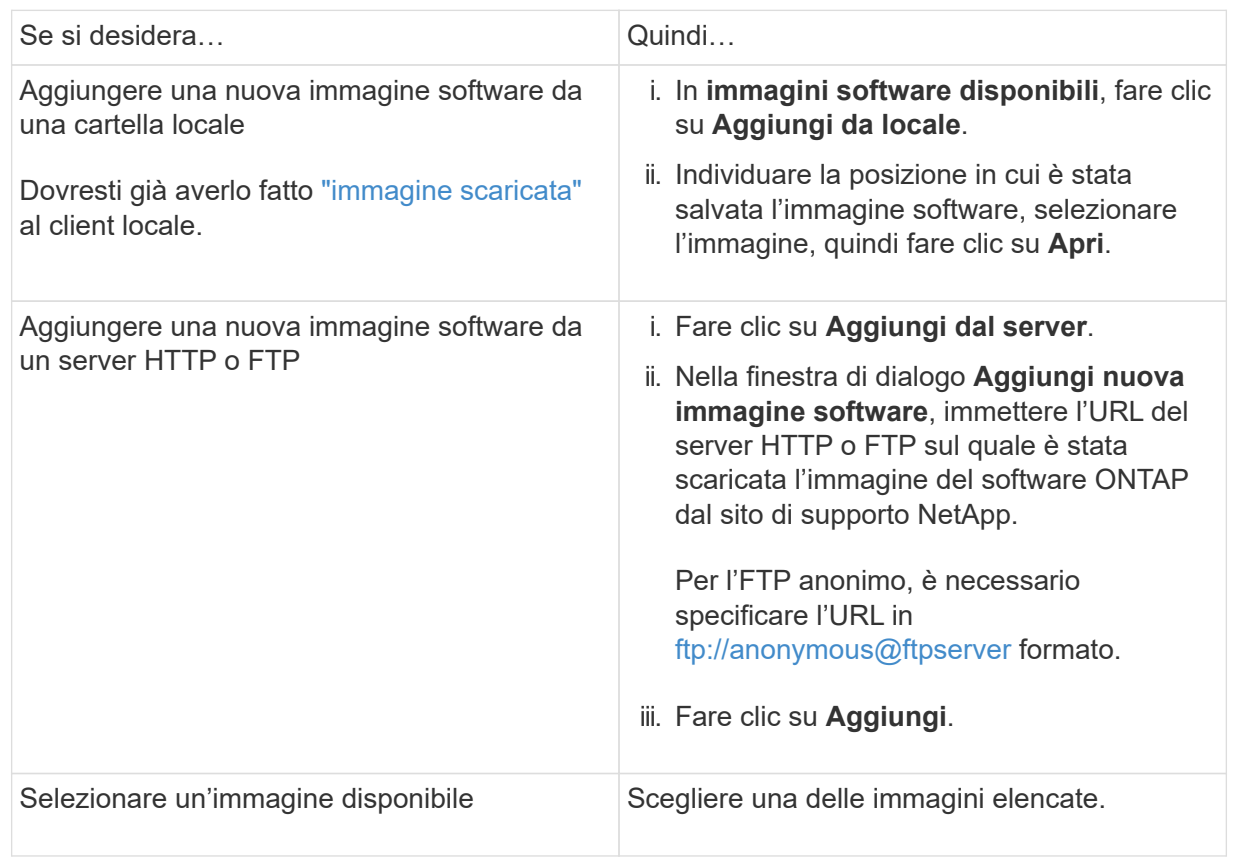

e. Fare clic su **convalida** per eseguire i controlli di convalida pre-aggiornamento.

Se durante la convalida vengono rilevati errori o avvisi, questi vengono visualizzati insieme a un elenco di azioni correttive. È necessario risolvere tutti gli errori prima di procedere con l'aggiornamento. È buona norma risolvere anche gli avvisi.

- 2. Fare clic su **Avanti**.
- 3. Fare clic su **Aggiorna**.

La convalida viene eseguita di nuovo. Gli eventuali errori o avvisi rimanenti vengono visualizzati insieme a un elenco di azioni correttive. Gli errori devono essere corretti prima di procedere con l'aggiornamento. Se la convalida viene completata con avvisi, è possibile correggere gli avvisi o scegliere **Aggiorna con avvisi**.

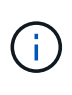

Per impostazione predefinita, ONTAP utilizza ["processo di aggiornamento in batch"](#page-64-0) per aggiornare i cluster con otto o più nodi. A partire da ONTAP 9.10.1, se si preferisce, è possibile selezionare **Aggiorna una coppia ha alla volta** per sovrascrivere l'impostazione predefinita e fare in modo che il cluster aggiorni una coppia ha alla volta utilizzando il processo di rolling upgrade.

Per le configurazioni MetroCluster con più di 2 nodi, il processo di upgrade ONTAP viene avviato contemporaneamente sulle coppie ha in entrambi i siti. Per una configurazione MetroCluster a 2 nodi, l'upgrade viene avviato per primo nel sito in cui non è stato avviato. L'aggiornamento sul sito rimanente inizia dopo il completamento del primo aggiornamento.

4. Se l'aggiornamento viene sospeso a causa di un errore, fare clic sul messaggio di errore per visualizzare i dettagli, quindi correggere l'errore e. ["riprendere l'aggiornamento".](https://docs.netapp.com/it-it/ontap/upgrade/resume-upgrade-after-andu-error.html)

#### **Al termine**

Una volta completato l'aggiornamento, il nodo viene riavviato e viene reindirizzato alla pagina di accesso di System Manager. Se il riavvio del nodo richiede molto tempo, è necessario aggiornare il browser.

# **CLI**

1. Convalidare l'immagine del software di destinazione ONTAP

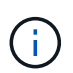

Se stai aggiornando una configurazione MetroCluster, devi prima eseguire i seguenti passaggi sul cluster A, quindi eseguire gli stessi passaggi sul cluster B.

a. Eliminare il pacchetto software ONTAP precedente:

cluster image package delete -version previous\_ONTAP\_Version

b. Caricare l'immagine software ONTAP di destinazione nell'archivio dei pacchetti cluster:

cluster image package get -url location
```
cluster1::> cluster image package get -url
http://www.example.com/software/9.13.1/image.tgz
Package download completed.
```
Se si sta eseguendo un ["upgrade diretto multi-hop",](https://docs.netapp.com/us-en/ontap/upgrade/concept_upgrade_paths.html#types-of-upgrade-paths) È inoltre necessario caricare il pacchetto software per la versione intermedia di ONTAP richiesta per l'aggiornamento. Ad esempio, se si sta eseguendo l'aggiornamento da 9,8 a 9.13.1, è necessario caricare il pacchetto software per ONTAP 9.12.1, quindi utilizzare lo stesso comando per caricare il pacchetto software per 9.13.1.

c. Verificare che il pacchetto software sia disponibile nel repository dei pacchetti del cluster:

cluster image package show-repository

Package processing completed.

```
cluster1::> cluster image package show-repository
Package Version Package Build Time
---------------- ------------------
9.13.1 MM/DD/YYYY 10:32:15
```
d. Eseguire i controlli automatici pre-aggiornamento:

cluster image validate -version package version number

Se si sta eseguendo un ["upgrade diretto multi-hop",](https://docs.netapp.com/us-en/ontap/upgrade/concept_upgrade_paths.html#types-of-upgrade-paths)È sufficiente utilizzare il pacchetto ONTAP di destinazione per la verifica. Non è necessario convalidare separatamente l'immagine di aggiornamento intermedia. Ad esempio, se si sta eseguendo l'aggiornamento da 9,8 a 9.13.1, utilizzare il pacchetto 9.13.1 per la verifica. Non è necessario convalidare il pacchetto 9.12.1 separatamente.

cluster1::> cluster image validate -version 9.13.1

WARNING: There are additional manual upgrade validation checks that must be performed after these automated validation checks have completed...

a. Monitorare l'avanzamento della convalida:

cluster image show-update-progress

b. Completare tutte le azioni richieste identificate dalla convalida.

- c. Se si sta aggiornando una configurazione MetroCluster, ripetere i passaggi precedenti sul cluster B.
- 2. Generare una stima dell'aggiornamento del software:

cluster image update -version package version number -estimate-only

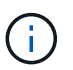

Se si sta aggiornando una configurazione MetroCluster, è possibile eseguire questo comando sul cluster A o B. Non è necessario eseguirlo su entrambi i cluster.

La stima dell'aggiornamento software visualizza i dettagli relativi a ciascun componente da aggiornare e la durata stimata dell'aggiornamento.

3. Eseguire l'aggiornamento del software:

cluster image update -version package version number

- Se si sta eseguendo un ["upgrade diretto multi-hop",](https://docs.netapp.com/us-en/ontap/upgrade/concept_upgrade_paths.html#types-of-upgrade-paths) Utilizzare la versione ONTAP di destinazione per il numero versione pacchetto. Ad esempio, se si esegue l'aggiornamento da ONTAP 9.8 a 9.13.1, utilizzare 9.13.1 come numero versione pacchetto.
- Per impostazione predefinita, ONTAP utilizza ["processo di aggiornamento in batch"](#page-64-0) per aggiornare i cluster con otto o più nodi. Se si preferisce, è possibile utilizzare -force-rolling parametro che consente di ignorare il processo predefinito e di aggiornare il cluster di un nodo alla volta utilizzando il processo di aggiornamento in sequenza.
- Dopo aver completato ogni takeover e giveback, l'aggiornamento attende 8 minuti per consentire alle applicazioni client di eseguire il ripristino dalla pausa in i/o che si verifica durante il takeover e il giveback. Se l'ambiente richiede più o meno tempo per la stabilizzazione del client, è possibile utilizzare -stabilize-minutes parametro per specificare una quantità diversa di tempo di stabilizzazione.
- Per le configurazioni MetroCluster con 4 nodi in più, l'upgrade automatizzato si avvia contemporaneamente sulle coppie ha in entrambi i siti. Per una configurazione MetroCluster a 2 nodi, l'upgrade viene avviato dal sito in cui non è stato avviato. L'aggiornamento sul sito rimanente inizia dopo il completamento del primo aggiornamento.

```
cluster1::> cluster image update -version 9.13.1
Starting validation for this update. Please wait..
It can take several minutes to complete validation...
WARNING: There are additional manual upgrade validation checks...
Pre-update Check Status Error-Action
--------------------- ----------
  --------------------------------------------
...
20 entries were displayed
Would you like to proceed with update ? {y|n}: y
Starting update...
cluster-1::>
```
4. Visualizzare l'avanzamento dell'aggiornamento del cluster:

cluster image show-update-progress

Se si sta aggiornando una configurazione MetroCluster a 4 o 8 nodi, il cluster image showupdate-progress command visualizza solo l'avanzamento del nodo su cui viene eseguito il comando. È necessario eseguire il comando su ciascun nodo per visualizzare l'avanzamento dei singoli nodi.

5. Verificare che l'aggiornamento sia stato completato correttamente su ciascun nodo.

cluster image show-update-progress

cluster1::> cluster image show-update-progress Estimated Elapsed Update Phase Status Status Duration Duration -------------------- ----------------- --------------- --------------- Pre-update checks completed 00:10:00 00:02:07 Data ONTAP updates completed 01:31:00 01:39:00 Post-update checks completed 00:10:00 00:02:00 3 entries were displayed. Updated nodes: node0, node1.

6. Attivare una notifica AutoSupport:

autosupport invoke -node \* -type all -message "Finishing\_NDU"

Se il cluster non è configurato per l'invio di messaggi AutoSupport, una copia della notifica viene salvata localmente.

7. Se stai eseguendo l'upgrade di una configurazione MetroCluster FC a 2 nodi, verifica che il cluster sia abilitato per lo switchover automatico e non pianificato.

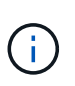

Se si sta aggiornando una configurazione standard, una configurazione IP MetroCluster o una configurazione FC MetroCluster con più di 2 nodi, non è necessario eseguire questa operazione.

a. Controllare se è attivato lo switchover automatico non pianificato:

metrocluster show

Se è attivato lo switchover automatico non pianificato, nell'output del comando viene visualizzata la seguente istruzione:

AUSO Failure Domain auso-on-cluster-disaster

a. Se l'istruzione non viene visualizzata nell'output, abilitare lo switchover automatico non pianificato:

```
metrocluster modify -auto-switchover-failure-domain auso-on-
cluster-disaster
```
b. Verificare che sia stato attivato lo switchover automatico non pianificato:

metrocluster show

### **Riprendere l'aggiornamento del software ONTAP dopo un errore nel processo di aggiornamento automatico**

Se un aggiornamento automatico del software ONTAP si interrompe a causa di un errore, è necessario risolvere l'errore e continuare l'aggiornamento. Una volta risolto l'errore, è possibile scegliere di continuare il processo di aggiornamento automatico o di completare manualmente il processo di aggiornamento. Se si sceglie di continuare l'aggiornamento automatico, non eseguire manualmente alcuna procedura di aggiornamento.

## **System Manager**

1. A seconda della versione di ONTAP in esecuzione, eseguire una delle seguenti operazioni:

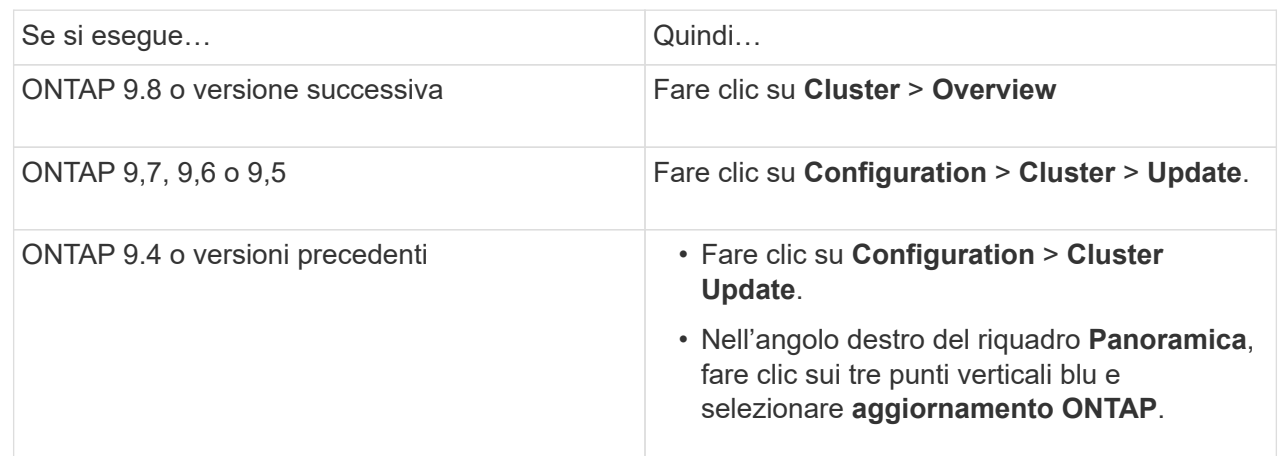

2. Continuare l'aggiornamento automatico o annullarlo e continuare manualmente.

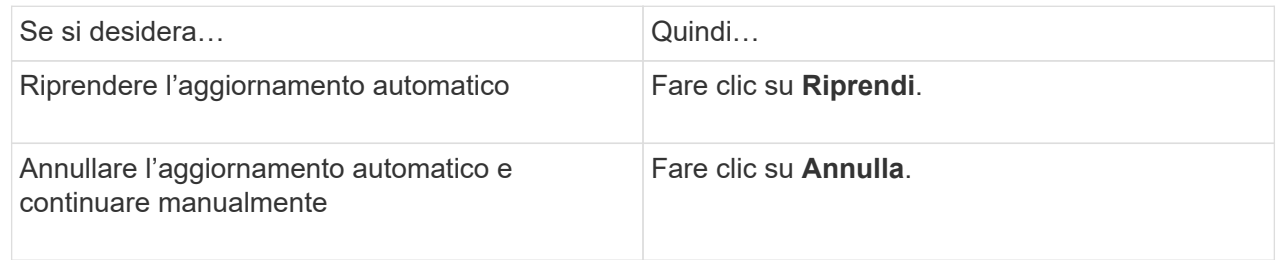

## **CLI**

1. Visualizzare l'errore di aggiornamento:

cluster image show-update-progress

### 2. Risolvere l'errore.

### 3. Riprendere l'aggiornamento:

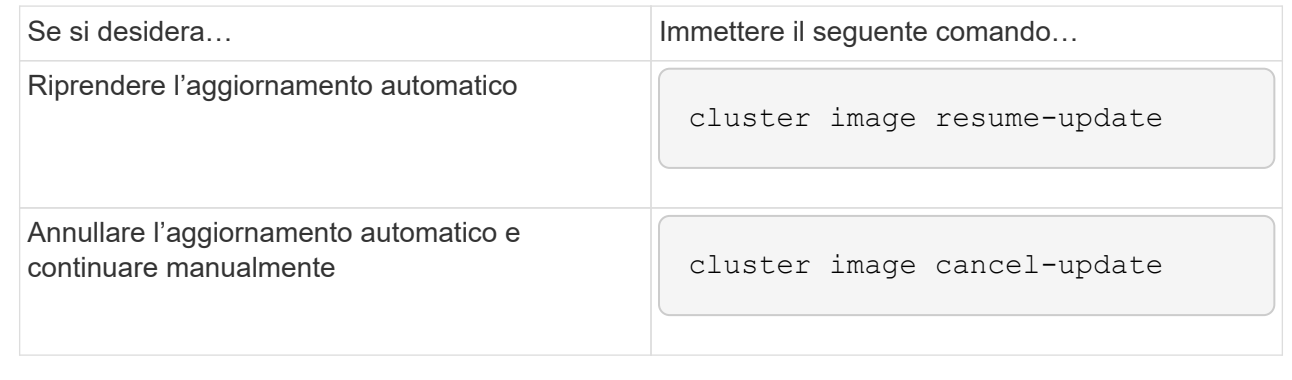

### **Al termine**

### ["Eseguire i controlli post-aggiornamento".](#page-120-0)

### **Video: Aggiornamenti semplificativi**

Date un'occhiata alle funzionalità di aggiornamento ONTAP semplificate di Gestione sistemi in ONTAP 9.8.

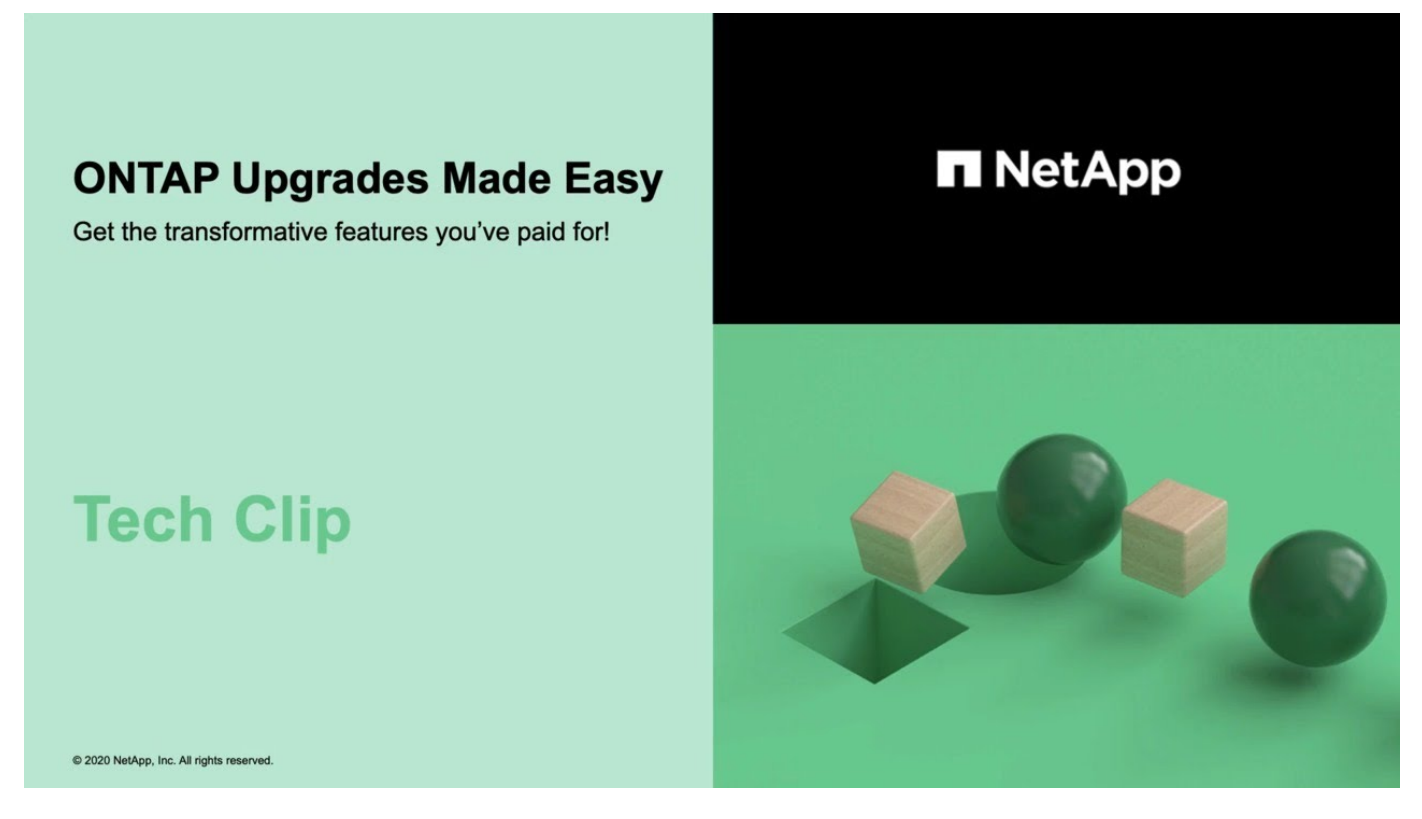

### **Informazioni correlate**

- ["Avviare Active IQ"](https://aiq.netapp.com/)
- ["Documentazione Active IQ"](https://docs.netapp.com/us-en/active-iq/)

# **Aggiornamenti manuali**

### <span id="page-78-0"></span>**Installare il pacchetto software ONTAP per gli aggiornamenti manuali**

Dopo aver scaricato il pacchetto software ONTAP per un aggiornamento manuale, è necessario installarlo localmente prima di iniziare l'aggiornamento.

### **Fasi**

1. Impostare il livello di privilegio su Advanced (avanzato), immettendo **y** quando viene richiesto di continuare: set -privilege advanced

Il prompt avanzato (\*>).

2. Installare l'immagine.

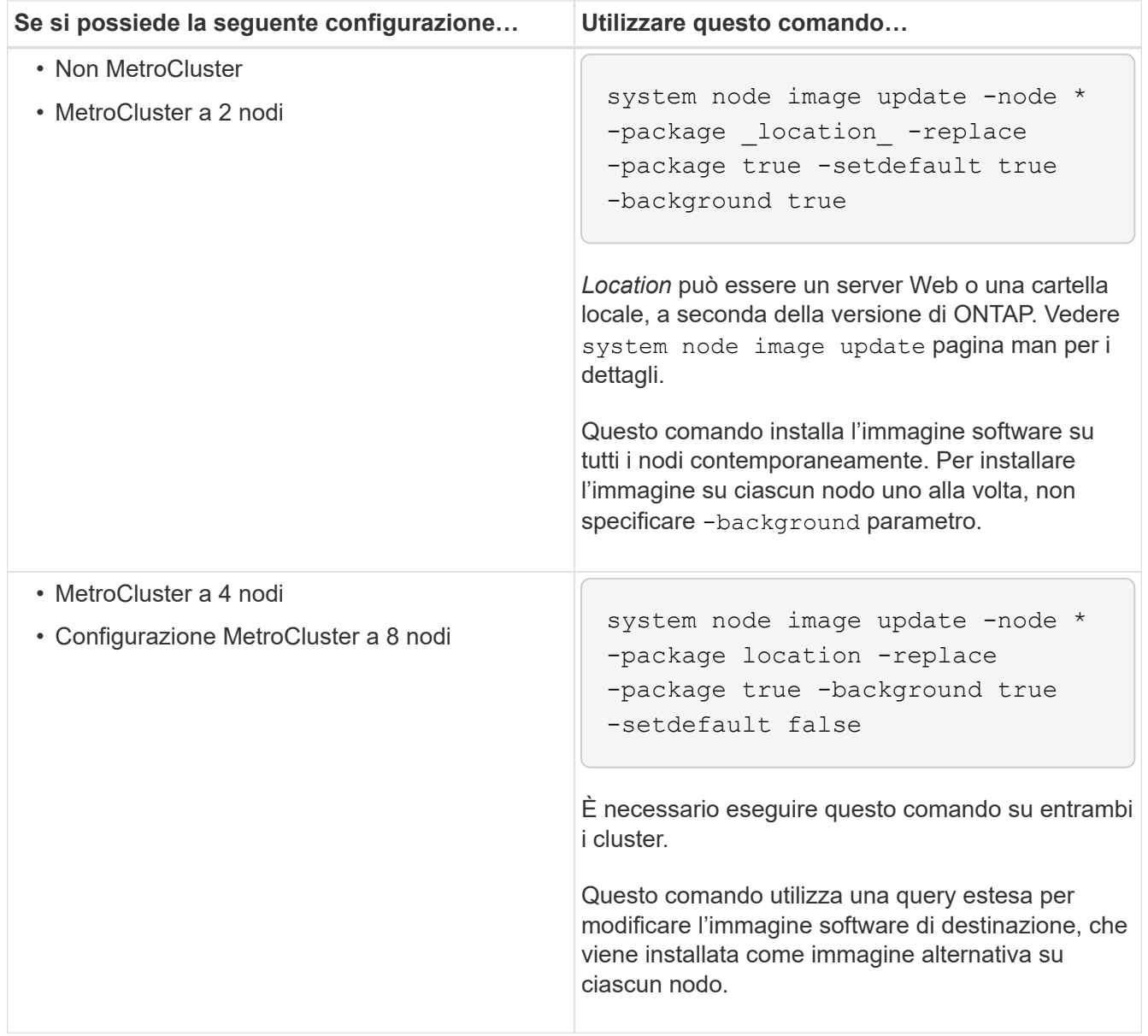

- 3. Invio  $y$  per continuare quando richiesto.
- 4. Verificare che l'immagine software sia installata su ciascun nodo.

```
system node image show-update-progress -node *
```
Questo comando visualizza lo stato corrente dell'installazione dell'immagine software. Continuare ad eseguire questo comando fino a quando tutti i nodi non riportano un **Run Status** di **Exit** e un **Exit Status** di **Success**.

Il comando di aggiornamento dell'immagine del nodo di sistema può non riuscire e visualizzare messaggi di errore o di avviso. Dopo aver risolto eventuali errori o avvisi, è possibile eseguire nuovamente il comando.

Questo esempio mostra un cluster a due nodi in cui l'immagine software viene installata correttamente su entrambi i nodi:

cluster1::\*> system node image show-update-progress -node \* There is no update/install in progress Status of most recent operation: Run Status: Exited Exit Status: Success Phase: Run Script Exit Message: After a clean shutdown, image2 will be set as the default boot image on node0. There is no update/install in progress Status of most recent operation: Run Status: Exited Exit Status: Success Phase: Run Script Exit Message: After a clean shutdown, image2 will be set as the default boot image on node1. 2 entries were acted on.

### **Upgrade manuale e senza interruzioni della ONTAP utilizzando la CLI (configurazioni standard)**

L'aggiornamento automatico tramite System Manager è il metodo di aggiornamento preferito. Se System Manager non supporta la configurazione in uso, puoi utilizzare l'interfaccia a riga di comando (CLI) di ONTAP per eseguire un aggiornamento manuale senza interruzione delle attività. Per aggiornare un cluster di due o più nodi utilizzando il metodo manuale senza interruzioni, è necessario avviare un'operazione di failover su ciascun nodo di una coppia ha, aggiornare il nodo "failed", avviare il giveback, quindi ripetere il processo per ogni coppia ha nel cluster.

### **Prima di iniziare**

È necessario avere soddisfatto l'aggiornamento ["preparazione"](#page-17-0) requisiti.

### **Aggiornamento del primo nodo di una coppia ha**

È possibile aggiornare il primo nodo di una coppia ha avviando un Takeover da parte del partner del nodo. Il partner serve i dati del nodo mentre il primo nodo viene aggiornato.

Se si esegue un aggiornamento importante, il primo nodo da aggiornare deve essere lo stesso nodo su cui sono stati configurati i file ONTAP per la connettività esterna e installata la prima immagine LIF.

Dopo aver aggiornato il primo nodo, è necessario aggiornare il nodo partner il più rapidamente possibile. Non consentire ai due nodi di rimanere in un ["versione mista"](#page-45-0) stato più lungo del necessario.

### **Fasi**

1. Aggiornare il primo nodo del cluster richiamando un messaggio AutoSupport:

autosupport invoke -node \* -type all -message "Starting\_NDU"

Questa notifica AutoSupport include un record dello stato del sistema appena prima dell'aggiornamento. Consente di salvare informazioni utili per la risoluzione dei problemi in caso di problemi con il processo di aggiornamento.

Se il cluster non è configurato per inviare messaggi AutoSupport, una copia della notifica viene salvata localmente.

2. Impostare il livello di privilegio su Advanced (avanzato), immettendo **y** quando viene richiesto di continuare:

```
set -privilege advanced
```
Il prompt avanzato  $(*>)$ .

3. Impostare la nuova immagine del software ONTAP come immagine predefinita:

```
system image modify {-node nodenameA -iscurrent false} -isdefault true
```
Il comando di modifica dell'immagine di sistema utilizza una query estesa per modificare la nuova immagine del software ONTAP (installata come immagine alternativa) con l'immagine predefinita per il nodo.

4. Monitorare l'avanzamento dell'aggiornamento:

```
system node upgrade-revert show
```
5. Verificare che la nuova immagine del software ONTAP sia impostata come immagine predefinita:

```
system image show
```
Nell'esempio seguente, image2 è la nuova versione di ONTAP ed è impostata come immagine predefinita su node0:

```
cluster1::*> system image show
                Is Is Install
Node Image Default Current Version Date
-------- ------- ------- ------- --------- -------------------
node0
         image1 false true X.X.X MM/DD/YYYY TIME
         image2 true false Y.Y.Y MM/DD/YYYY TIME
node1
         image1 true true X.X.X MM/DD/YYYY TIME
         image2 false false Y.Y.Y MM/DD/YYYY TIME
4 entries were displayed.
```
6. Disattiva il giveback automatico sul nodo partner se è attivato:

storage failover modify -node nodenameB -auto-giveback false

Se il cluster è un cluster a due nodi, viene visualizzato un messaggio che avvisa che la disattivazione del giveback automatico impedisce ai servizi del cluster di gestione di passare in linea in caso di guasto alternato. Invio y per continuare.

7. Verificare che il giveback automatico sia disattivato per il partner del nodo:

```
storage failover show -node nodenameB -fields auto-giveback
```

```
cluster1::> storage failover show -node node1 -fields auto-giveback
node auto-giveback
-------- -------------
node1 false
1 entry was displayed.
```
8. Eseguire due volte il comando seguente per determinare se il nodo da aggiornare sta attualmente servendo qualsiasi client

system node run -node nodenameA -command uptime

Il comando uptime visualizza il numero totale di operazioni eseguite dal nodo per client NFS, SMB, FC e iSCSI dall'ultimo avvio del nodo. Per ciascun protocollo, è necessario eseguire il comando due volte per determinare se i conteggi delle operazioni sono in aumento. Se sono in aumento, il nodo sta attualmente servendo i client per quel protocollo. Se non sono in aumento, il nodo non sta attualmente servendo client per quel protocollo.

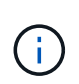

È necessario prendere nota di ciascun protocollo che ha un aumento delle operazioni client in modo che, dopo l'aggiornamento del nodo, sia possibile verificare che il traffico client sia stato ripreso.

L'esempio seguente mostra un nodo con operazioni NFS, SMB, FC e iSCSI. Tuttavia, il nodo attualmente serve solo client NFS e iSCSI.

```
cluster1::> system node run -node node0 -command uptime
    2:58pm up 7 days, 19:16 800000260 NFS ops, 1017333 CIFS ops, 0 HTTP
ops, 40395 FCP ops, 32810 iSCSI ops
cluster1::> system node run -node node0 -command uptime
    2:58pm up 7 days, 19:17 800001573 NFS ops, 1017333 CIFS ops, 0 HTTP
ops, 40395 FCP ops, 32815 iSCSI ops
```
9. Eseguire la migrazione di tutti i file LIF dei dati lontano dal nodo:

network interface migrate-all -node nodenameA

10. Verificare le LIF migrate:

network interface show

Per ulteriori informazioni sui parametri che è possibile utilizzare per verificare lo stato LIF, vedere la pagina man dell'interfaccia di rete.

Nell'esempio seguente viene mostrato che le LIF dei dati di node0 sono state migrate correttamente. Per ogni LIF, i campi inclusi in questo esempio consentono di verificare il nodo principale e la porta della LIF, il nodo e la porta correnti su cui è stata eseguita la migrazione e lo stato operativo e amministrativo della LIF.

```
cluster1::> network interface show -data-protocol nfs|cifs -role data
-home-node node0 -fields home-node, curr-node, curr-port, home-port, status-
admin,status-oper
vserver lif home-node home-port curr-node curr-port status-oper
status-admin
------- ------- --------- --------- --------- --------- -----------
------------
vs0 data001 node0 e0a node1 e0a up up
vs0 data002 node0 e0b node1 e0b up up
vs0 data003 node0 e0b node1 e0b up up
vs0 data004 node0 e0a node1 e0a up up
4 entries were displayed.
```
11. Avviare un Takeover:

storage failover takeover -ofnode nodenameA

Non specificare il parametro -option immediate, perché è necessario un normale Takeover per il nodo che viene sostituito per avviare la nuova immagine software. Se non hai eseguito la migrazione manuale dei LIF dal nodo, questi migrano automaticamente al partner ha del nodo per garantire che non ci siano interruzioni del servizio.

Il primo nodo si avvia nello stato in attesa di giveback.

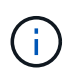

Se AutoSupport è attivato, viene inviato un messaggio AutoSupport che indica che il nodo non è al di fuori del quorum del cluster. È possibile ignorare questa notifica e procedere con l'aggiornamento.

12. Verificare che l'acquisizione sia riuscita:

storage failover show

Potrebbero essere visualizzati messaggi di errore che indicano una mancata corrispondenza della versione e problemi di formato della mailbox. Si tratta di un comportamento previsto che rappresenta uno stato temporaneo in un aggiornamento senza interruzioni e non è dannoso.

L'esempio seguente mostra che l'acquisizione è riuscita. Il nodo node0 si trova nello stato in attesa di giveback e il suo partner si trova nello stato in takeover.

```
cluster1::> storage failover show
                           Takeover
Node Partner Possible State Description
   -------------- -------------- --------
-------------------------------------
node0 node1 - Waiting for giveback (HA
mailboxes)
node1 node0 false In takeover
2 entries were displayed.
```
- 13. Attendere almeno otto minuti per rendere effettive le seguenti condizioni:
	- Il multipathing client (se implementato) è stabilizzato.
	- I client vengono ripristinati dalla pausa in un'operazione di i/o che si verifica durante il takeover.

Il tempo di ripristino è specifico del client e potrebbe richiedere più di otto minuti, a seconda delle caratteristiche delle applicazioni client.

14. Restituire gli aggregati al primo nodo:

storage failover giveback –ofnode nodenameA

Il giveback restituisce prima l'aggregato root al nodo partner, quindi, una volta terminato l'avvio del nodo, restituisce gli aggregati non root e tutte le LIF impostate per il ripristino automatico. Il nodo appena avviato inizia a fornire i dati ai client da ciascun aggregato non appena l'aggregato viene restituito.

15. Verificare che tutti gli aggregati siano stati restituiti:

```
storage failover show-giveback
```
Se il campo Stato giveback indica che non ci sono aggregati da restituire, tutti gli aggregati sono stati restituiti. Se il giveback viene veto, il comando visualizza l'avanzamento del giveback e il sottosistema che ha veto il giveback.

- 16. Se non sono stati restituiti aggregati, attenersi alla seguente procedura:
	- a. Esaminare la soluzione alternativa al veto per determinare se si desidera risolvere la condizione "veto" o ignorare il veto.
- b. Se necessario, risolvere la condizione "veto" descritta nel messaggio di errore, assicurandosi che tutte le operazioni identificate vengano terminate correttamente.
- c. Eseguire nuovamente il comando giveback di failover dello storage.

Se si decide di eseguire l'override della condizione "veto", impostare il parametro -override-vetoes su true.

- 17. Attendere almeno otto minuti per rendere effettive le seguenti condizioni:
	- Il multipathing client (se implementato) è stabilizzato.
	- I client vengono ripristinati dalla pausa in un'operazione di i/o che si verifica durante il giveback.

Il tempo di ripristino è specifico del client e potrebbe richiedere più di otto minuti, a seconda delle caratteristiche delle applicazioni client.

- 18. Verificare che l'aggiornamento sia stato completato correttamente per il nodo:
	- a. Passare al livello di privilegio avanzato:

set -privilege advanced

b. Verificare che lo stato di aggiornamento sia completo per il nodo:

```
system node upgrade-revert show -node nodenameA
```
Lo stato deve essere indicato come completo.

Se lo stato non è completo, contattare il supporto tecnico.

a. Tornare al livello di privilegio admin:

set -privilege admin

19. Verificare che le porte del nodo siano in funzione:

network port show -node nodenameA

È necessario eseguire questo comando su un nodo aggiornato alla versione successiva di ONTAP 9.

L'esempio seguente mostra che tutte le porte del nodo sono in funzione:

```
cluster1::> network port show -node node0
Speed and the contract of the contract of the contract of the contract of the Speed Speed
(Mbps)
Node Port IPspace Broadcast Domain Link MTU Admin/Oper
------ --------- ------------ ---------------- ----- -------
------------
node0
     e0M Default - up 1500 auto/100
     e0a Default - up 1500 auto/1000
       e0b Default - up 1500 auto/1000
     e1a Cluster Cluster up 9000 auto/10000
     e1b Cluster Cluster up 9000 auto/10000
5 entries were displayed.
```
20. Ripristinare i LIF al nodo:

```
network interface revert *
```
Questo comando restituisce i LIF migrati dal nodo.

```
cluster1::> network interface revert *
8 entries were acted on.
```
21. Verificare che le LIF dei dati del nodo siano ripristinate correttamente al nodo e che siano in funzione:

```
network interface show
```
L'esempio seguente mostra che tutti i dati LIF ospitati dal nodo sono ritornati correttamente al nodo e che il loro stato operativo è superiore:

cluster1::> network interface show Logical Status Network Current Current Is Vserver Interface Admin/Oper Address/Mask Node Port Home ----------- ---------- ---------- ------------------ ------------- ------- --- vs0 data001 up/up 192.0.2.120/24 node0 e0a true data002 up/up 192.0.2.121/24 node0 e0b true data003 up/up 192.0.2.122/24 node0 e0b true data004 up/up 192.0.2.123/24 node0 e0a true 4 entries were displayed.

22. Se in precedenza si è stabilito che questo nodo serve i client, verificare che il nodo stia fornendo servizio per ogni protocollo che in precedenza serviva:

system node run -node nodenameA -command uptime

I conteggi delle operazioni vengono azzerati durante l'aggiornamento.

L'esempio seguente mostra che il nodo aggiornato ha ripreso a servire i propri client NFS e iSCSI:

```
cluster1::> system node run -node node0 -command uptime
   3:15pm up 0 days, 0:16 129 NFS ops, 0 CIFS ops, 0 HTTP ops, 0 FCP
ops, 2 iSCSI ops
```
23. Riabilitare il giveback automatico sul nodo partner se era stato precedentemente disattivato:

storage failover modify -node nodenameB -auto-giveback true

È necessario procedere all'aggiornamento del partner ha del nodo il più rapidamente possibile. Se è necessario sospendere il processo di aggiornamento per qualsiasi motivo, entrambi i nodi della coppia ha devono eseguire la stessa versione di ONTAP.

#### **Aggiornamento del nodo partner in una coppia ha**

Dopo aver aggiornato il primo nodo di una coppia ha, si aggiorna il proprio partner avviando un Takeover su di esso. Il primo nodo serve i dati del partner mentre il nodo del partner viene aggiornato.

1. Impostare il livello di privilegio su Advanced (avanzato), immettendo **y** quando viene richiesto di continuare:

set -privilege advanced

Il prompt avanzato (\*>).

2. Impostare la nuova immagine del software ONTAP come immagine predefinita:

```
system image modify {-node nodenameB -iscurrent false} -isdefault true
```
Il comando di modifica dell'immagine di sistema utilizza una query estesa per modificare la nuova immagine del software ONTAP (installata come immagine alternativa) come immagine predefinita per il nodo.

3. Monitorare l'avanzamento dell'aggiornamento:

```
system node upgrade-revert show
```
4. Verificare che la nuova immagine del software ONTAP sia impostata come immagine predefinita:

system image show

Nell'esempio seguente, image2 È la nuova versione di ONTAP ed è impostata come immagine predefinita sul nodo:

```
cluster1::*> system image show
                Is Is Install
Node Image Default Current Version Date
-------- ------- ------- ------- --------- -------------------
node0
         image1 false false X.X.X MM/DD/YYYY TIME
         image2 true true Y.Y.Y MM/DD/YYYY TIME
node1
         image1 false true X.X.X MM/DD/YYYY TIME
         image2 true false Y.Y.Y MM/DD/YYYY TIME
4 entries were displayed.
```
5. Disattiva il giveback automatico sul nodo partner se è attivato:

storage failover modify -node nodenameA -auto-giveback false

Se il cluster è un cluster a due nodi, viene visualizzato un messaggio che avvisa che la disattivazione del giveback automatico impedisce ai servizi del cluster di gestione di passare in linea in caso di guasto alternato. Invio  $y$  per continuare.

6. Verificare che il giveback automatico sia disattivato per il nodo partner:

storage failover show -node nodenameA -fields auto-giveback

```
cluster1::> storage failover show -node node0 -fields auto-giveback
node auto-giveback
-------- -------------
node0 false
1 entry was displayed.
```
7. Eseguire due volte il seguente comando per determinare se il nodo da aggiornare sta attualmente servendo qualsiasi client:

system node run -node nodenameB -command uptime

Il comando uptime visualizza il numero totale di operazioni eseguite dal nodo per client NFS, SMB, FC e iSCSI dall'ultimo avvio del nodo. Per ciascun protocollo, è necessario eseguire il comando due volte per determinare se i conteggi delle operazioni sono in aumento. Se sono in aumento, il nodo sta attualmente servendo i client per quel protocollo. Se non sono in aumento, il nodo non sta attualmente servendo client per quel protocollo.

**NOTA**: Prendere nota di ogni protocollo che presenta operazioni client in aumento in modo che, dopo l'aggiornamento del nodo, sia possibile verificare che il traffico client sia ripreso.

L'esempio seguente mostra un nodo con operazioni NFS, SMB, FC e iSCSI. Tuttavia, il nodo attualmente serve solo client NFS e iSCSI.

cluster1::> system node run -node node1 -command uptime 2:58pm up 7 days, 19:16 800000260 NFS ops, 1017333 CIFS ops, 0 HTTP ops, 40395 FCP ops, 32810 iSCSI ops cluster1::> system node run -node node1 -command uptime 2:58pm up 7 days, 19:17 800001573 NFS ops, 1017333 CIFS ops, 0 HTTP ops, 40395 FCP ops, 32815 iSCSI ops

8. Eseguire la migrazione di tutti i file LIF dei dati lontano dal nodo:

network interface migrate-all -node nodenameB

9. Verificare lo stato dei file LIF migrati:

network interface show

Per ulteriori informazioni sui parametri che è possibile utilizzare per verificare lo stato LIF, vedere la pagina man dell'interfaccia di rete.

Nell'esempio seguente viene mostrato che le LIF dei dati di node1 sono state migrate correttamente. Per ogni LIF, i campi inclusi in questo esempio consentono di verificare il nodo principale e la porta della LIF, il nodo e la porta correnti su cui è stata eseguita la migrazione e lo stato operativo e amministrativo della LIF.

```
cluster1::> network interface show -data-protocol nfs|cifs -role data
-home-node node1 -fields home-node, curr-node, curr-port, home-port, status-
admin,status-oper
vserver lif home-node home-port curr-node curr-port status-oper
status-admin
------- ------- --------- --------- --------- --------- -----------
------------
vs0 data001 node1 e0a node0 e0a up up
vs0 data002 node1 e0b node0 e0b up up
vs0 data003 node1 e0b node0 e0b up up
vs0 data004 node1 e0a node0 e0a up up
4 entries were displayed.
```
10. Avviare un Takeover:

```
storage failover takeover -ofnode nodenameB -option allow-version-
mismatch
```
Non specificare il parametro -option immediate, perché è necessario un normale Takeover per il nodo che viene sostituito per avviare la nuova immagine software. Se non hai eseguito la migrazione manuale dei LIF dal nodo, questi migrano automaticamente al partner ha del nodo, in modo da evitare interruzioni del servizio.

Viene visualizzato un avviso. È necessario immettere  $\gamma$  per continuare.

Il nodo preso in consegna si avvia fino allo stato in attesa di giveback.

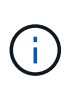

Se AutoSupport è attivato, viene inviato un messaggio AutoSupport che indica che il nodo non è al di fuori del quorum del cluster. È possibile ignorare questa notifica e procedere con l'aggiornamento.

11. Verificare che l'acquisizione sia stata eseguita correttamente:

```
storage failover show
```
L'esempio seguente mostra che l'acquisizione è riuscita. Il nodo node1 si trova nello stato in attesa di

giveback e il suo partner si trova nello stato in takeover.

```
cluster1::> storage failover show
                          Takeover
Node Partner Possible State Description
-------------- -------------- --------
-------------------------------------
node0 node1 - In takeover
node1 node0 false Waiting for giveback (HA
mailboxes)
2 entries were displayed.
```
12. Attendere almeno otto minuti per rendere effettive le seguenti condizioni:

### **Il multipathing client (se implementato) è stabilizzato.**

I client vengono ripristinati dalla pausa in i/o che si verifica durante il takeover.

+

+

Il tempo di ripristino è specifico del client e potrebbe richiedere più di otto minuti, a seconda delle caratteristiche delle applicazioni client.

13. Restituire gli aggregati al nodo partner:

storage failover giveback -ofnode nodenameB

L'operazione di giveback restituisce prima l'aggregato root al nodo partner, quindi, una volta terminato l'avvio del nodo, restituisce gli aggregati non root e tutte le LIF impostate per il ripristino automatico. Il nodo appena avviato inizia a fornire i dati ai client da ciascun aggregato non appena l'aggregato viene restituito.

14. Verificare che tutti gli aggregati siano restituiti:

storage failover show-giveback

Se il campo Stato giveback indica che non ci sono aggregati da restituire, vengono restituiti tutti gli aggregati. Se il giveback viene vetoato, il comando visualizza l'avanzamento del giveback e il sottosistema che ha vetoato l'operazione di giveback.

- 15. Se non vengono restituiti aggregati, attenersi alla seguente procedura:
	- a. Esaminare la soluzione alternativa al veto per determinare se si desidera risolvere la condizione "veto" o ignorare il veto.
	- b. Se necessario, risolvere la condizione "veto" descritta nel messaggio di errore, assicurandosi che tutte le operazioni identificate vengano terminate correttamente.
	- c. Eseguire nuovamente il comando giveback di failover dello storage.

Se si decide di eseguire l'override della condizione "veto", impostare il parametro -override-vetoes su true.

- 16. Attendere almeno otto minuti per rendere effettive le seguenti condizioni:
	- Il multipathing client (se implementato) è stabilizzato.
	- I client vengono ripristinati dalla pausa in un'operazione di i/o che si verifica durante il giveback.

Il tempo di ripristino è specifico del client e potrebbe richiedere più di otto minuti, a seconda delle caratteristiche delle applicazioni client.

- 17. Verificare che l'aggiornamento sia stato completato correttamente per il nodo:
	- a. Passare al livello di privilegio avanzato:

```
set -privilege advanced
```
b. Verificare che lo stato di aggiornamento sia completo per il nodo:

```
system node upgrade-revert show -node nodenameB
```
Lo stato deve essere indicato come completo.

Se lo stato non è completo, dal nodo eseguire il comando upgrade-revert upgrade del nodo di sistema. Se il comando non completa l'aggiornamento, contattare il supporto tecnico.

a. Tornare al livello di privilegio admin:

set -privilege admin

18. Verificare che le porte del nodo siano in funzione:

network port show -node nodenameB

Eseguire questo comando su un nodo che è stato aggiornato a ONTAP 9.4.

L'esempio seguente mostra che tutte le porte dati del nodo sono in funzione:

```
cluster1::> network port show -node node1
Speed and the contract of the contract of the contract of the contract of the Speed Speed
(Mbps)
Node Port IPspace Broadcast Domain Link MTU Admin/Oper
------ --------- ------------ ---------------- ----- -------
------------
node1
     e0M Default - up 1500 auto/100
     e0a Default - up 1500 auto/1000
       e0b Default - up 1500 auto/1000
     e1a Cluster Cluster up 9000 auto/10000
     e1b Cluster Cluster up 9000 auto/10000
5 entries were displayed.
```
19. Ripristinare i LIF al nodo:

```
network interface revert *
```
Questo comando restituisce i LIF migrati dal nodo.

```
cluster1::> network interface revert *
8 entries were acted on.
```
20. Verificare che le LIF dei dati del nodo siano ripristinate correttamente al nodo e che siano in funzione:

```
network interface show
```
L'esempio seguente mostra che tutti i dati LIF ospitati dal nodo vengono ripristinati correttamente nel nodo e che il loro stato operativo è superiore:

cluster1::> network interface show Logical Status Network Current Current Is Vserver Interface Admin/Oper Address/Mask Node Port Home ----------- ---------- ---------- ------------------ ------------- ------- --- vs0 data001 up/up 192.0.2.120/24 node1 e0a true data002 up/up 192.0.2.121/24 node1 e0b true data003 up/up 192.0.2.122/24 node1 e0b true data004 up/up 192.0.2.123/24 node1 e0a true 4 entries were displayed.

21. Se in precedenza si è stabilito che questo nodo serve i client, verificare che il nodo stia fornendo servizio per ogni protocollo che in precedenza serviva:

system node run -node nodenameB -command uptime

I conteggi delle operazioni vengono azzerati durante l'aggiornamento.

L'esempio seguente mostra che il nodo aggiornato ha ripreso a servire i propri client NFS e iSCSI:

```
cluster1::> system node run -node node1 -command uptime
    3:15pm up 0 days, 0:16 129 NFS ops, 0 CIFS ops, 0 HTTP ops, 0 FCP
ops, 2 iSCSI ops
```
22. Se questo era l'ultimo nodo del cluster da aggiornare, attivare una notifica AutoSupport:

autosupport invoke -node \* -type all -message "Finishing\_NDU"

Questa notifica AutoSupport include un record dello stato del sistema appena prima dell'aggiornamento. Consente di salvare informazioni utili per la risoluzione dei problemi in caso di problemi con il processo di aggiornamento.

Se il cluster non è configurato per inviare messaggi AutoSupport, una copia della notifica viene salvata localmente.

23. Verificare che il nuovo software ONTAP sia in esecuzione su entrambi i nodi della coppia ha:

set -privilege advanced

system node image show

Nell'esempio seguente, image2 è la versione aggiornata di ONTAP ed è la versione predefinita su entrambi i nodi:

cluster1::\*> system node image show Is Is Install Node Image Default Current Version Date -------- ------- ------- ------- --------- ------------------ node0 image1 false false X.X.X MM/DD/YYYY TIME image2 true true Y.Y.Y MM/DD/YYYY TIME node1 image1 false false X.X.X MM/DD/YYYY TIME image2 true true Y.Y.Y MM/DD/YYYY TIME 4 entries were displayed.

24. Riabilitare il giveback automatico sul nodo partner se era stato precedentemente disattivato:

storage failover modify -node nodenameA -auto-giveback true

25. Verificare che il cluster sia in quorum e che i servizi siano in esecuzione utilizzando cluster show e. cluster ring show (livello di privilegi avanzati).

È necessario eseguire questo passaggio prima di aggiornare eventuali coppie ha aggiuntive.

26. Tornare al livello di privilegio admin:

set -privilege admin

27. Aggiorna eventuali coppie ha aggiuntive.

### **Upgrade manuale e senza interruzioni della ONTAP di una configurazione MetroCluster a quattro o otto nodi tramite la CLI**

L'aggiornamento manuale di una configurazione MetroCluster a quattro o otto nodi comporta la preparazione per l'aggiornamento, l'aggiornamento delle coppie di DR in ciascuno di uno o due gruppi DR contemporaneamente e l'esecuzione di task postaggiornamento.

• Questa attività si applica alle seguenti configurazioni:

- Configurazioni MetroCluster FC o IP a quattro nodi con ONTAP 9.2 o versione precedente
- Configurazioni MetroCluster FC a otto nodi, indipendentemente dalla versione di ONTAP
- Se si dispone di una configurazione MetroCluster a due nodi, non utilizzare questa procedura.
- Le seguenti operazioni si riferiscono alle versioni precedenti e nuove di ONTAP.
	- Durante l'aggiornamento, la versione precedente è una versione precedente di ONTAP, con un numero di versione inferiore rispetto alla nuova versione di ONTAP.
	- Quando si esegue il downgrade, la versione precedente è una versione successiva di ONTAP, con un numero di versione superiore a quello della nuova versione di ONTAP.
- Questa attività utilizza il seguente flusso di lavoro di alto livello:

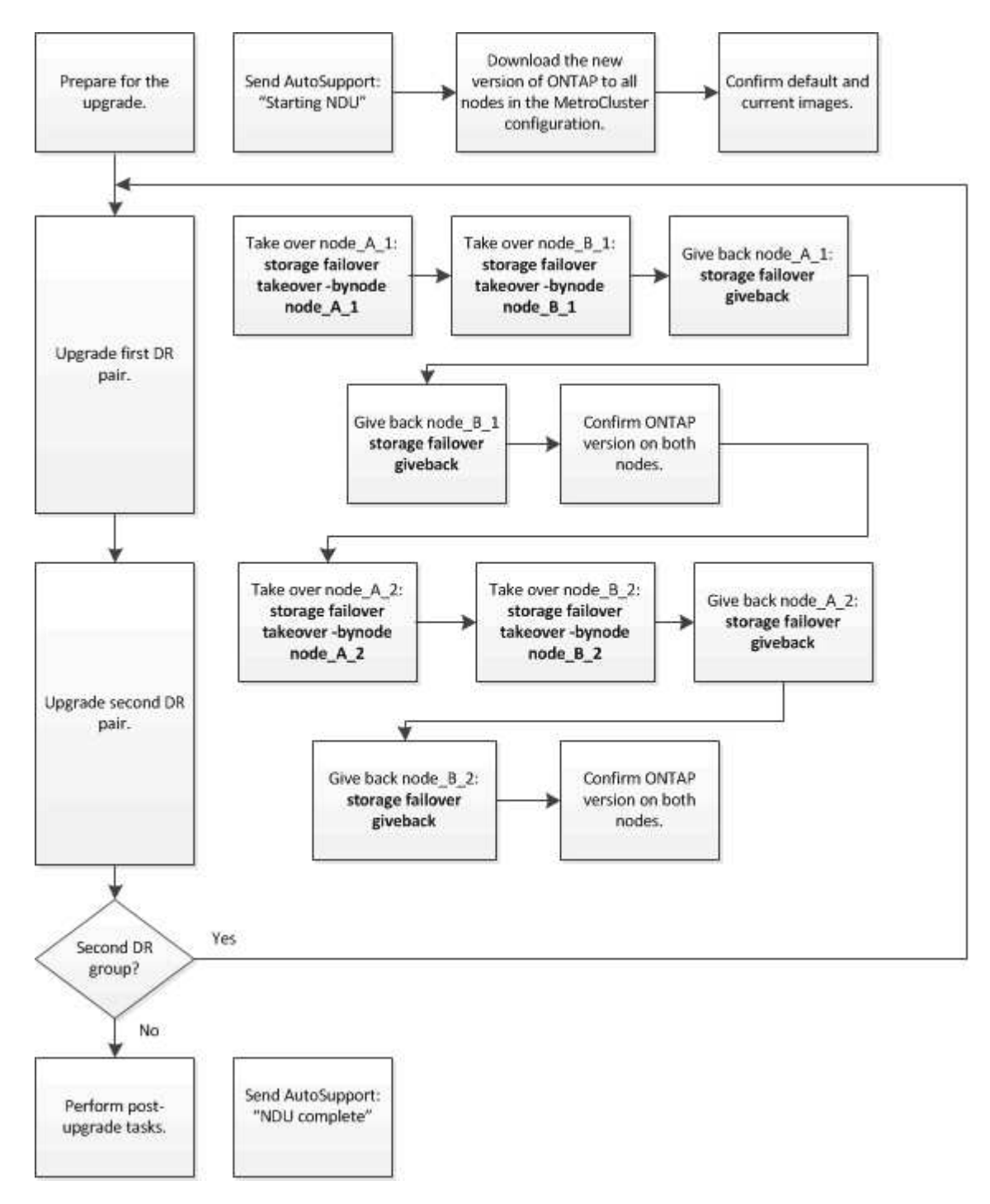

#### **Differenze durante l'aggiornamento del software ONTAP su una configurazione MetroCluster a otto o quattro nodi**

Il processo di aggiornamento del software MetroCluster varia a seconda che vi siano otto o quattro nodi nella configurazione MetroCluster.

Una configurazione MetroCluster è costituita da uno o due gruppi DR. Ciascun gruppo di DR è costituito da due coppie ha, una coppia ha per ogni cluster MetroCluster. Un MetroCluster a otto nodi include due gruppi di DR:

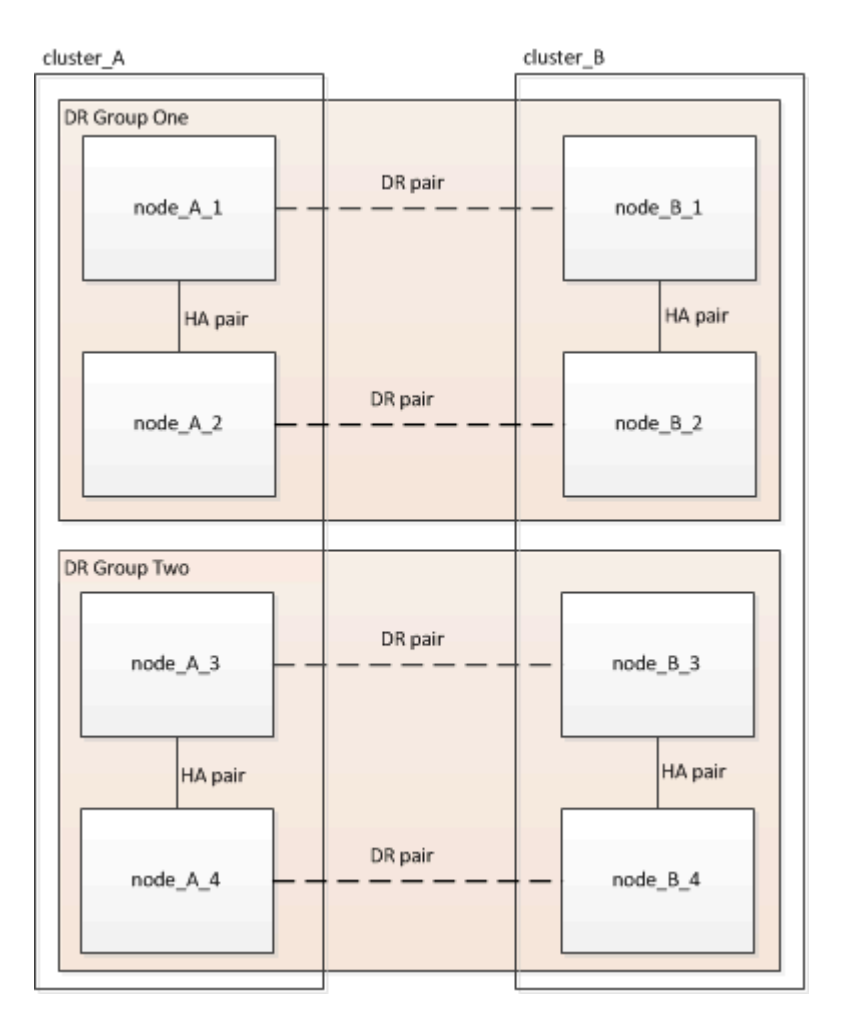

Si aggiorna un gruppo DR alla volta.

### **Per configurazioni MetroCluster a quattro nodi:**

- 1. Aggiornamento DR Gruppo 1:
	- a. Aggiornare node A 1 e node B 1.
	- b. Aggiornare node A 2 e node B 2.

### **Per le configurazioni MetroCluster a otto nodi, eseguire due volte la procedura di aggiornamento del gruppo di disaster recovery:**

- 1. Aggiornamento DR Gruppo 1:
	- a. Aggiornare node\_A\_1 e node\_B\_1.
	- b. Aggiornare node A 2 e node B 2.
- 2. Aggiornamento del gruppo DR 2:
	- a. Aggiornare node A 3 e node B 3.

b. Aggiornare node A 4 e node B 4.

## **Preparazione dell'aggiornamento di un gruppo DR MetroCluster**

Prima di aggiornare il software ONTAP sui nodi, è necessario identificare le relazioni di DR tra i nodi, inviare un messaggio AutoSupport che si sta avviando un aggiornamento e confermare la versione di ONTAP in esecuzione su ogni nodo.

Devi avere ["scaricato"](#page-63-0) e. ["installato"](#page-78-0) le immagini del software.

Questa attività deve essere ripetuta su ciascun gruppo di DR. Se la configurazione MetroCluster è composta da otto nodi, sono presenti due gruppi di DR. Pertanto, questa attività deve essere ripetuta su ciascun gruppo di DR.

Gli esempi forniti in questa attività utilizzano i nomi mostrati nell'illustrazione seguente per identificare i cluster e i nodi:

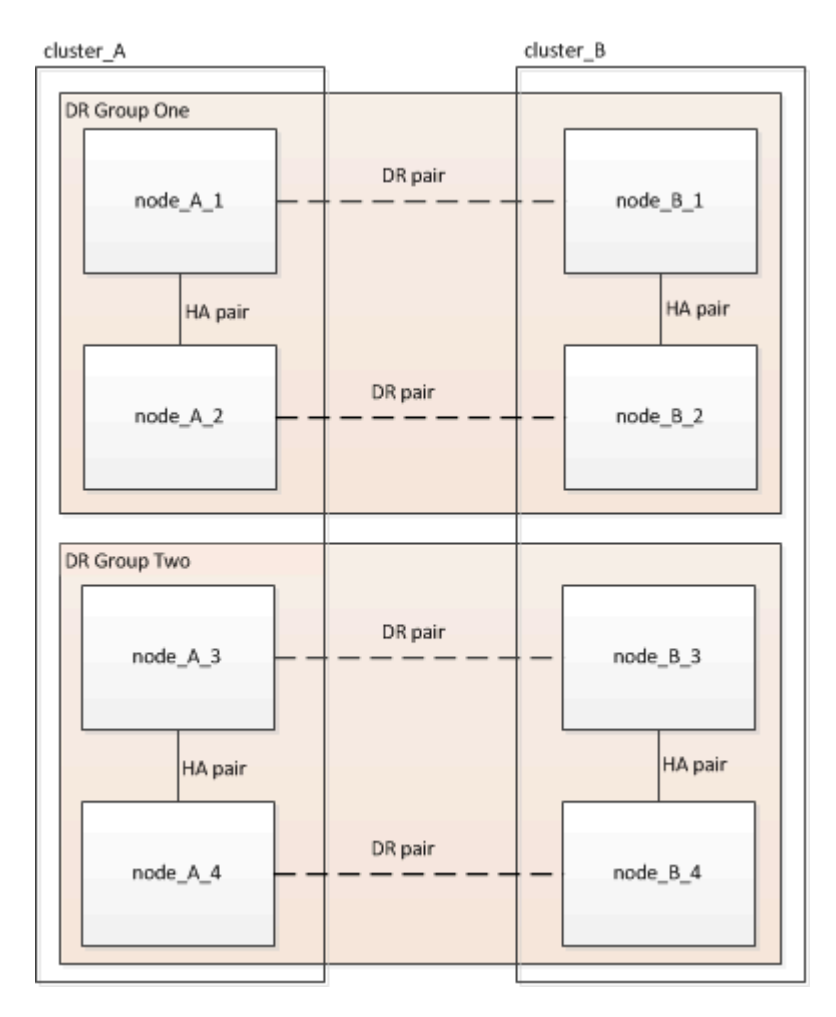

1. Identificare le coppie di DR nella configurazione:

metrocluster node show -fields dr-partner

```
cluster A:: > metrocluster node show -fields dr-partner
    (metrocluster node show)
 dr-group-id cluster node dr-partner
 ----------- ------- -------- ----------
1 cluster_A node_A_1 node_B_1
 1 cluster_A node_A_2 node_B_2
1 cluster B node B 1 node A 1
1 cluster B node B 2 node A 2
 4 entries were displayed.
cluster A::>
```
2. Impostare il livello di privilegio da admin a Advanced, immettendo **y** quando viene richiesto di continuare:

```
set -privilege advanced
```
Il prompt avanzato  $(*$ ).

3. Confermare la versione ONTAP su cluster\_A:

system image show

```
cluster A::*> system image show
                Is Is Install
 Node Image Default Current Version Date
 -------- ------- ------- ------- ------- -------------------
 node_A_1
         image1 true true X.X.X MM/DD/YYYY TIME
         image2 false false Y.Y.Y MM/DD/YYYY TIME
 node_A_2
  image1 true true X.X.X MM/DD/YYYY TIME
  image2 false false Y.Y.Y MM/DD/YYYY TIME
 4 entries were displayed.
cluster A::>
```
4. Confermare la versione sul cluster\_B:

system image show

```
cluster B::*> system image show
                 Is Is Install
 Node Image Default Current Version Date
           -------- ------- ------- ------- ------- -------------------
 node_B_1
          image1 true true X.X.X MM/DD/YYYY TIME
          image2 false false Y.Y.Y MM/DD/YYYY TIME
 node_B_2
          image1 true true X.X.X MM/DD/YYYY TIME
          image2 false false Y.Y.Y MM/DD/YYYY TIME
 4 entries were displayed.
cluster B::>
```
5. Attivare una notifica AutoSupport:

autosupport invoke -node \* -type all -message "Starting\_NDU"

Questa notifica AutoSupport include un record dello stato del sistema prima dell'aggiornamento. Salva informazioni utili sulla risoluzione dei problemi in caso di problemi con il processo di aggiornamento.

Se il cluster non è configurato per l'invio di messaggi AutoSupport, una copia della notifica viene salvata localmente.

6. Per ciascun nodo del primo set, impostare l'immagine software ONTAP di destinazione come immagine predefinita:

system image modify {-node nodename -iscurrent false} -isdefault true

Questo comando utilizza una query estesa per modificare l'immagine software di destinazione, installata come immagine alternativa, come immagine predefinita per il nodo.

7. Verificare che l'immagine software ONTAP di destinazione sia impostata come immagine predefinita su cluster\_A:

```
system image show
```
Nell'esempio seguente, image2 è la nuova versione di ONTAP ed è impostata come immagine predefinita su ciascuno dei nodi del primo set:

```
cluster A::*> system image show
                Is Is Install
 Node Image Default Current Version Date
 -------- ------- ------- ------- ------- -------------------
 node_A_1
         image1 false true X.X.X MM/DD/YYYY TIME
          image2 true false Y.Y.Y MM/DD/YYYY TIME
 node_A_2
          image1 false true X.X.X MM/DD/YYYY TIME
          image2 true false Y.Y.Y MM/DD/YYYY TIME
 2 entries were displayed.
```
a. Verificare che l'immagine software ONTAP di destinazione sia impostata come immagine predefinita su cluster B:

system image show

L'esempio seguente mostra che la versione di destinazione è impostata come immagine predefinita su ciascuno dei nodi del primo set:

```
 cluster_B::*> system image show
                Is Is Install
 Node Image Default Current Version Date
 -------- ------- ------- ------- ------- -------------------
 node_A_1
         image1 false true X.X.X MM/DD/YYYY TIME
         image2 true false Y.Y.Y MM/YY/YYYY TIME
 node_A_2
         image1 false true X.X.X MM/DD/YYYY TIME
          image2 true false Y.Y.Y MM/DD/YYYY TIME
 2 entries were displayed.
```
8. Determinare se i nodi da aggiornare attualmente servono client due volte per ciascun nodo:

system node run -node target-node -command uptime

Il comando uptime visualizza il numero totale di operazioni eseguite dal nodo per client NFS, CIFS, FC e iSCSI dall'ultimo avvio del nodo. Per ciascun protocollo, è necessario eseguire il comando due volte per determinare se i conteggi delle operazioni sono in aumento. Se sono in aumento, il nodo sta attualmente servendo i client per quel protocollo. Se non sono in aumento, il nodo non sta attualmente servendo client per quel protocollo.

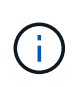

È necessario prendere nota di ciascun protocollo che ha un aumento delle operazioni client in modo che, dopo l'aggiornamento del nodo, sia possibile verificare che il traffico client sia ripreso.

Questo esempio mostra un nodo con operazioni NFS, CIFS, FC e iSCSI. Tuttavia, il nodo attualmente serve solo client NFS e iSCSI.

```
 cluster_x::> system node run -node node0 -command uptime
     2:58pm up 7 days, 19:16 800000260 NFS ops, 1017333 CIFS ops, 0 HTTP
ops, 40395 FCP ops, 32810 iSCSI ops
  cluster_x::> system node run -node node0 -command uptime
     2:58pm up 7 days, 19:17 800001573 NFS ops, 1017333 CIFS ops, 0 HTTP
ops, 40395 FCP ops, 32815 iSCSI ops
```
#### **Aggiornamento della prima coppia di DR in un gruppo di DR MetroCluster**

È necessario eseguire un takeover e un giveback dei nodi nell'ordine corretto per fare in modo che la nuova versione di ONTAP sia la versione corrente del nodo.

Tutti i nodi devono eseguire la vecchia versione di ONTAP.

In questa attività, Node\_A\_1 e Node\_B\_1 vengono aggiornati.

Se il software ONTAP è stato aggiornato sul primo gruppo DR e ora si sta aggiornando il secondo gruppo DR in una configurazione MetroCluster A otto nodi, in questa attività si aggiornerà Node A\_3 e Node\_B\_3.

- 1. Se il software MetroCluster Tiebreaker è attivato, lo disattiva.
- 2. Per ciascun nodo della coppia ha, disattivare il giveback automatico:

storage failover modify -node target-node -auto-giveback false

Questo comando deve essere ripetuto per ogni nodo della coppia ha.

3. Verificare che il giveback automatico sia disattivato:

storage failover show -fields auto-giveback

Questo esempio mostra che il giveback automatico è stato disattivato su entrambi i nodi:

```
cluster x::> storage failover show -fields auto-giveback
 node auto-giveback
 -------- -------------
 node_x_1 false
 node_x_2 false
 2 entries were displayed.
```
- 4. Assicurarsi che l'i/o non superi il ~50% per ogni controller e che l'utilizzo della CPU non superi il ~50% per controller.
- 5. Avviare un Takeover del nodo di destinazione su cluster\_A:

Non specificare il parametro -option immediate, perché è necessario un normale Takeover per i nodi che vengono presi in consegna per avviare la nuova immagine software.

a. Assumere il controllo del partner DR su cluster\_A (Node\_A\_1):

```
storage failover takeover -ofnode node A 1
```
Il nodo si avvia allo stato "Waiting for giveback" (in attesa di giveback).

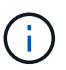

Se AutoSupport è attivato, viene inviato un messaggio AutoSupport che indica che i nodi sono fuori dal quorum del cluster. È possibile ignorare questa notifica e procedere con l'aggiornamento.

b. Verificare che l'acquisizione sia riuscita:

```
storage failover show
```
L'esempio seguente mostra che il rilevamento è riuscito. Node\_A\_1 si trova nello stato "Waiting for giveback" e Node\_A\_2 si trova nello stato "in Takeover".

```
 cluster1::> storage failover show
                             Takeover
 Node Partner Possible State Description
   -------------- -------------- --------
      -------------------------------------
node A 1 mode A 2 - Waiting for giveback (HA
mailboxes)
node A 2 node A 1 false In takeover
  2 entries were displayed.
```
6. Assumere il controllo del partner DR su cluster\_B (Node\_B\_1):

Non specificare il parametro -option immediate, perché è necessario un normale Takeover per i nodi che

vengono presi in consegna per avviare la nuova immagine software.

a. Prendere il controllo del nodo\_B\_1:

```
storage failover takeover -ofnode node B 1
```
Il nodo si avvia allo stato "Waiting for giveback" (in attesa di giveback).

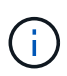

Se AutoSupport è attivato, viene inviato un messaggio AutoSupport che indica che i nodi sono fuori dal quorum del cluster. È possibile ignorare questa notifica e procedere con l'aggiornamento.

b. Verificare che l'acquisizione sia riuscita:

```
storage failover show
```
L'esempio seguente mostra che il rilevamento è riuscito. Node\_B\_1 è nello stato "Waiting for giveback" e Node\_B\_2 è nello stato "in Takeover".

```
 cluster1::> storage failover show
                             Takeover
 Node Partner Possible State Description
  -------------- -------------- --------
-------------------------------------
node B 1 node B 2 - Waiting for giveback (HA
mailboxes)
 node B 2 node B 1 false In takeover
  2 entries were displayed.
```
- 7. Attendere almeno otto minuti per verificare le seguenti condizioni:
	- Il multipathing client (se implementato) è stabilizzato.
	- I client vengono ripristinati dalla pausa in i/o che si verifica durante il takeover.

Il tempo di ripristino è specifico del client e potrebbe richiedere più di otto minuti a seconda delle caratteristiche delle applicazioni client.

8. Restituire gli aggregati ai nodi di destinazione:

Dopo l'aggiornamento delle configurazioni MetroCluster IP a ONTAP 9.5 o versioni successive, gli aggregati si trovano in uno stato degradato per un breve periodo prima di risincronizzare e tornare a uno stato mirrorato.

a. Restituire gli aggregati al partner DR su cluster A:

```
storage failover giveback -ofnode node A 1
```
b. Restituire gli aggregati al partner DR su cluster B:

storage failover giveback -ofnode node\_B\_1

L'operazione di giveback restituisce prima l'aggregato root al nodo, quindi, al termine dell'avvio del nodo, restituisce gli aggregati non root.

9. Verificare che tutti gli aggregati siano stati restituiti eseguendo il seguente comando su entrambi i cluster:

```
storage failover show-giveback
```
Se il campo Stato giveback indica che non ci sono aggregati da restituire, tutti gli aggregati sono stati restituiti. Se il giveback viene veto, il comando visualizza l'avanzamento del giveback e il sottosistema che ha veto il giveback.

- 10. Se non sono stati restituiti aggregati, procedere come segue:
	- a. Esaminare la soluzione alternativa al veto per determinare se si desidera risolvere la condizione "veto" o ignorare il veto.
	- b. Se necessario, risolvere la condizione "veto" descritta nel messaggio di errore, assicurandosi che tutte le operazioni identificate vengano terminate correttamente.
	- c. Immettere nuovamente il comando giveback per il failover dello storage.

Se si decide di eseguire l'override della condizione "veto", impostare il parametro -override-vetoes su true.

- 11. Attendere almeno otto minuti per verificare le seguenti condizioni:
	- Il multipathing client (se implementato) è stabilizzato.
	- I client vengono ripristinati dalla pausa in i/o che si verifica durante il giveback.

Il tempo di ripristino è specifico del client e potrebbe richiedere più di otto minuti a seconda delle caratteristiche delle applicazioni client.

12. Impostare il livello di privilegio da admin a Advanced, immettendo **y** quando viene richiesto di continuare:

```
set -privilege advanced
```
Il prompt avanzato (\*>).

13. Confermare la versione sul cluster\_A:

```
system image show
```
L'esempio seguente mostra che l'immagine di sistema 2 deve essere la versione predefinita e corrente su Node\_A\_1:

```
cluster A::*> system image show
                 Is Is Install
 Node Image Default Current Version Date
           -------- ------- ------- ------- -------- -------------------
 node_A_1
         image1 false false X.X.X MM/DD/YYYY TIME
          image2 true true Y.Y.Y MM/DD/YYYY TIME
 node_A_2
          image1 false true X.X.X MM/DD/YYYY TIME
          image2 true false Y.Y.Y MM/DD/YYYY TIME
 4 entries were displayed.
cluster A::>
```
14. Confermare la versione sul cluster\_B:

system image show

L'esempio seguente mostra che l'immagine di sistema 2 (ONTAP 9.0.0) è la versione predefinita e corrente sul nodo A 1:

```
cluster A::*> system image show
                Is Is Install
 Node Image Default Current Version Date
 -------- ------- ------- ------- -------- -------------------
 node_B_1
          image1 false false X.X.X MM/DD/YYYY TIME
          image2 true true Y.Y.Y MM/DD/YYYY TIME
 node_B_2
  image1 false true X.X.X MM/DD/YYYY TIME
  image2 true false Y.Y.Y MM/DD/YYYY TIME
 4 entries were displayed.
 cluster_A::>
```
#### **Aggiornamento della seconda coppia di DR in un gruppo di DR MetroCluster**

È necessario eseguire un takeover e un giveback del nodo nell'ordine corretto per fare in modo che la nuova versione di ONTAP sia la versione corrente del nodo.

La prima coppia DR deve essere stata aggiornata (Node A 1 e Node B 1).

In questa attività, Node\_A\_2 e Node\_B\_2 vengono aggiornati.

Se il software ONTAP è stato aggiornato sul primo gruppo DR e ora si sta aggiornando il secondo gruppo DR

in una configurazione MetroCluster A otto nodi, in questa attività si stanno aggiornando node\_A\_4 e node B 4.

1. Eseguire la migrazione di tutti i file LIF dei dati lontano dal nodo:

```
network interface migrate-all -node nodenameA
```
2. Avviare un Takeover del nodo di destinazione su cluster\_A:

Non specificare il parametro -option immediate, perché è necessario un normale Takeover per i nodi che vengono presi in consegna per avviare la nuova immagine software.

a. Assumere il controllo del partner DR su cluster A:

```
storage failover takeover -ofnode node_A_2 -option allow-version-
mismatch
```
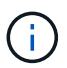

Il allow-version-mismatch L'opzione non è richiesta per gli aggiornamenti da ONTAP 9.0 a ONTAP 9.1 o per gli aggiornamenti delle patch.

Il nodo si avvia allo stato "Waiting for giveback" (in attesa di giveback).

Se AutoSupport è attivato, viene inviato un messaggio AutoSupport che indica che i nodi sono fuori dal quorum del cluster. È possibile ignorare questa notifica e procedere con l'aggiornamento.

b. Verificare che l'acquisizione sia riuscita:

```
storage failover show
```
L'esempio seguente mostra che il rilevamento è riuscito. Node\_A\_2 è nello stato "Waiting for giveback" e Node\_A\_1 è nello stato "in Takeover".

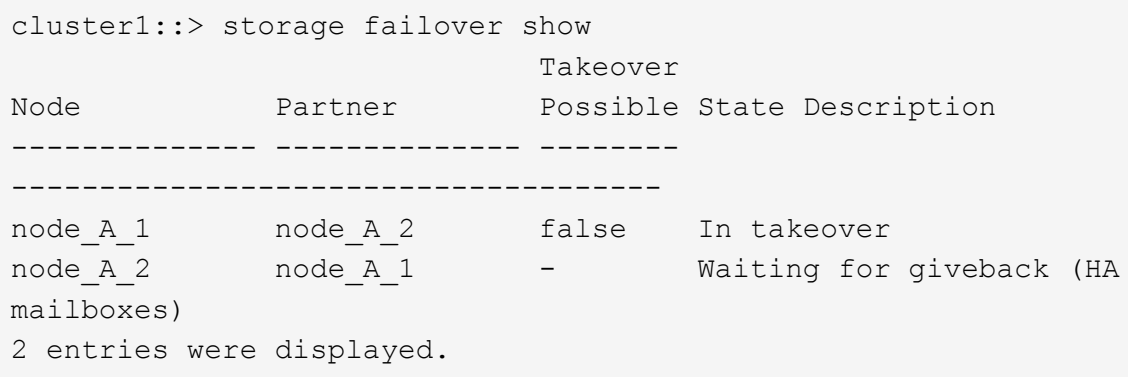

3. Avviare un Takeover del nodo di destinazione su cluster\_B:

Non specificare il parametro -option immediate, perché è necessario un normale Takeover per i nodi che vengono presi in consegna per avviare la nuova immagine software.
a. Assumere il controllo del partner DR su cluster\_B (Node\_B\_2):

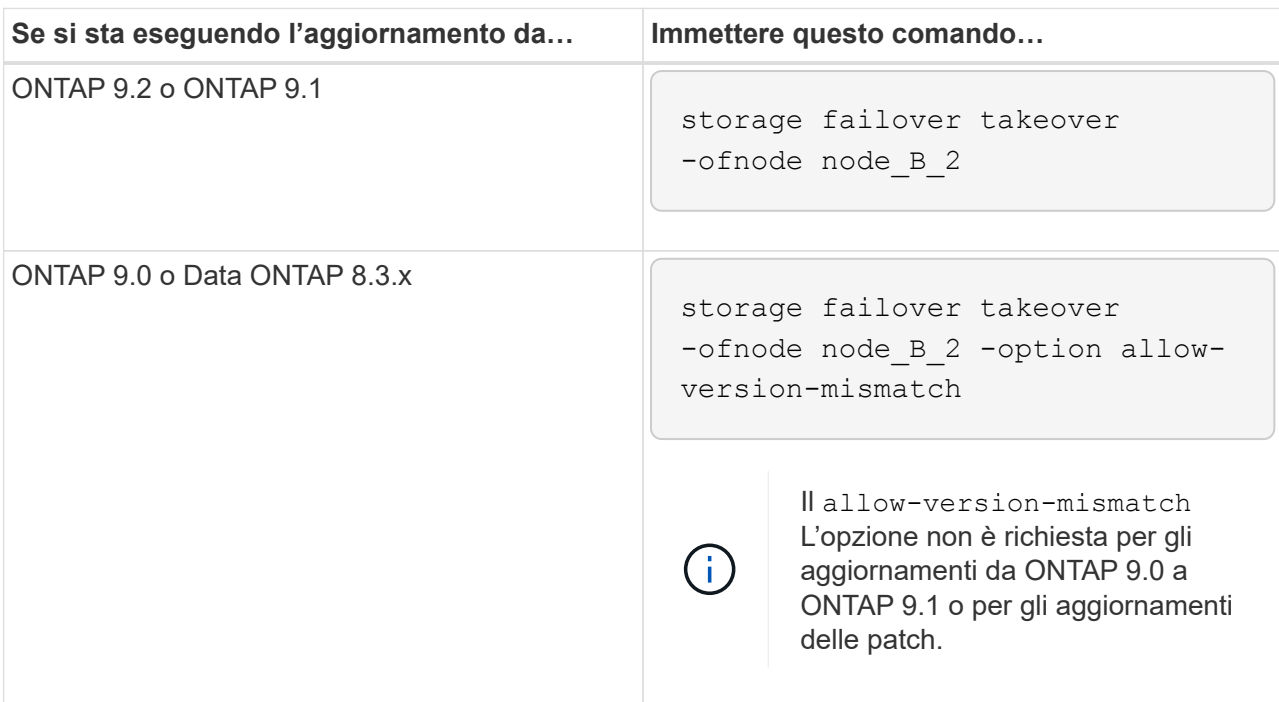

Il nodo si avvia allo stato "Waiting for giveback" (in attesa di giveback).

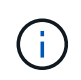

Se AutoSupport è attivato, viene inviato un messaggio AutoSupport che indica che i nodi non sono al di fuori del quorum del cluster. È possibile ignorare questa notifica e procedere con l'aggiornamento.

b. Verificare che l'acquisizione sia riuscita:

storage failover show

L'esempio seguente mostra che il rilevamento è riuscito. Node\_B\_2 è nello stato "Waiting for giveback" e Node\_B\_1 è nello stato "in Takeover".

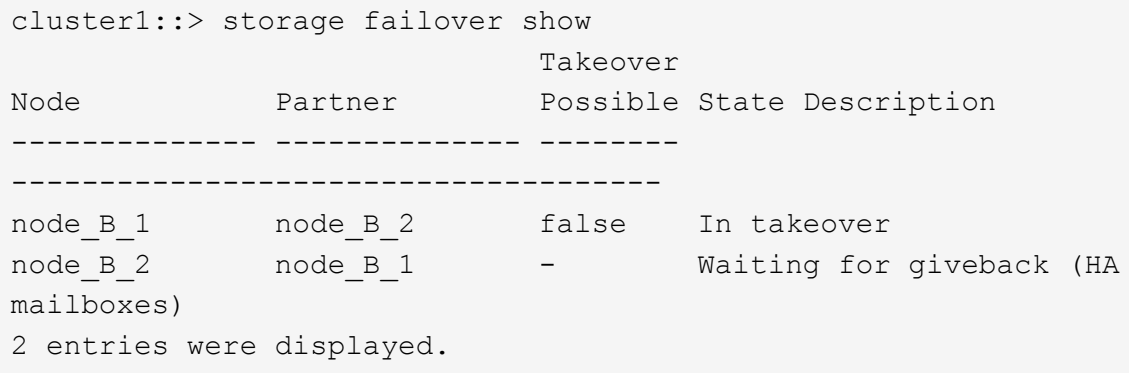

- 4. Attendere almeno otto minuti per verificare le seguenti condizioni:
	- Il multipathing client (se implementato) è stabilizzato.

◦ I client vengono ripristinati dalla pausa in i/o che si verifica durante il takeover.

Il tempo di ripristino è specifico del client e potrebbe richiedere più di otto minuti a seconda delle caratteristiche delle applicazioni client.

5. Restituire gli aggregati ai nodi di destinazione:

Dopo l'aggiornamento delle configurazioni MetroCluster IP a ONTAP 9.5, gli aggregati si trovano in uno stato degradato per un breve periodo prima della risincronizzazione e del ritorno a uno stato mirrorato.

a. Restituire gli aggregati al partner DR su cluster\_A:

```
storage failover giveback -ofnode node A 2
```
b. Restituire gli aggregati al partner DR su cluster B:

```
storage failover giveback -ofnode node B 2
```
L'operazione di giveback restituisce prima l'aggregato root al nodo, quindi, al termine dell'avvio del nodo, restituisce gli aggregati non root.

6. Verificare che tutti gli aggregati siano stati restituiti eseguendo il seguente comando su entrambi i cluster:

```
storage failover show-giveback
```
Se il campo Stato giveback indica che non ci sono aggregati da restituire, tutti gli aggregati sono stati restituiti. Se il giveback viene veto, il comando visualizza l'avanzamento del giveback e il sottosistema che ha veto il giveback.

- 7. Se non sono stati restituiti aggregati, procedere come segue:
	- a. Esaminare la soluzione alternativa al veto per determinare se si desidera risolvere la condizione "veto" o ignorare il veto.
	- b. Se necessario, risolvere la condizione "veto" descritta nel messaggio di errore, assicurandosi che tutte le operazioni identificate vengano terminate correttamente.
	- c. Immettere nuovamente il comando giveback per il failover dello storage.

Se si decide di eseguire l'override della condizione "veto", impostare il parametro -override-vetoes su true.

- 8. Attendere almeno otto minuti per verificare le seguenti condizioni:
	- Il multipathing client (se implementato) è stabilizzato.
	- I client vengono ripristinati dalla pausa in i/o che si verifica durante il giveback.

Il tempo di ripristino è specifico del client e potrebbe richiedere più di otto minuti a seconda delle caratteristiche delle applicazioni client.

9. Impostare il livello di privilegio da admin a Advanced, immettendo **y** quando viene richiesto di continuare:

```
set -privilege advanced
```
Il prompt avanzato (\*>).

10. Confermare la versione sul cluster\_A:

system image show

L'esempio seguente mostra che l'immagine di sistema 2 (immagine ONTAP di destinazione) è la versione predefinita e corrente sul nodo\_A\_2:

```
cluster B::*> system image show
                Is Is Install
Node Image Default Current Version Date
-------- ------- ------- ------- ---------- -------------------
node_A_1
         image1 false false X.X.X MM/DD/YYYY TIME
       image2 true true Y.Y.Y MM/DD/YYYYTIME
node_A_2
         image1 false false X.X.X MM/DD/YYYY TIME
         image2 true true Y.Y.Y MM/DD/YYYY TIME
4 entries were displayed.
cluster A::>
```
11. Confermare la versione sul cluster\_B:

system image show

L'esempio seguente mostra che l'immagine di sistema 2 (immagine ONTAP di destinazione) è la versione predefinita e corrente sul nodo\_B\_2:

```
cluster B::*> system image show
               Is Is Install
Node Image Default Current Version Date
          -------- ------- ------- ------- ---------- -------------------
node_B_1
  image1 false false X.X.X MM/DD/YYYY TIME
  image2 true true Y.Y.Y MM/DD/YYYY TIME
node_B_2
         image1 false false X.X.X MM/DD/YYYY TIME
         image2 true true Y.Y.Y MM/DD/YYYY TIME
4 entries were displayed.
cluster A::>
```
12. Per ciascun nodo della coppia ha, attivare il giveback automatico:

storage failover modify -node target-node -auto-giveback true

Questo comando deve essere ripetuto per ogni nodo della coppia ha.

13. Verificare che il giveback automatico sia attivato:

storage failover show -fields auto-giveback

Questo esempio mostra che il giveback automatico è stato attivato su entrambi i nodi:

```
cluster x::> storage failover show -fields auto-giveback
node auto-giveback
-------- -------------
node_x_1 true
node_x_2 true
2 entries were displayed.
```
## **Upgrade senza interruzioni di una configurazione MetroCluster a due nodi in ONTAP 9,2 o versione precedente**

Le modalità di aggiornamento di una configurazione MetroCluster a due nodi variano a seconda della versione di ONTAP utilizzata. Se si utilizza ONTAP 9,2 o versioni precedenti, utilizzare questa procedura per eseguire un aggiornamento manuale senza interruzioni che include l'avvio di uno switchover negoziato, l'aggiornamento del cluster nel sito "`failed''", l'avvio dello switchback e la ripetizione del processo sul cluster nell'altro sito.

Se si possiede una configurazione MetroCluster a due nodi che esegue ONTAP 9,3 o versione successiva, eseguire una [Upgrade automatico con System Manager](https://docs.netapp.com/it-it/ontap/upgrade/task_upgrade_andu_sm.html).

#### **Fasi**

1. Impostare il livello di privilegio su Advanced (avanzato), immettendo **y** quando viene richiesto di continuare:

set -privilege advanced

Il prompt avanzato  $(*$ ).

2. Sul cluster da aggiornare, installare la nuova immagine del software ONTAP come predefinita:

```
system node image update -package package location -setdefault true
-replace-package true
```

```
cluster B::*> system node image update -package
http://www.example.com/NewImage.tgz -setdefault true -replace-package
true
```
3. Verificare che l'immagine software di destinazione sia impostata come immagine predefinita:

system node image show

L'esempio seguente mostra questo NewImage viene impostato come immagine predefinita:

```
cluster B:: *> system node image show
                 Is Is Install
Node Image Default Current Version Date
-------- ------- -------- ------- --
-------------------
node_B_1
        OldImage false true X.X.X MM/DD/YYYY TIME
        NewImage true false Y.Y.Y MM/DD/YYYY TIME
2 entries were displayed.
```
4. Se l'immagine software di destinazione non è impostata come immagine predefinita, modificarla:

system image modify {-node \* -iscurrent false} -isdefault true

5. Verificare che tutte le SVM del cluster si trovino in uno stato di integrità:

```
metrocluster vserver show
```
6. Sul cluster che non viene aggiornato, avviare uno switchover negoziato:

metrocluster switchover

L'operazione può richiedere alcuni minuti. È possibile utilizzare il comando MetroCluster Operation show per verificare che lo switchover sia stato completato.

Nell'esempio seguente, viene eseguito uno switchover negoziato sul cluster remoto ("cluster\_A"). In questo modo, il cluster locale ("cluster\_B") si arresta in modo da poterlo aggiornare.

```
cluster A::> metrocluster switchover
Warning: negotiated switchover is about to start. It will stop all the
data
         Vservers on cluster "cluster B" and
           automatically re-start them on cluster
         "cluster A". It will finally gracefully shutdown
           cluster "cluster_B".
Do you want to continue? {y|n}: y
```
7. Verificare che tutte le SVM del cluster si trovino in uno stato di integrità:

```
metrocluster vserver show
```
8. Risincronizzare gli aggregati di dati nel cluster "surving":

metrocluster heal -phase aggregates

Dopo l'aggiornamento delle configurazioni MetroCluster IP a ONTAP 9.5 o versioni successive, gli aggregati si trovano in uno stato degradato per un breve periodo prima di risincronizzare e tornare a uno stato mirrorato.

```
cluster A::> metrocluster heal -phase aggregates
[Job 130] Job succeeded: Heal Aggregates is successful.
```
9. Verificare che l'operazione di riparazione sia stata completata correttamente:

```
metrocluster operation show
```

```
cluster A:: > metrocluster operation show
Operation: heal-aggregates
State: successful
Start Time: MM/DD/YYYY TIME
End Time: MM/DD/YYYY TIME
Errors: -
```
10. Risincronizzare gli aggregati root sul cluster "surving":

```
metrocluster heal -phase root-aggregates
```

```
cluster A::> metrocluster heal -phase root-aggregates
[Job 131] Job succeeded: Heal Root Aggregates is successful.
```
11. Verificare che l'operazione di riparazione sia stata completata correttamente:

metrocluster operation show

```
cluster A:: > metrocluster operation show
Operation: heal-root-aggregates
State: successful
Start Time: MM/DD/YYYY TIME
End Time: MM/DD/YYYY TIME
Errors: -
```
12. Sul cluster arrestato, avviare il nodo dal prompt DEL CARICATORE:

```
boot_ontap
```
13. Attendere il completamento del processo di avvio, quindi verificare che tutte le SVM del cluster si trovino in uno stato di integrità:

metrocluster vserver show

14. Eseguire uno switchback dal cluster "surving":

metrocluster switchback

15. Verificare che lo switchback sia stato completato correttamente:

```
metrocluster operation show
```

```
cluster A::> metrocluster operation show
Operation: switchback
State: successful
Start Time: MM/DD/YYYY TIME
End Time: MM/DD/YYYY TIME
Errors: -
```
16. Verificare che tutte le SVM del cluster si trovino in uno stato di integrità:

metrocluster vserver show

- 17. Ripetere tutti i passaggi precedenti sull'altro cluster.
- 18. Verificare che la configurazione di MetroCluster sia corretta:
	- a. Controllare la configurazione:

metrocluster check run

```
cluster A::> metrocluster check run
Last Checked On: MM/DD/YYYY TIME
Component Result
------------------- ---------
nodes ok
lifs ok
config-replication ok
aggregates ok
4 entries were displayed.
Command completed. Use the "metrocluster check show -instance"
command or sub-commands in "metrocluster check" directory for
detailed results.
To check if the nodes are ready to do a switchover or switchback
operation, run "metrocluster switchover -simulate" or "metrocluster
switchback -simulate", respectively.
```
b. Per visualizzare risultati più dettagliati, utilizzare il comando MetroCluster check run:

metrocluster check aggregate show

metrocluster check config-replication show

metrocluster check lif show

```
metrocluster check node show
```
c. Impostare il livello di privilegio su Advanced (avanzato):

```
set -privilege advanced
```
d. Simulare l'operazione di switchover:

```
metrocluster switchover -simulate
```
e. Esaminare i risultati della simulazione dello switchover:

```
metrocluster operation show
```

```
cluster A::*> metrocluster operation show
     Operation: switchover
          State: successful
     Start time: MM/DD/YYYY TIME
       End time: MM/DD/YYYY TIME
         Errors: -
```
f. Tornare al livello di privilegio admin:

set -privilege admin

g. Ripetere questi passaggi secondari sull'altro cluster.

## **Al termine**

Eseguire qualsiasi ["attività successive all'aggiornamento"](#page-120-0).

## **Informazioni correlate**

## **Aggiornamento ONTAP con interruzione manuale dell'attività tramite la CLI**

Se è possibile portare il cluster offline per eseguire l'aggiornamento a una nuova release di ONTAP, è possibile utilizzare il metodo di aggiornamento disruptive. Questo metodo prevede diversi passaggi: Disattivazione del failover dello storage per ciascuna coppia ha, riavvio di ciascun nodo del cluster e riabilitazione del failover dello storage.

- È necessario ["scarica"](#page-63-0) e. ["installare"](#page-78-0) immagine del software.
- Se si opera in un ambiente SAN, tutti i client SAN devono essere spenti o sospesi fino al completamento dell'aggiornamento.

Se i client SAN non vengono arrestati o sospesi prima di un aggiornamento interrotto , i file system e le applicazioni client subiscono errori che potrebbero richiedere il ripristino manuale dopo il completamento dell'aggiornamento.

In un aggiornamento disgregativo, è necessario il downtime perché il failover dello storage è disattivato per ogni coppia ha e ogni nodo viene aggiornato. Quando il failover dello storage viene disattivato, ciascun nodo si comporta come un cluster a nodo singolo, ovvero i servizi di sistema associati al nodo vengono interrotti per tutto il tempo necessario al riavvio del sistema.

## **Fasi**

1. Impostare il livello di privilegio da admin a Advanced, immettendo **y** quando viene richiesto di continuare:

set -privilege advanced

Il prompt avanzato  $(*>)$ .

2. Impostare la nuova immagine del software ONTAP come immagine predefinita:

system image modify {-node \* -iscurrent false} -isdefault true

Questo comando utilizza una query estesa per modificare l'immagine del software ONTAP di destinazione (che viene installata come immagine alternativa) come immagine predefinita per ciascun nodo.

3. Verificare che la nuova immagine del software ONTAP sia impostata come immagine predefinita:

```
system image show
```
Nell'esempio seguente, l'immagine 2 è la nuova versione di ONTAP e viene impostata come immagine predefinita su entrambi i nodi:

```
cluster1::*> system image show
               Is Is Install
Node Image Default Current Version Date
-------- ------- ------- ------- --------- -------------------
node0
  image1 false true X.X.X MM/DD/YYYY TIME
  image2 true false Y.Y.Y MM/DD/YYYY TIME
node1
        image1 false true X.X.X MM/DD/YYYY TIME
         image2 true false Y.Y.Y MM/DD/YYYY TIME
4 entries were displayed.
```
4. Eseguire una delle seguenti operazioni:

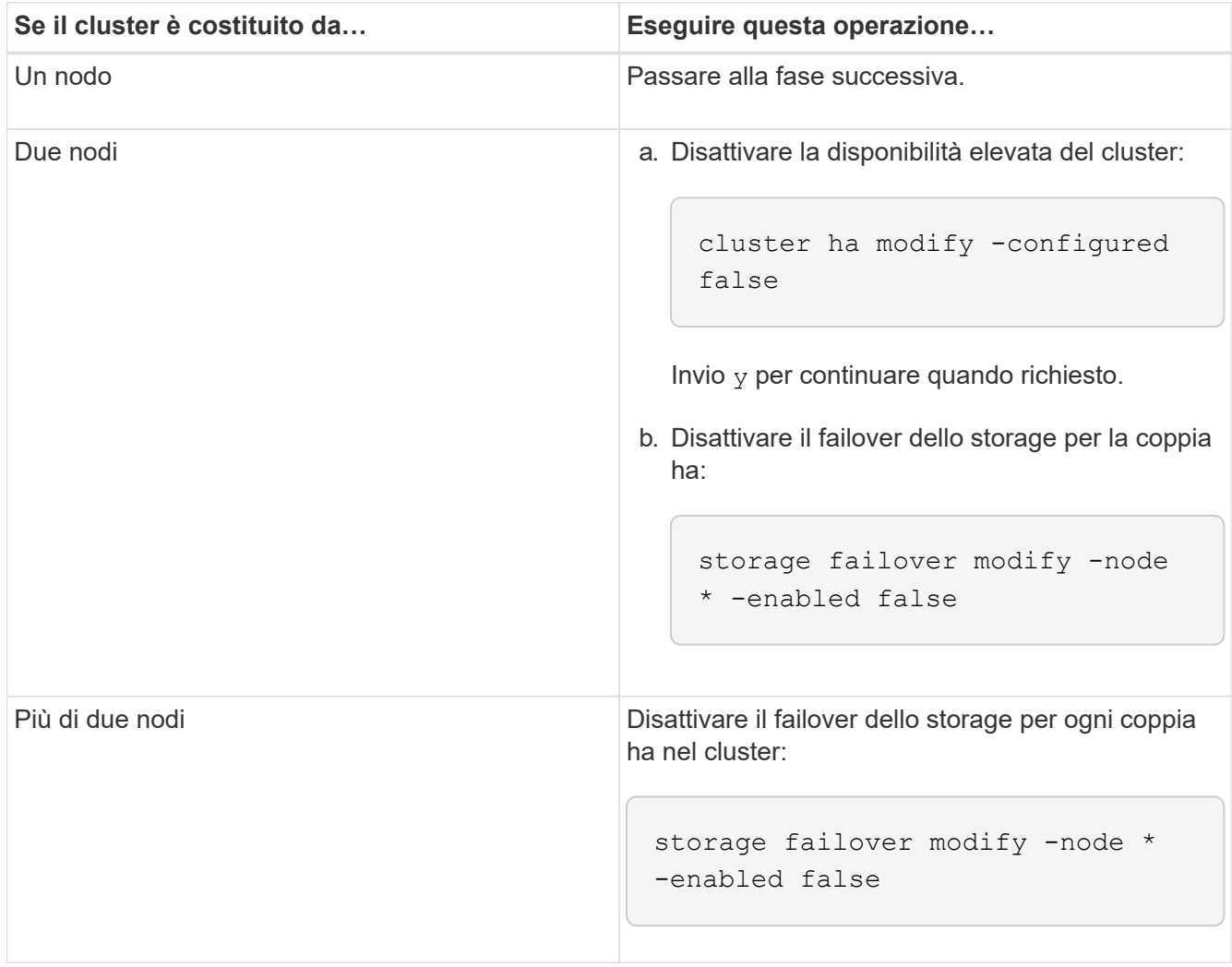

5. Riavviare un nodo nel cluster:

system node reboot -node nodename -ignore-quorum-warnings

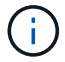

Non riavviare più di un nodo alla volta.

Il nodo avvia la nuova immagine ONTAP. Viene visualizzato il prompt di accesso di ONTAP, che indica che il processo di riavvio è stato completato.

6. Una volta riavviato il nodo o l'insieme di nodi con la nuova immagine ONTAP, impostare il livello di privilegio su Advanced:

set -privilege advanced

Inserire **y** quando viene richiesto di continuare

7. Verificare che il nuovo software sia in esecuzione:

system node image show

Nell'esempio seguente, image1 è la nuova versione di ONTAP ed è impostata come la versione corrente su node0:

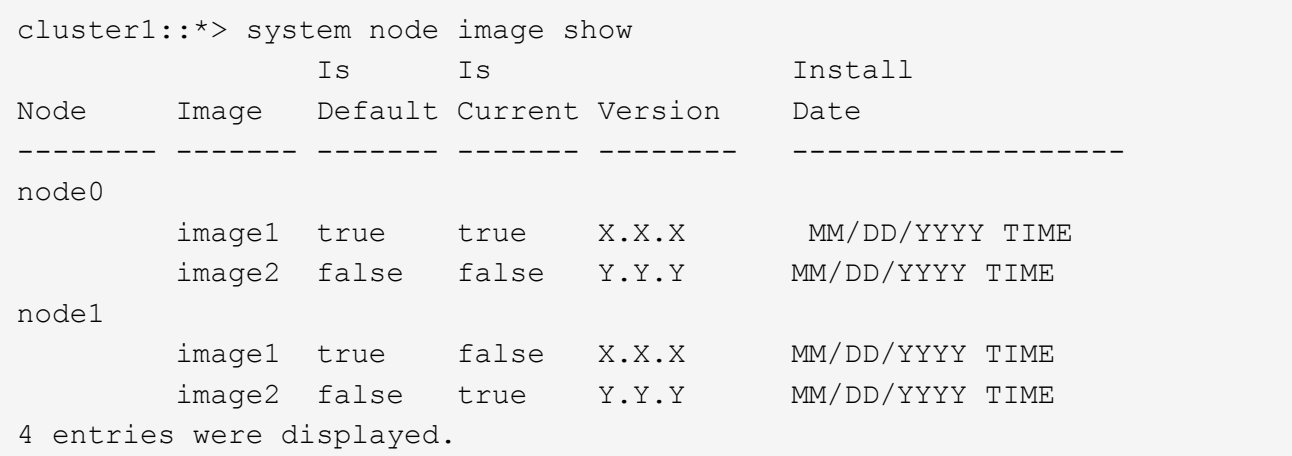

- 8. Verificare che l'aggiornamento sia stato completato correttamente:
	- a. Impostare il livello di privilegio su Advanced (avanzato):

```
set -privilege advanced
```
b. Verificare che lo stato dell'aggiornamento sia completo per ciascun nodo:

```
system node upgrade-revert show -node nodename
```
Lo stato deve essere indicato come completo.

Se lo stato non è completo, ["Contatta il supporto NetApp"](http://mysupport.netapp.com/) immediatamente.

a. Tornare al livello di privilegio admin:

```
set -privilege admin
```
- 9. Ripetere i passaggi da 2 a 8 per ogni nodo aggiuntivo.
- 10. Se il cluster è costituito da due o più nodi, abilitare il failover dello storage per ciascuna coppia ha nel cluster:

```
storage failover modify -node * -enabled true
```
11. Se il cluster è costituito da due soli nodi, abilitare la disponibilità elevata del cluster:

```
cluster ha modify -configured true
```
# **Cosa fare dopo un aggiornamento di ONTAP**

# <span id="page-120-0"></span>**Cosa fare dopo un aggiornamento di ONTAP**

Dopo l'aggiornamento di ONTAP, è necessario eseguire diverse attività per verificare la disponibilità del cluster.

1. ["Verificare il cluster".](#page-120-1)

Dopo l'upgrade di ONTAP, dovresti verificare la versione del cluster, la salute del cluster e la salute dello storage. Se si utilizza una configurazione MetroCluster FC, è inoltre necessario verificare che il cluster sia abilitato per lo switchover automatico non pianificato.

2. ["Verifica che tutte le LIF siano sulle porte home".](#page-123-0)

Durante un riavvio, alcune LIF potrebbero essere state migrate alle porte di failover assegnate. Dopo l'aggiornamento di un cluster, è necessario abilitare e ripristinare le LIF che non si trovano sulle porte domestiche.

3. Verificare ["considerazioni particolari"](#page-124-0) specifico per il tuo cluster.

Se nel cluster sono presenti determinate configurazioni, potrebbe essere necessario eseguire ulteriori passaggi dopo l'aggiornamento.

4. ["Aggiornamento del Disk Qualification Package \(DQP\)"](#page-134-0).

Il DQP non viene aggiornato come parte di un aggiornamento del ONTAP.

# <span id="page-120-1"></span>**Verifica del cluster dopo l'aggiornamento di ONTAP**

Dopo l'upgrade di ONTAP, verificare la versione del cluster, la salute del cluster e la salute dello storage. Per le configurazioni FC di MetroCluster, verifica anche che il cluster sia abilitato per uno switchover automatico e non pianificato.

## **Verificare la versione del cluster**

Una volta aggiornate tutte le coppie ha, è necessario utilizzare il comando version per verificare che tutti i nodi stiano eseguendo la release di destinazione.

La versione del cluster è la versione più bassa di ONTAP in esecuzione su qualsiasi nodo del cluster. Se la versione del cluster non è la release ONTAP di destinazione, è possibile aggiornare il cluster.

1. Verificare che la versione del cluster sia la release ONTAP di destinazione:

```
version
```
2. Se la versione del cluster non è la release ONTAP di destinazione, è necessario verificare lo stato di aggiornamento di tutti i nodi:

```
system node upgrade-revert show
```
#### **Verificare lo stato del cluster**

Dopo aver aggiornato un cluster, è necessario verificare che i nodi siano integri e idonei a partecipare al cluster e che il cluster sia in quorum.

1. Verificare che i nodi del cluster siano online e idonei a partecipare al cluster:

```
cluster show
```

```
cluster1::> cluster show
Node Health Eligibility
--------------------- ------- ------------
node0 true true true
node1 true true true
```
Se un nodo non è integro o non è idoneo, controllare i registri EMS per verificare la presenza di errori e intraprendere un'azione correttiva.

2. Impostare il livello di privilegio su Advanced (avanzato):

set -privilege advanced

- 3. Verificare i dettagli di configurazione per ciascun processo RDB.
	- L'epoca del database relazionale e l'epoca del database devono corrispondere per ciascun nodo.

◦ Il master del quorum per squillo deve essere lo stesso per tutti i nodi.

Si noti che ogni squillo potrebbe avere un master di quorum diverso.

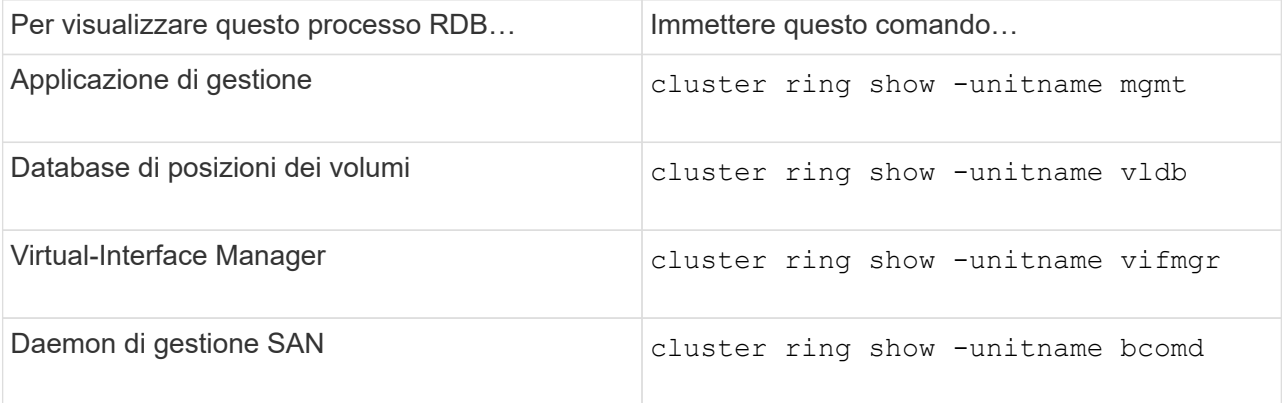

Questo esempio mostra il processo del database di localizzazione del volume:

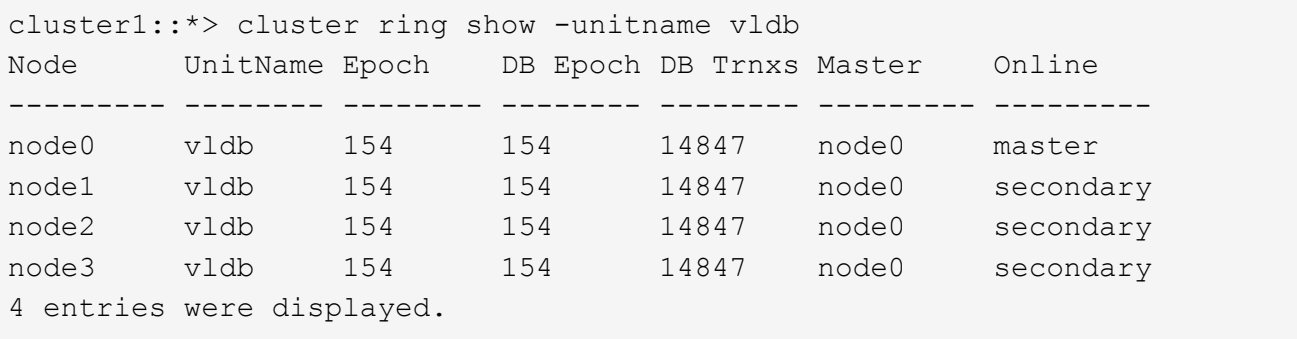

4. Se si opera in un ambiente SAN, verificare che ciascun nodo si trovi in un quorum SAN:

cluster kernel-service show

```
cluster1::*> cluster kernel-service show
Master Cluster Quorum Availability
Operational
Node Node Status Status Status Status Status
----------------- ----------------- ------------- -------------
-------------
cluster1-01 cluster1-01 in-quorum true
operational
               cluster1-02 in-quorum true
operational
2 entries were displayed.
```
#### **Informazioni correlate**

["Amministrazione del sistema"](https://docs.netapp.com/it-it/ontap/system-admin/index.html)

#### **Verifica dell'abilitazione dello switchover non pianificato automatico (solo configurazioni MetroCluster FC)**

Se il cluster si trova in una configurazione FC MetroCluster, devi verificare l'abilitazione dello switchover automatico non pianificato dopo l'upgrade del ONTAP.

Se si utilizza una configurazione IP MetroCluster, ignorare questa procedura.

#### **Fasi**

1. Controllare se è attivato lo switchover automatico non pianificato:

```
metrocluster show
```
Se è attivato lo switchover automatico non pianificato, nell'output del comando viene visualizzata la seguente istruzione:

```
AUSO Failure Domain auso-on-cluster-disaster
```
2. Se l'istruzione non viene visualizzata, attivare uno switchover automatico non pianificato:

```
metrocluster modify -auto-switchover-failure-domain auso-on-cluster-
disaster
```
3. Verificare che sia stato abilitato uno switchover non pianificato automatico:

```
metrocluster show
```
#### **Informazioni correlate**

["Gestione di dischi e aggregati"](https://docs.netapp.com/it-it/ontap/disks-aggregates/index.html)

# <span id="page-123-0"></span>**Dopo l'aggiornamento di ONTAP, verificare che tutti i file LIFS si trovino sulle porte home**

Durante il riavvio che si verifica durante il processo di aggiornamento di ONTAP, è possibile che alcune LIF vengano migrate dalle porte home alle porte di failover assegnate. Dopo un aggiornamento, devi abilitare e ripristinare le LIF che non si trovano nelle porte home.

## **Fasi**

1. Visualizzare lo stato di tutti i LIF:

network interface show -fields home-port,curr-port

Se **Status Admin** è "Down" o **is home** è "false" per qualsiasi LIF, passare alla fase successiva.

2. Abilitare le LIF dei dati:

network interface modify {-role data} -status-admin up

3. Ripristinare le LIF alle porte home:

```
network interface revert *
```
4. Verificare che tutte le LIF si trovino nelle porte home:

```
network interface show
```
Questo esempio mostra che tutte le LIF per SVM vs0 si trovano sulle porte home.

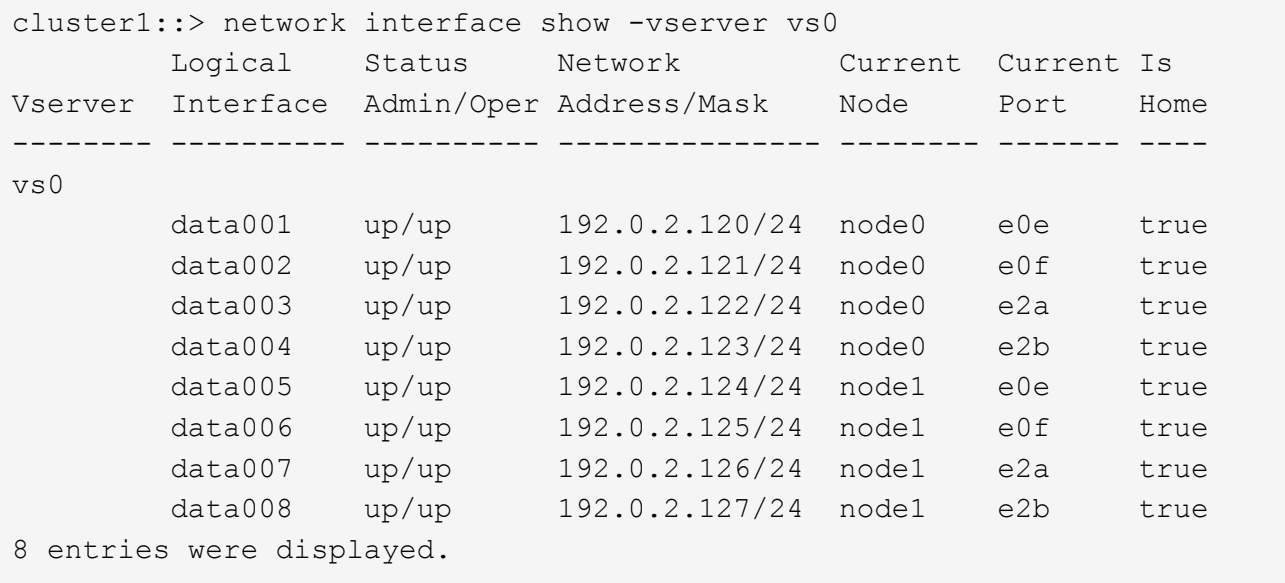

# **Configurazioni speciali**

<span id="page-124-0"></span>**Considerazioni speciali dopo un aggiornamento di ONTAP**

Se il cluster è configurato con una delle seguenti funzionalità, potrebbe essere necessario eseguire ulteriori passaggi dopo l'aggiornamento del software ONTAP.

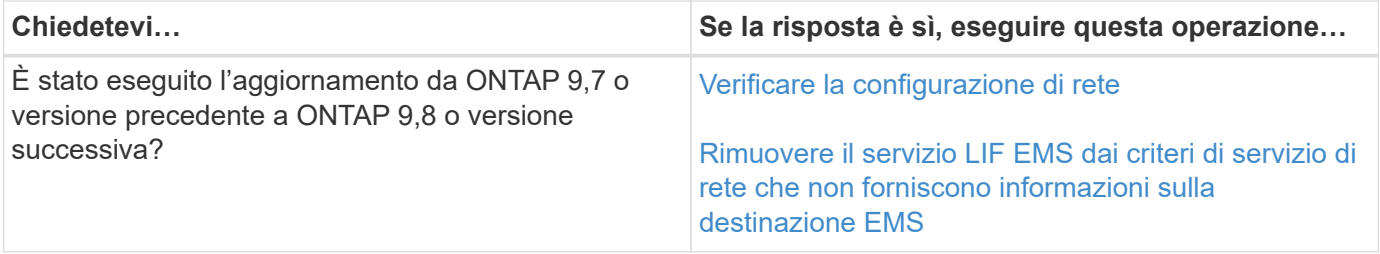

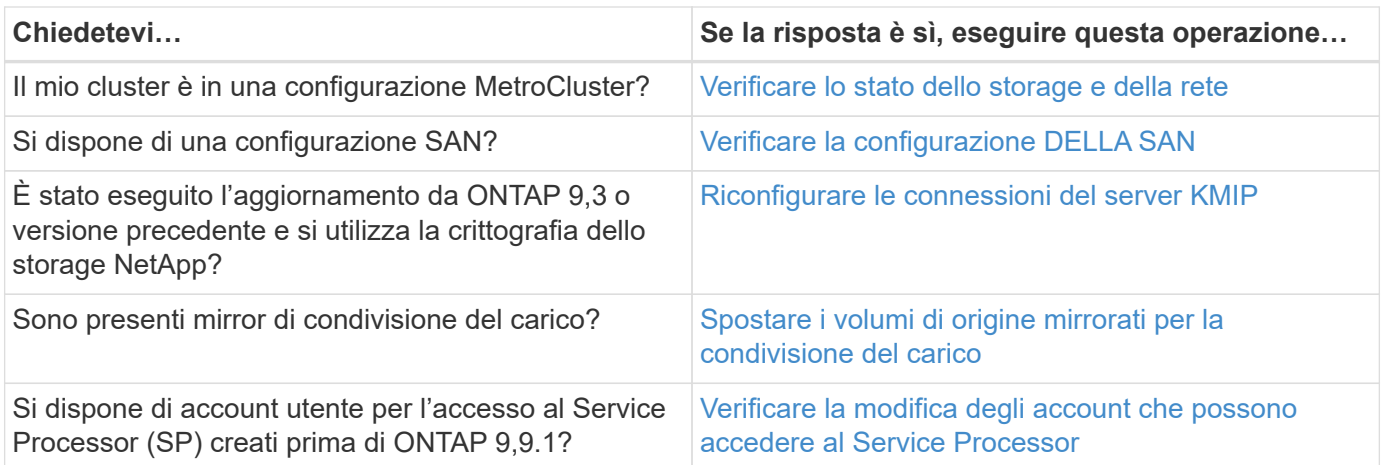

<span id="page-125-0"></span>**Verificare la configurazione di rete in seguito a un aggiornamento ONTAP da ONTAP 9,7x o versione precedente**

Dopo aver eseguito l'aggiornamento da ONTAP 9,7x o versione precedente a ONTAP 9,8 o versione successiva, è necessario verificare la configurazione di rete. Dopo l'aggiornamento, ONTAP monitora automaticamente la raggiungibilità di livello 2.

## **Fase**

1. Verificare che ogni porta sia raggiungibile dal proprio dominio di trasmissione previsto:

network port reachability show -detail

L'output del comando contiene i risultati di raggiungibilità. Utilizzare il seguente albero decisionale e la seguente tabella per comprendere i risultati di raggiungibilità (stato di raggiungibilità) e determinare cosa, se necessario, fare in seguito.

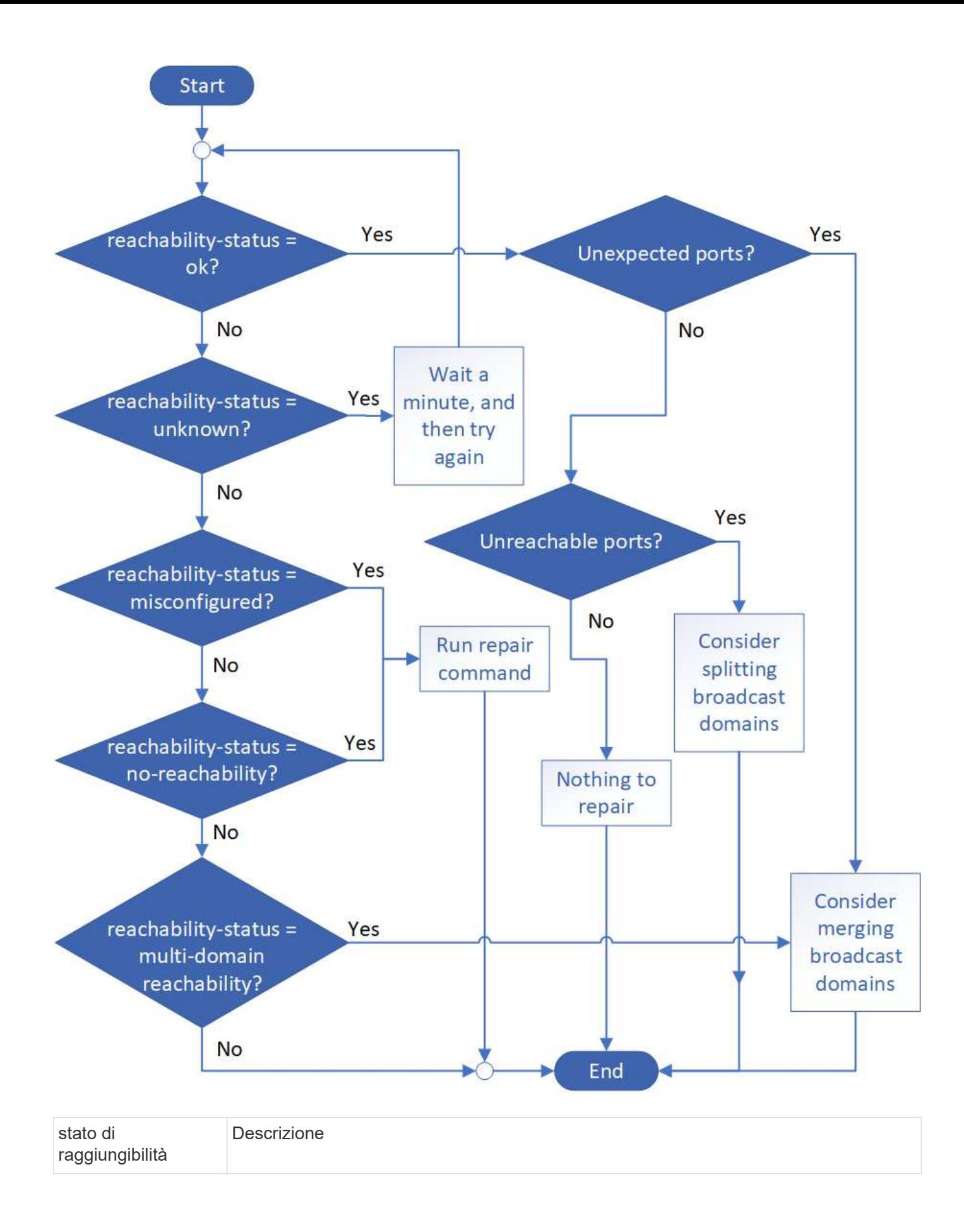

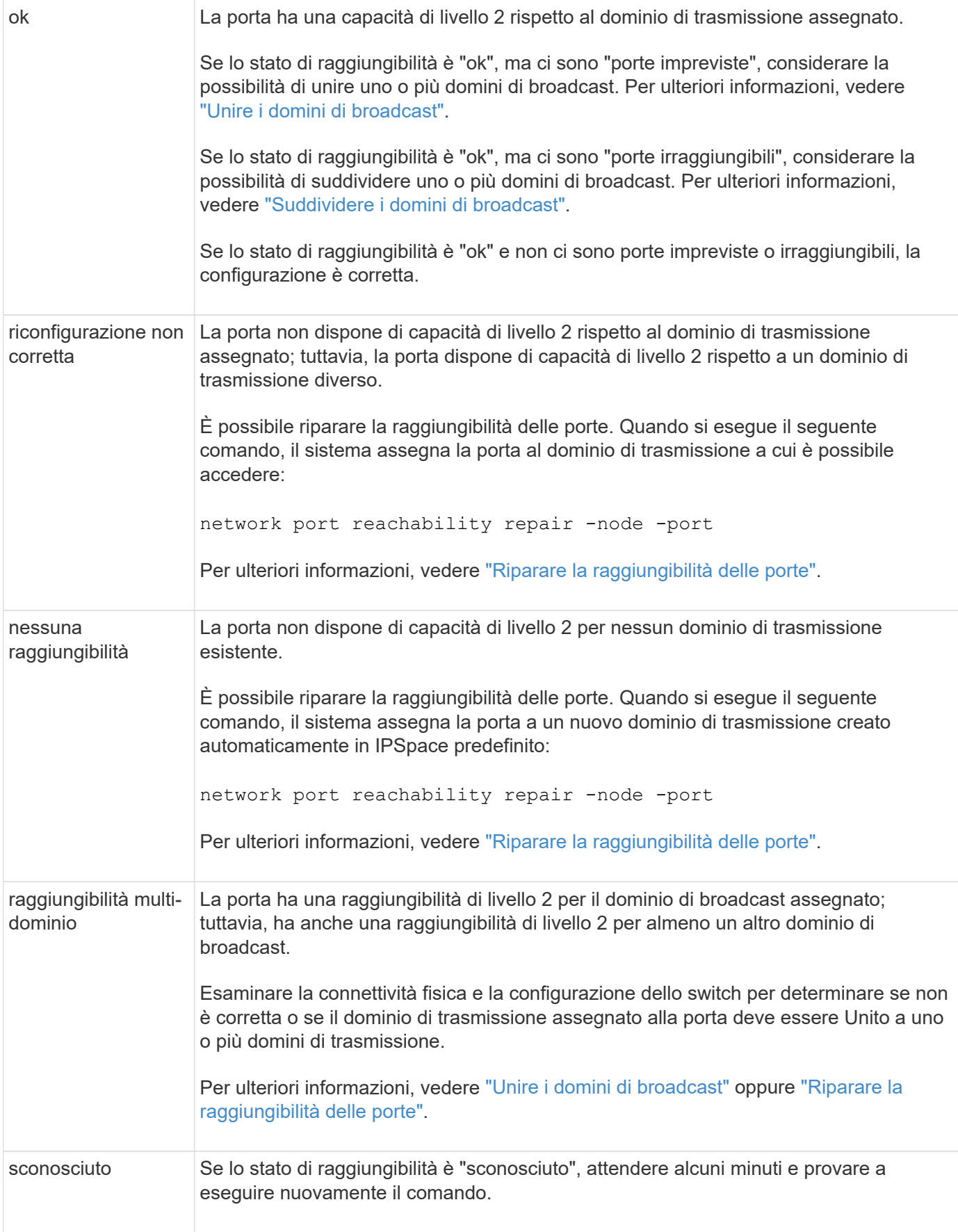

Dopo aver riparato una porta, è necessario controllare e risolvere le LIF e le VLAN spostate. Se la porta faceva parte di un gruppo di interfacce, è necessario comprendere anche cosa è successo a quel gruppo di

interfacce. Per ulteriori informazioni, vedere ["Riparare la raggiungibilità delle porte".](https://docs.netapp.com/it-it/ontap/networking/repair_port_reachability.html)

## <span id="page-128-0"></span>**Rimuovere il servizio LIF EMS dalle policy di servizio di rete**

Se i messaggi del sistema di gestione degli eventi (EMS) sono stati impostati prima dell'aggiornamento da ONTAP 9.7 o versioni precedenti a ONTAP 9.8 o versioni successive , dopo l'aggiornamento, i messaggi EMS potrebbero non essere recapitati.

Durante l'aggiornamento, Management-ems, che è il servizio LIF EMS, viene aggiunto a tutte le policy di servizio esistenti. In questo modo, è possibile inviare messaggi EMS da una qualsiasi delle LIF associate a una qualsiasi delle policy di servizio. Se il LIF selezionato non è accessibile alla destinazione di notifica degli eventi, il messaggio non viene recapitato.

Per evitare questo problema, dopo l'aggiornamento, è necessario rimuovere il servizio LIF EMS dai criteri di servizio di rete che non forniscono la raggiungibilità alla destinazione.

## **Fasi**

1. Identificare i LIF e i criteri di servizio di rete associati attraverso i quali è possibile inviare i messaggi EMS:

network interface show -fields service-policy -services management-ems

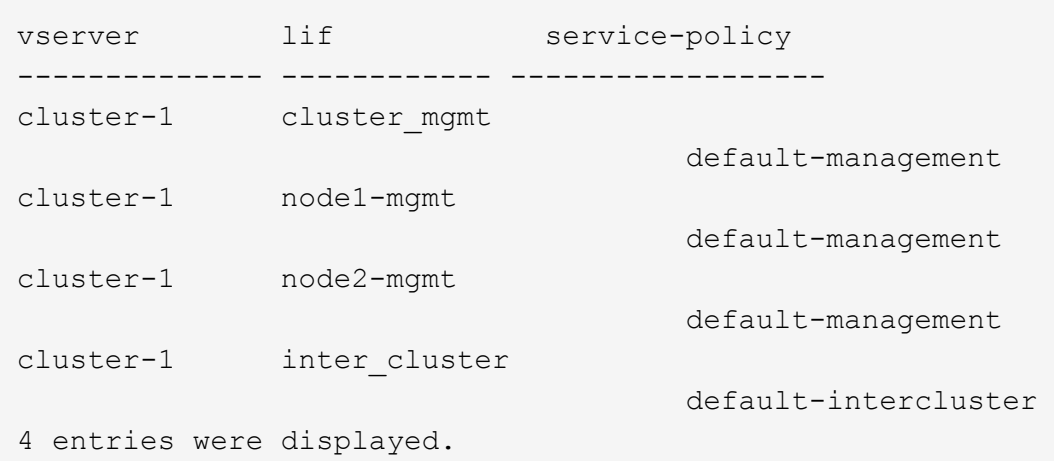

2. Controllare ogni LIF per la connettività alla destinazione EMS:

```
network ping -lif lif_name -vserver svm_name -destination
destination_address
```
Eseguire questa operazione su ciascun nodo.

#### **Esempi**

```
cluster-1::> network ping -lif node1-mgmt -vserver cluster-1
-destination 10.10.10.10
10.10.10.10 is alive
cluster-1::> network ping -lif inter cluster -vserver cluster-1
-destination 10.10.10.10
no answer from 10.10.10.10
```
3. Immettere il livello di privilegio avanzato:

set advanced

4. Per le LIF che non dispongono di raggiungibilità, rimuovere il servizio LIF ems di gestione dai criteri di servizio corrispondenti:

```
network interface service-policy remove-service -vserver svm_name
-policy service policy name -service management-ems
```
5. Verificare che la LIF ems di gestione sia ora associata solo alle LIF che forniscono la raggiungibilità alla destinazione EMS:

```
network interface show -fields service-policy -services management-ems
```
#### **Link correlati**

["LIF e policy di servizio in ONTAP 9.6 e versioni successive"](https://docs.netapp.com/us-en/ontap/networking/lifs_and_service_policies96.html#service-policies-for-system-svms.)

#### <span id="page-129-0"></span>**Verificare lo stato della rete e dello storage per le configurazioni MetroCluster dopo un aggiornamento di ONTAP**

Dopo l'upgrade di un cluster ONTAP in una configurazione MetroCluster, occorre verificare lo stato di LIF, aggregati e volumi per ogni cluster.

1. Verifica dello stato della LIF:

network interface show

Durante il normale funzionamento, le LIF per le SVM di origine devono avere uno stato di amministrazione up e trovarsi sui nodi home. Non è necessario che le LIF per le SVM di destinazione siano attive o localizzate sui propri nodi domestici. Nello switchover, tutte le LIF hanno uno stato di amministrazione su, ma non devono essere collocate nei propri nodi domestici.

cluster1::> network interface show Logical Status Network Current Current Is Vserver Interface Admin/Oper Address/Mask Node Port Home ----------- ---------- ---------- ------------------ ------------- ------- ---- Cluster cluster1-a1\_clus1 up/up 192.0.2.1/24 cluster1-01 e2a true cluster1-a1\_clus2 up/up 192.0.2.2/24 cluster1-01 e2b true cluster1-01 clus\_mgmt up/up 198.51.100.1/24 cluster1-01 e3a and a state of the contract of the contract of the contract of the contract of the contract of the contract of the contract of the contract of the contract of the contract of the contract of the contract of the contrac true cluster1-a1\_inet4\_intercluster1 up/up 198.51.100.2/24 cluster1-01 e3c true ... 27 entries were displayed.

2. Verificare lo stato degli aggregati:

storage aggregate show -state ! online

Questo comando visualizza tutti gli aggregati *non* online. Durante il normale funzionamento, tutti gli aggregati situati nel sito locale devono essere online. Tuttavia, se la configurazione MetroCluster è in switchover, gli aggregati root del sito di disaster recovery possono essere offline.

Questo esempio mostra un cluster in funzionamento normale:

cluster1::> storage aggregate show -state !online There are no entries matching your query.

Questo esempio mostra un cluster nello switchover, in cui gli aggregati root del sito di disaster recovery

sono offline:

cluster1::> storage aggregate show -state !online Aggregate Size Available Used% State #Vols Nodes RAID Status --------- -------- --------- ----- ------- ------ ---------------- ----------- aggr0\_b1 0B 08 0% offline 0 cluster2-01 raid\_dp, mirror degraded aggr0\_b2 0B 0B 0% offline 0 cluster2-02 raid\_dp, mirror degraded 2 entries were displayed.

3. Verificare lo stato dei volumi:

volume show -state !online

Questo comando visualizza tutti i volumi *non* online.

Se la configurazione MetroCluster è in funzione normale (non è in stato di switchover), l'output dovrebbe mostrare tutti i volumi di proprietà delle SVM secondarie del cluster (quelli con il nome SVM aggiunto con " mc").

Questi volumi vengono online solo in caso di switchover.

Questo esempio mostra un cluster in condizioni di funzionamento normale, in cui i volumi del sito di disaster recovery non sono online.

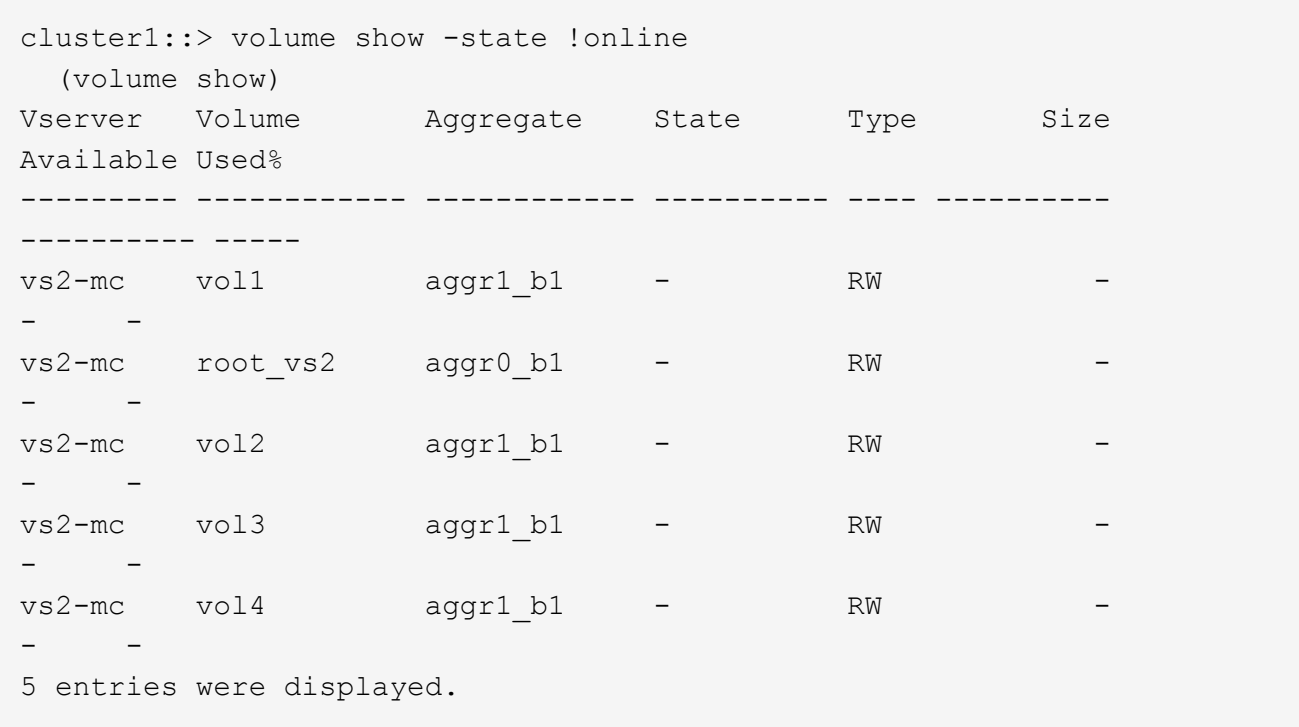

4. Verificare che non vi siano volumi incoerenti:

volume show -is-inconsistent true

Consultare l'articolo della Knowledge base ["Volume che mostra WAFL incoerente"](https://kb.netapp.com/Advice_and_Troubleshooting/Data_Storage_Software/ONTAP_OS/Volume_Showing_WAFL_Inconsistent) su come affrontare i volumi incoerenti.

## <span id="page-132-0"></span>**Verificare la configurazione SAN dopo un aggiornamento**

In seguito a un aggiornamento di ONTAP, in un ambiente SAN, verificare che ogni iniziatore connesso a una LIF prima che l'aggiornamento sia stato riconnesso con successo alla LIF.

1. Verificare che ciascun iniziatore sia connesso al LIF corretto.

È necessario confrontare l'elenco degli iniziatori con quello creato durante la preparazione dell'aggiornamento.

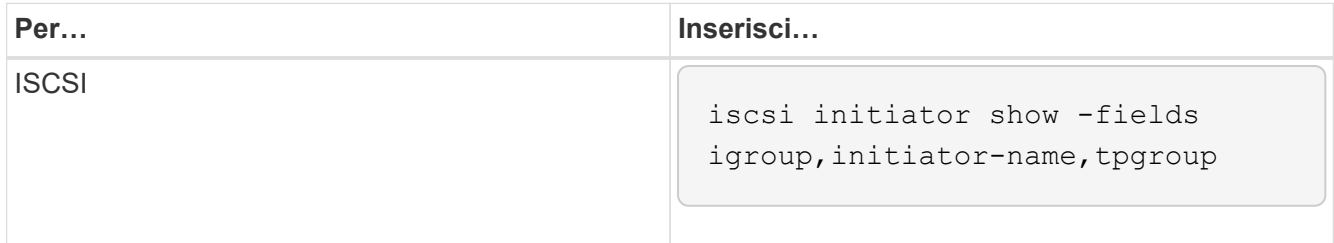

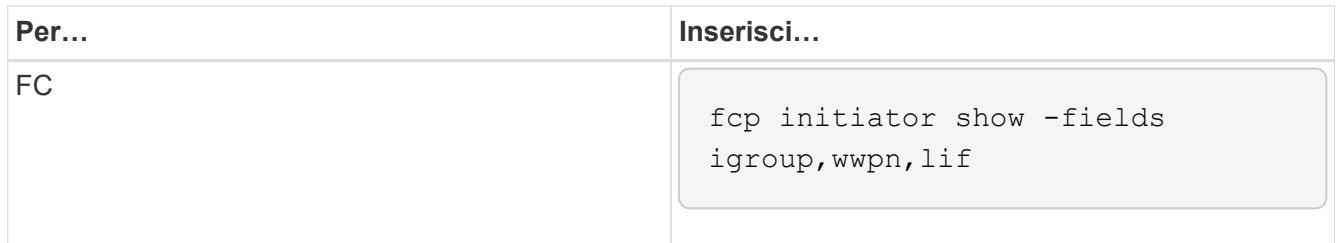

## <span id="page-133-0"></span>**Riconfigurare le connessioni del server KMIP dopo un aggiornamento da ONTAP 9,2 o versioni precedenti**

Dopo l'aggiornamento da ONTAP 9,2 o versione precedente a ONTAP 9,3 o versione successiva, devi riconfigurare qualsiasi connessione server KMIP (External Key Management).

## **Fasi**

1. Configurare la connettività del gestore delle chiavi:

security key-manager setup

2. Aggiungere i server KMIP:

security key-manager add -address key management server ip address

3. Verificare che i server KMIP siano connessi:

security key-manager show -status

4. Eseguire una query sui server delle chiavi:

security key-manager query

5. Creare una nuova chiave di autenticazione e una nuova passphrase:

security key-manager create-key -prompt-for-key true

La passphrase deve contenere almeno 32 caratteri.

6. Eseguire una query sulla nuova chiave di autenticazione:

security key-manager query

7. Assegnare la nuova chiave di autenticazione ai dischi con crittografia automatica (SED):

storage encryption disk modify -disk disk\_ID -data-key-id key\_ID

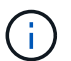

Assicurarsi di utilizzare la nuova chiave di autenticazione della query.

8. Se necessario, assegnare una chiave FIPS ai SED:

```
storage encryption disk modify -disk disk_id -fips-key-id
fips authentication key id
```
Se la configurazione della protezione richiede l'utilizzo di chiavi diverse per l'autenticazione dei dati e l'autenticazione FIPS 140-2, è necessario creare una chiave separata per ciascuna di esse. In caso contrario, è possibile utilizzare la stessa chiave di autenticazione per la conformità FIPS utilizzata per l'accesso ai dati.

## <span id="page-134-1"></span>**Spostamento dei volumi di origine del mirroring della condivisione del carico dopo un aggiornamento di ONTAP**

Dopo l'aggiornamento di ONTAP, devi spostare di nuovo i volumi di origine del mirror per la condivisione del carico nelle loro posizioni pre-aggiornamento.

## **Fasi**

- 1. Identificare la posizione in cui si sta spostando il volume di origine mirror per la condivisione del carico utilizzando il record creato prima di spostare il volume di origine mirror per la condivisione del carico.
- 2. Riportare il volume di origine mirror per la condivisione del carico nella posizione originale:

volume move start

## <span id="page-134-2"></span>**Modifica degli account utente che possono accedere al Service Processor**

Se sono stati creati account utente in ONTAP 9,8 o versioni precedenti che possono accedere al Service Processor (SP) con un ruolo non amministratore e si esegue l'aggiornamento a ONTAP 9.9.1 o versioni successive, qualsiasi valore non amministratore in -role il parametro è stato modificato in admin.

Per ulteriori informazioni, vedere ["Account che possono accedere al SP"](https://docs.netapp.com/it-it/ontap/system-admin/accounts-access-sp-concept.html).

# <span id="page-134-0"></span>**Aggiornare il pacchetto di Disk Qualification**

Dopo aver aggiornato il software ONTAP, è necessario scaricare e installare il pacchetto di qualifica dei dischi ONTAP (DQP). Il DQP non viene aggiornato come parte di un aggiornamento del ONTAP.

Il DQP contiene i parametri appropriati per l'interazione ONTAP con tutte le unità appena qualificate. Se la versione del DQP in uso non contiene informazioni relative a un'unità appena qualificata, ONTAP non disporrà delle informazioni necessarie per configurare correttamente l'unità.

È consigliabile aggiornare il DQP ogni trimestre. È inoltre necessario aggiornare il DQP per i seguenti motivi:

• Quando Aggiungi un nuovo tipo di disco o una nuova dimensione a un nodo del cluster

Ad esempio, se si dispone già di dischi da 1 TB e si aggiungono dischi da 2 TB, è necessario verificare la disponibilità dell'aggiornamento DQP più recente.

- Ogni volta che si aggiorna il firmware del disco
- Ogni volta che sono disponibili firmware del disco o file DQP più recenti

## **Informazioni correlate**

- ["Download NetApp: Pacchetto di qualificazione dei dischi"](https://mysupport.netapp.com/site/downloads/firmware/disk-drive-firmware/download/DISKQUAL/ALL/qual_devices.zip)
- ["Download NetApp: Firmware del disco"](https://mysupport.netapp.com/site/downloads/firmware/disk-drive-firmware)

## **Informazioni sul copyright**

Copyright © 2024 NetApp, Inc. Tutti i diritti riservati. Stampato negli Stati Uniti d'America. Nessuna porzione di questo documento soggetta a copyright può essere riprodotta in qualsiasi formato o mezzo (grafico, elettronico o meccanico, inclusi fotocopie, registrazione, nastri o storage in un sistema elettronico) senza previo consenso scritto da parte del detentore del copyright.

Il software derivato dal materiale sottoposto a copyright di NetApp è soggetto alla seguente licenza e dichiarazione di non responsabilità:

IL PRESENTE SOFTWARE VIENE FORNITO DA NETAPP "COSÌ COM'È" E SENZA QUALSIVOGLIA TIPO DI GARANZIA IMPLICITA O ESPRESSA FRA CUI, A TITOLO ESEMPLIFICATIVO E NON ESAUSTIVO, GARANZIE IMPLICITE DI COMMERCIABILITÀ E IDONEITÀ PER UNO SCOPO SPECIFICO, CHE VENGONO DECLINATE DAL PRESENTE DOCUMENTO. NETAPP NON VERRÀ CONSIDERATA RESPONSABILE IN ALCUN CASO PER QUALSIVOGLIA DANNO DIRETTO, INDIRETTO, ACCIDENTALE, SPECIALE, ESEMPLARE E CONSEQUENZIALE (COMPRESI, A TITOLO ESEMPLIFICATIVO E NON ESAUSTIVO, PROCUREMENT O SOSTITUZIONE DI MERCI O SERVIZI, IMPOSSIBILITÀ DI UTILIZZO O PERDITA DI DATI O PROFITTI OPPURE INTERRUZIONE DELL'ATTIVITÀ AZIENDALE) CAUSATO IN QUALSIVOGLIA MODO O IN RELAZIONE A QUALUNQUE TEORIA DI RESPONSABILITÀ, SIA ESSA CONTRATTUALE, RIGOROSA O DOVUTA A INSOLVENZA (COMPRESA LA NEGLIGENZA O ALTRO) INSORTA IN QUALSIASI MODO ATTRAVERSO L'UTILIZZO DEL PRESENTE SOFTWARE ANCHE IN PRESENZA DI UN PREAVVISO CIRCA L'EVENTUALITÀ DI QUESTO TIPO DI DANNI.

NetApp si riserva il diritto di modificare in qualsiasi momento qualunque prodotto descritto nel presente documento senza fornire alcun preavviso. NetApp non si assume alcuna responsabilità circa l'utilizzo dei prodotti o materiali descritti nel presente documento, con l'eccezione di quanto concordato espressamente e per iscritto da NetApp. L'utilizzo o l'acquisto del presente prodotto non comporta il rilascio di una licenza nell'ambito di un qualche diritto di brevetto, marchio commerciale o altro diritto di proprietà intellettuale di NetApp.

Il prodotto descritto in questa guida può essere protetto da uno o più brevetti degli Stati Uniti, esteri o in attesa di approvazione.

LEGENDA PER I DIRITTI SOTTOPOSTI A LIMITAZIONE: l'utilizzo, la duplicazione o la divulgazione da parte degli enti governativi sono soggetti alle limitazioni indicate nel sottoparagrafo (b)(3) della clausola Rights in Technical Data and Computer Software del DFARS 252.227-7013 (FEB 2014) e FAR 52.227-19 (DIC 2007).

I dati contenuti nel presente documento riguardano un articolo commerciale (secondo la definizione data in FAR 2.101) e sono di proprietà di NetApp, Inc. Tutti i dati tecnici e il software NetApp forniti secondo i termini del presente Contratto sono articoli aventi natura commerciale, sviluppati con finanziamenti esclusivamente privati. Il governo statunitense ha una licenza irrevocabile limitata, non esclusiva, non trasferibile, non cedibile, mondiale, per l'utilizzo dei Dati esclusivamente in connessione con e a supporto di un contratto governativo statunitense in base al quale i Dati sono distribuiti. Con la sola esclusione di quanto indicato nel presente documento, i Dati non possono essere utilizzati, divulgati, riprodotti, modificati, visualizzati o mostrati senza la previa approvazione scritta di NetApp, Inc. I diritti di licenza del governo degli Stati Uniti per il Dipartimento della Difesa sono limitati ai diritti identificati nella clausola DFARS 252.227-7015(b) (FEB 2014).

## **Informazioni sul marchio commerciale**

NETAPP, il logo NETAPP e i marchi elencati alla pagina<http://www.netapp.com/TM> sono marchi di NetApp, Inc. Gli altri nomi di aziende e prodotti potrebbero essere marchi dei rispettivi proprietari.